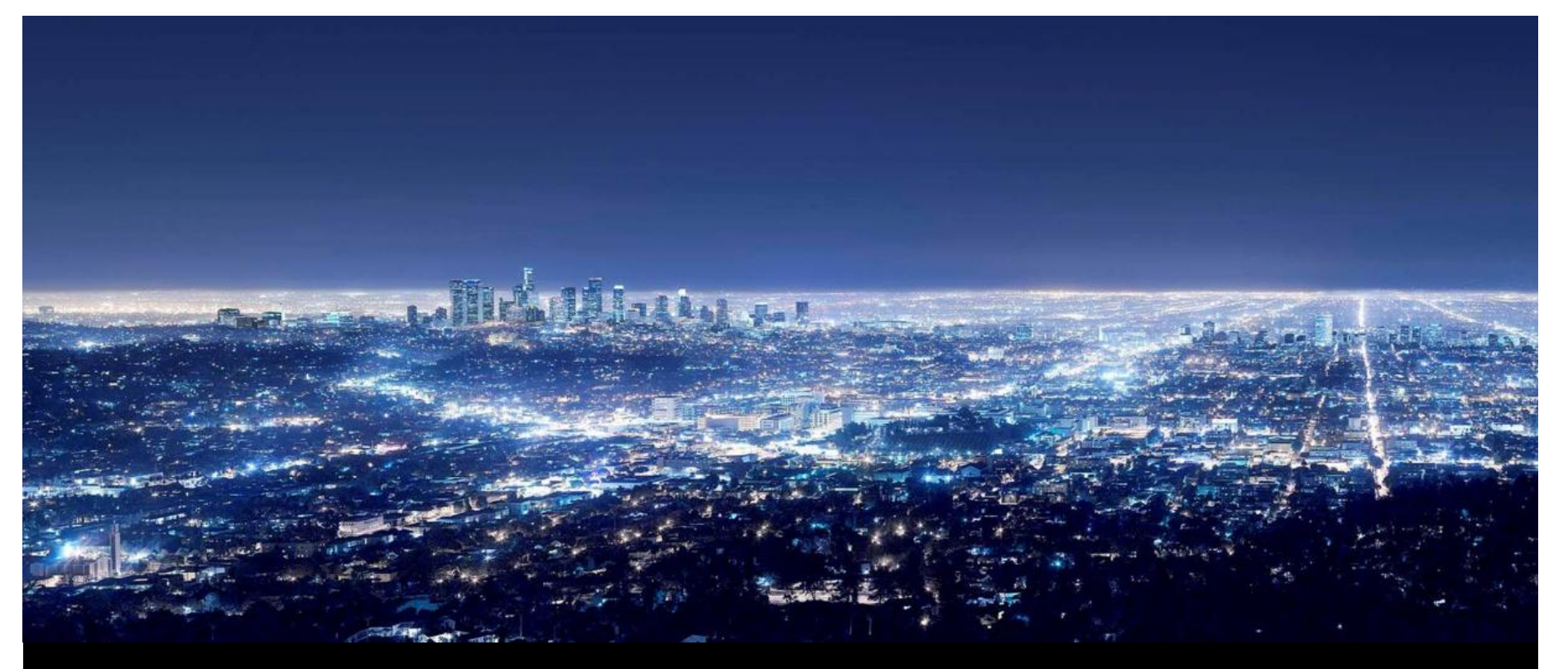

**Ilija Zivadinovic, Jürgen Schilder, Thorsten Reibel – Global Application and Solution Team May 2016** 

# ABB GPG Building Automation **Webinar** Tips around ABB i-bus KNX

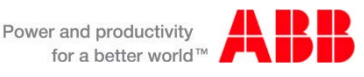

## Webinar "Tips around ABB i-bus KNX" Agenda

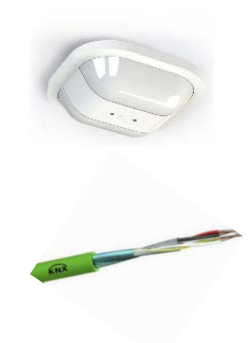

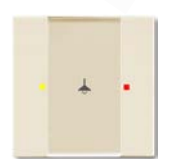

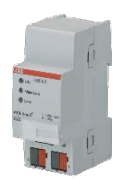

- Parallel Operation of KNX Presence and Motion Sensors
- Unified RTC with two independent Controller
- Bus cable
- Scene Control
- Status LEDs
- Sending the first Group Address of a Group Object
- Area Coupler Line Coupler Line Repeater
- **Planning information for a Safe Installation**

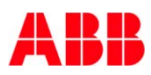

## Webinar "Tips around ABB i-bus KNX" Agenda

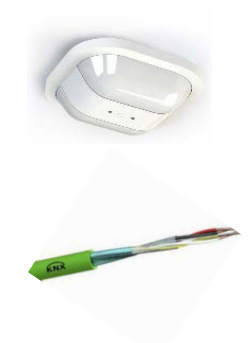

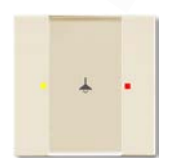

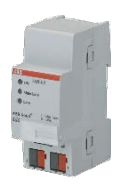

- Parallel Operation of KNX Presence and Motion Sensors
- Unified RTC with two independent Controller
- Bus cable
- Scene Control
- Status LEDs
- Sending the first Group Address of a Group Object
- Area Coupler Line Coupler Line Repeater
- Planning information for a Safe Installation

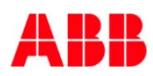

#### **Situation:**

 Several detectors have to be mounted in order to increase the detection range, e.g. in a corridor

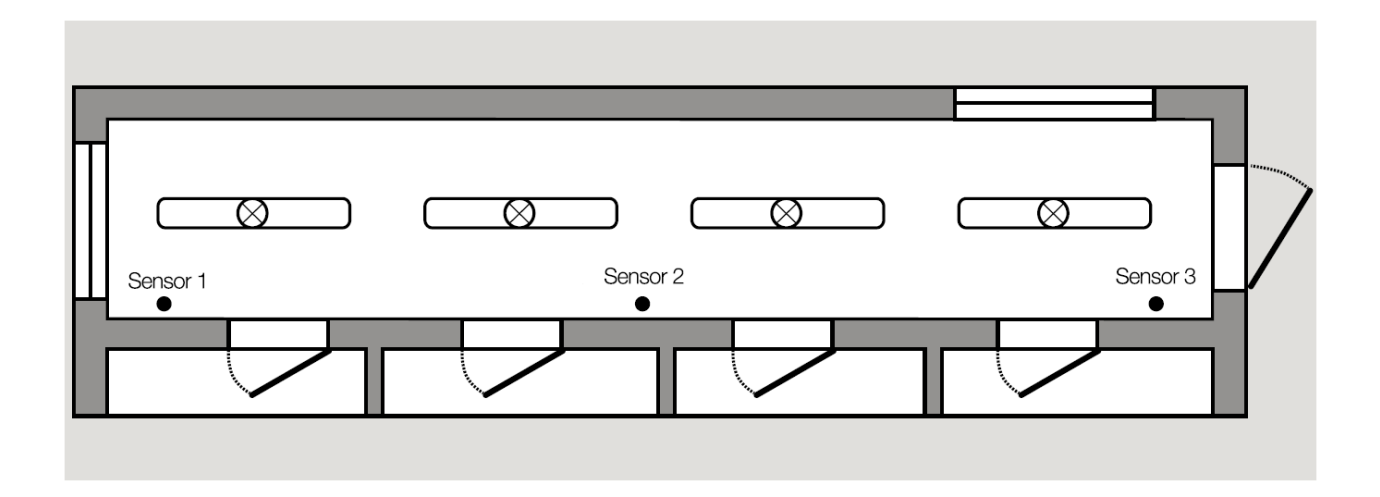

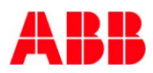

- One light circuit, all sensors and actuators are assigned with the same group address
- All sensors have a light-on time (delay off)
- If the person leaves the detection range of the first detector the light will be switched off after the light-on time, though the person has reached the detection range from the second sensor
- $\rightarrow$  Light OFF, only with further movement switched on again

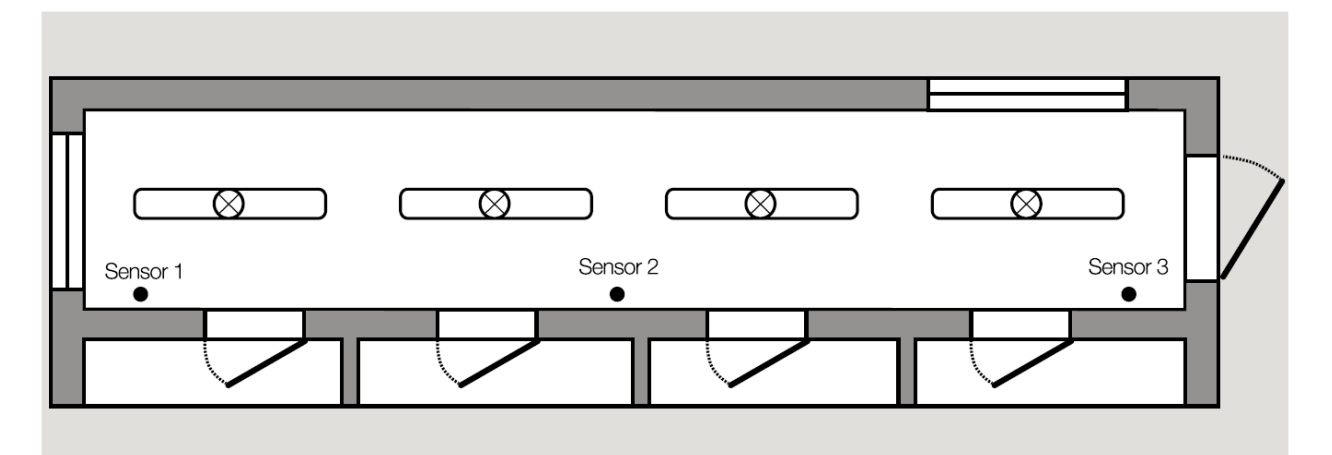

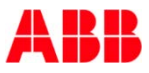

#### **Solution 1**

- Sensors send cyclically an ON telegram in case of detection
- Actuator is parameterized with the staircase lighting function
- Cycle time of the sensor is shorter than the staircase lighting time of the actuator

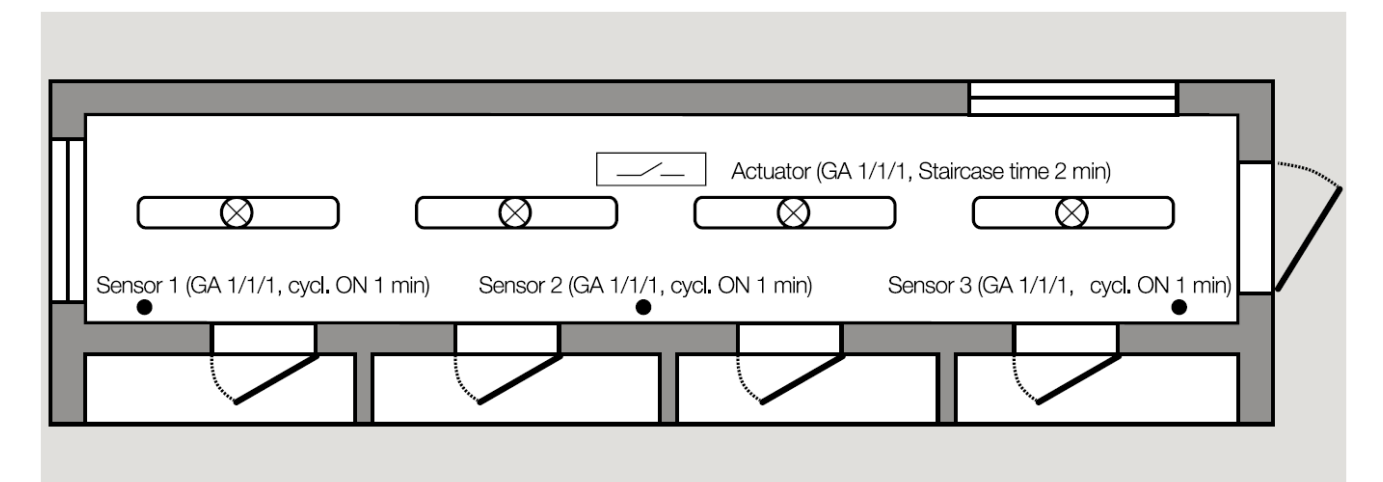

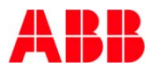

#### **Solution 1**

Parameter: Example Presence Detector

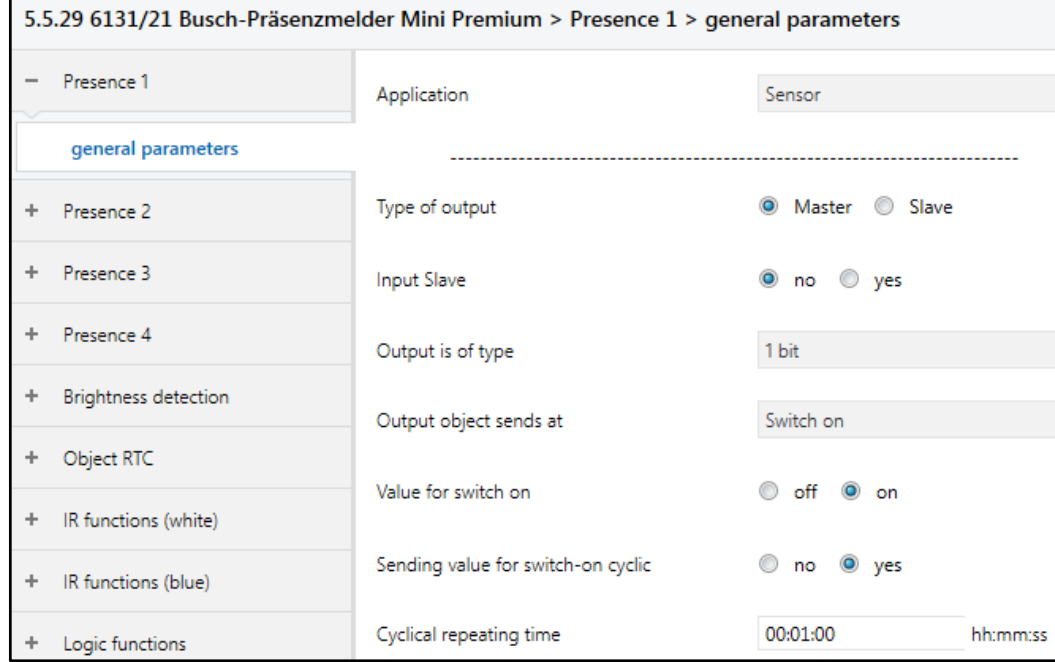

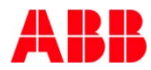

#### **Solution 1**

Parameter Switch Actuator

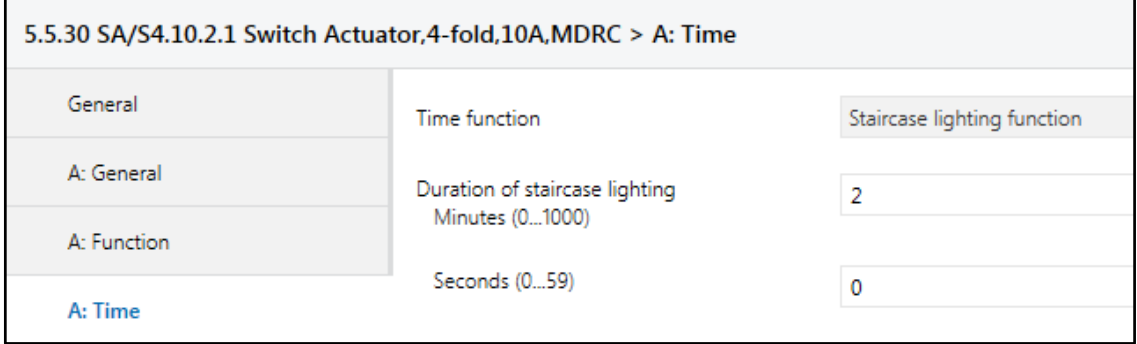

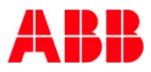

#### **Solution 1**

Group Objects Presence Detector and Switch Actuator

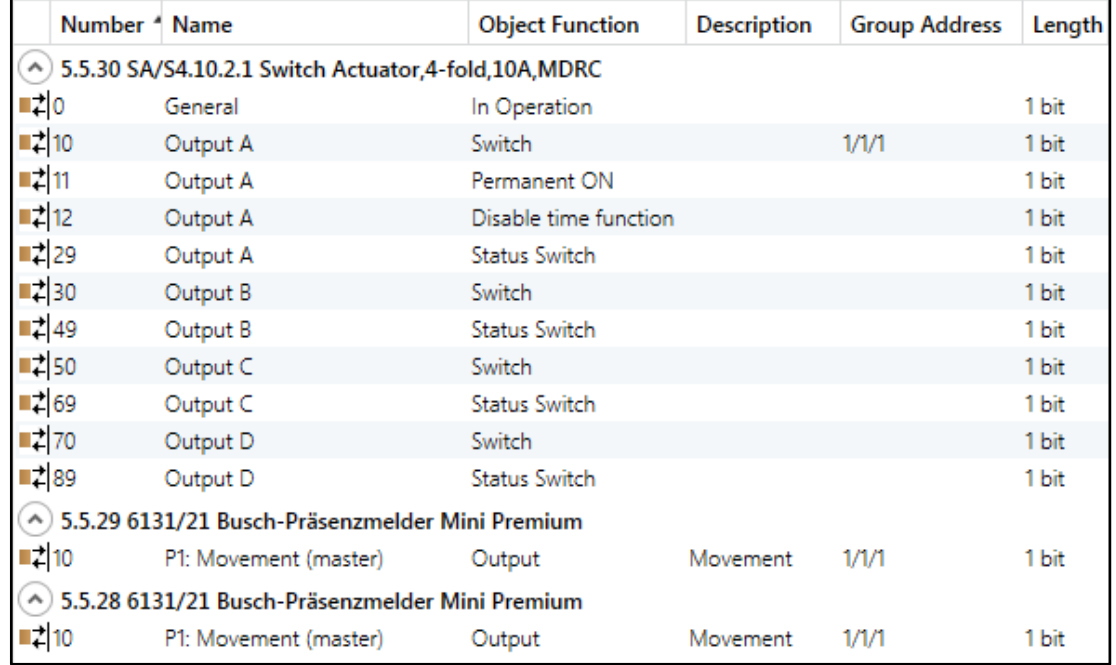

#### **Solution 2 (Master-Slave)**

- Master: Sensors 1, Slaves: Sensor 2 and 3
- Master: Detection  $\rightarrow$  ON telegram, no detection  $\rightarrow$  OFF telegram after light-on time (delay off)
- Slaves: Detection  $\rightarrow$  ON telegram cyclically to object slave of Master, no detection  $\rightarrow$  no telegram
- No movement at all  $\rightarrow$  Master sends OFF telegram after light-on time (delay off)

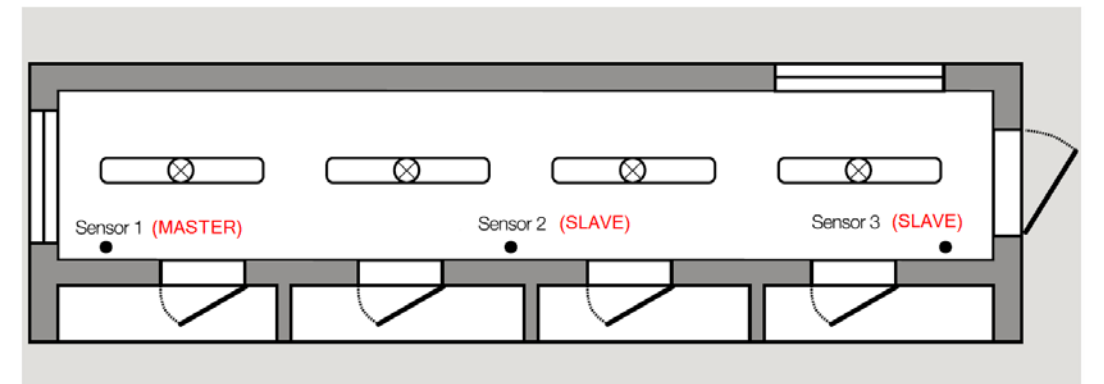

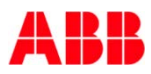

#### **Solution 2 (Master-Slave)**

Parameter Master

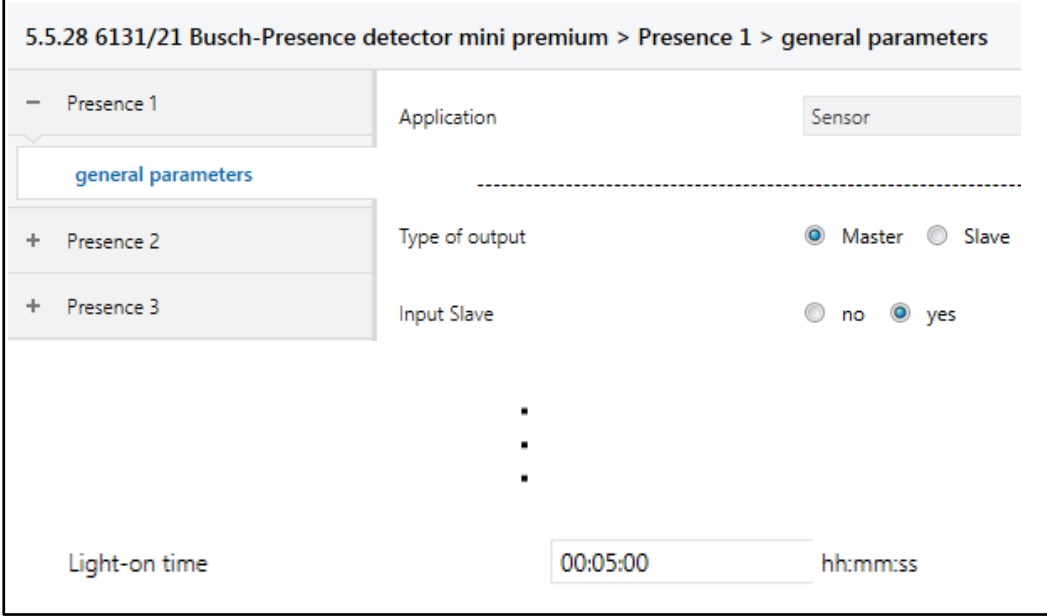

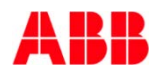

#### **Solution 2 (Master-Slave)**

Parameter Slave

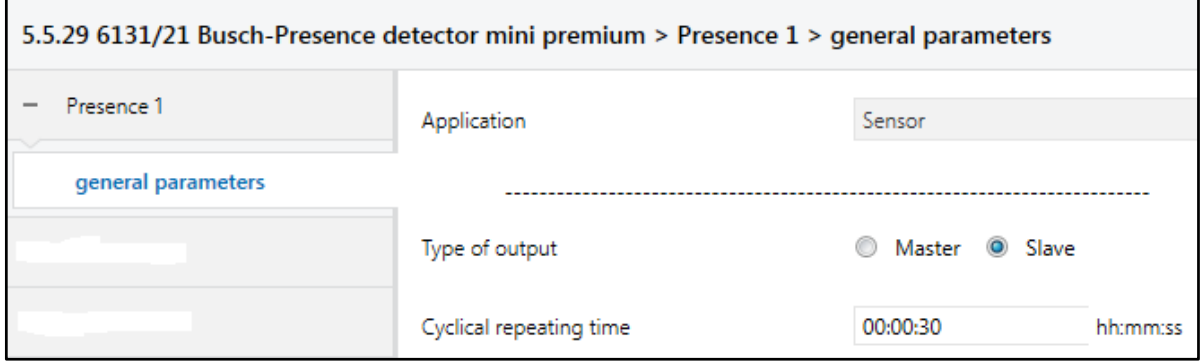

- Cyclical repeating time (Slave) < Light-on time (Master)
- Object Slave input of Master also called "Extension unit input" (Solo Motion sensor)

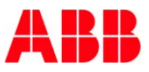

#### **Solution 2 (Master-Slave)**

Group Objects Presence Detector and Switch Actuator

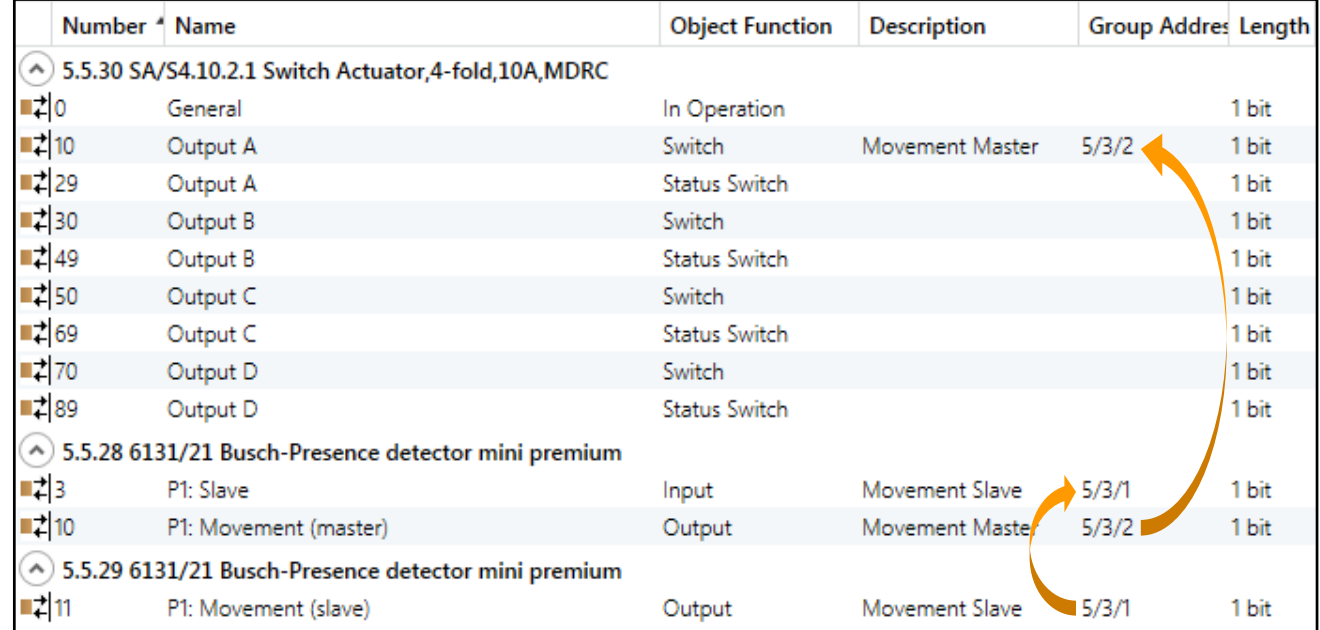

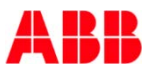

## Webinar "Tips around ABB i-bus KNX" Agenda

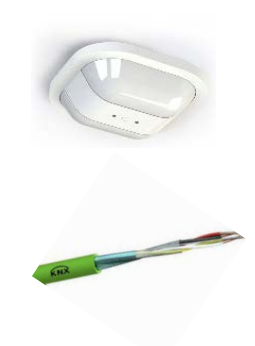

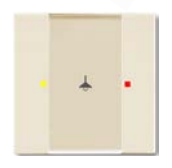

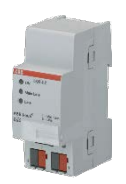

- Parallel Operation of KNX Presence and Motion Sensors
- Unified RTC with two independent Controller
- Bus cable
- Scene Control
- Status LEDs
- Sending the first Group Address of a Group Object
- Area Coupler Line Coupler Line Repeater
- Planning information for a Safe Installation

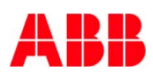

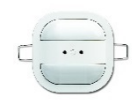

 An additional stage in a room temperature controller (RTC) allows to run a separate heating/cooling circuit

**Presence Detector**

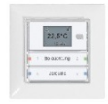

**Sidus**

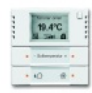

#### **solo/future/carat/accent**

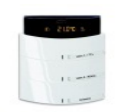

**Busch-triton**

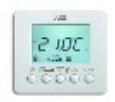

**Fan Coil**

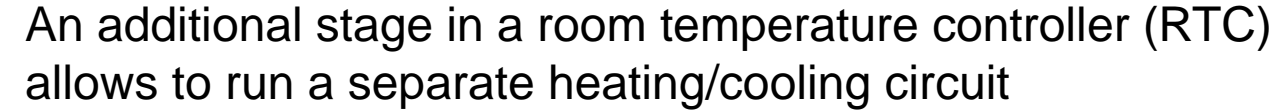

- Example (for controlling the same room)
	- Room with cooling ceiling (basic stage) and classical fan coil unit as additional stage
	- Floor heated bathroom (basic stage) with a towel rack as additional stage

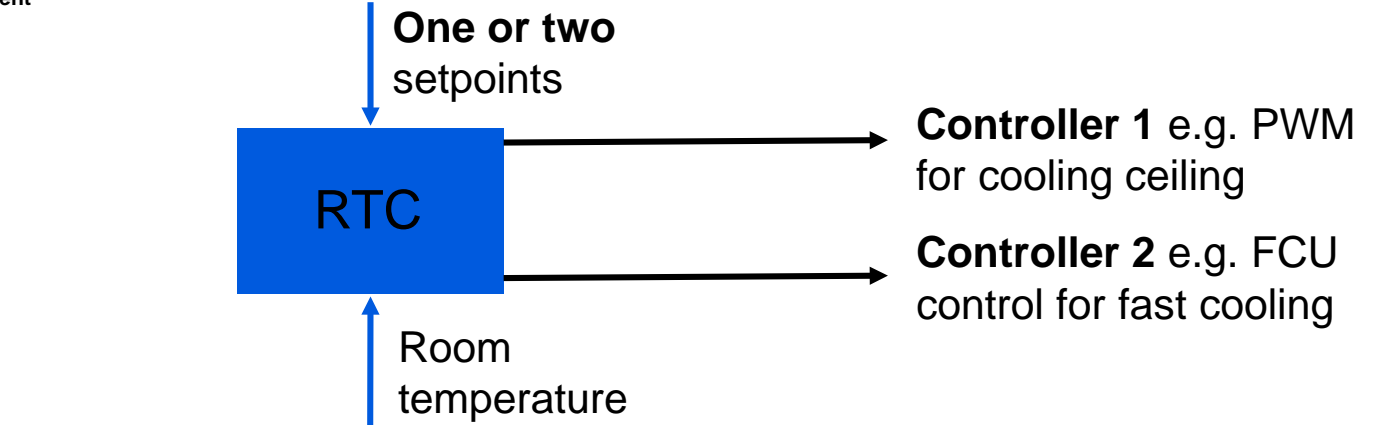

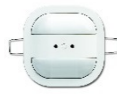

**Sidus**

19.4°C  $.0.8.$ 

#### Parameter

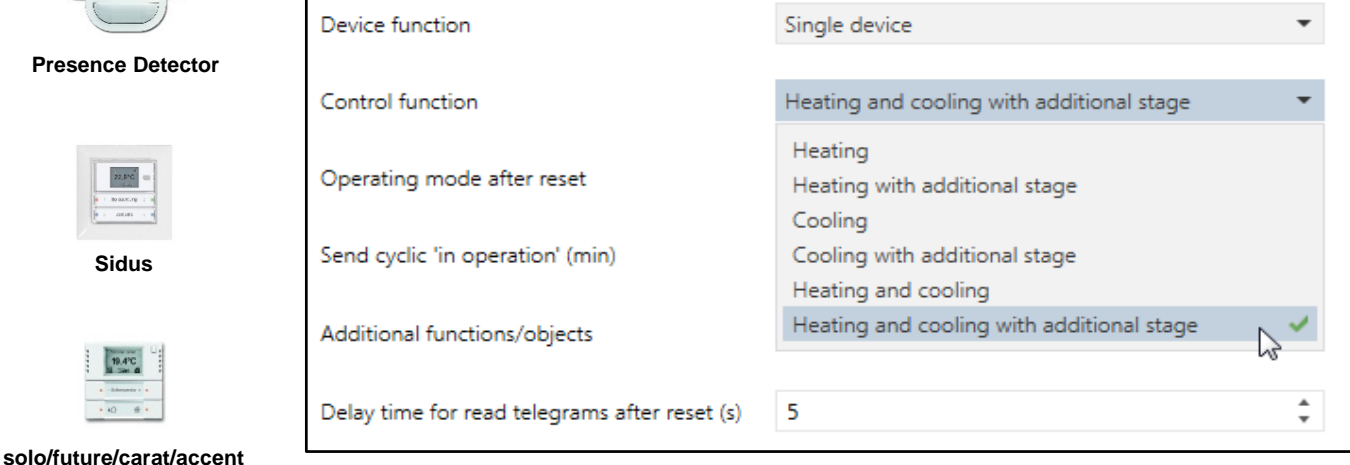

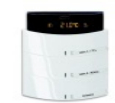

#### Parameter for control of the **basic** stage

#### **Busch-triton**

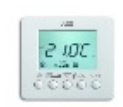

**Fan Coil**

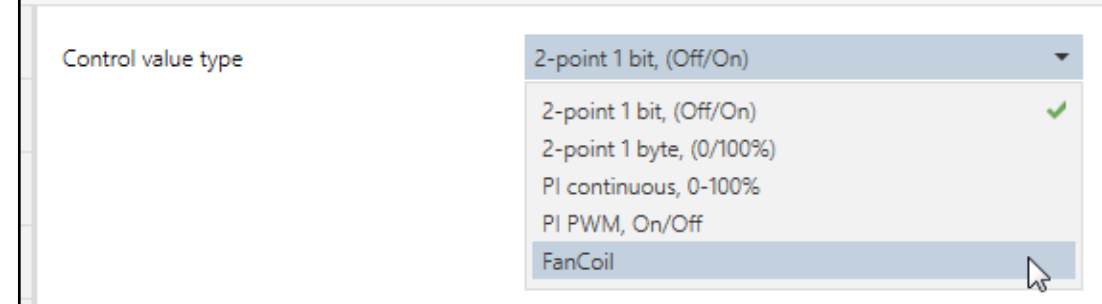

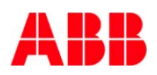

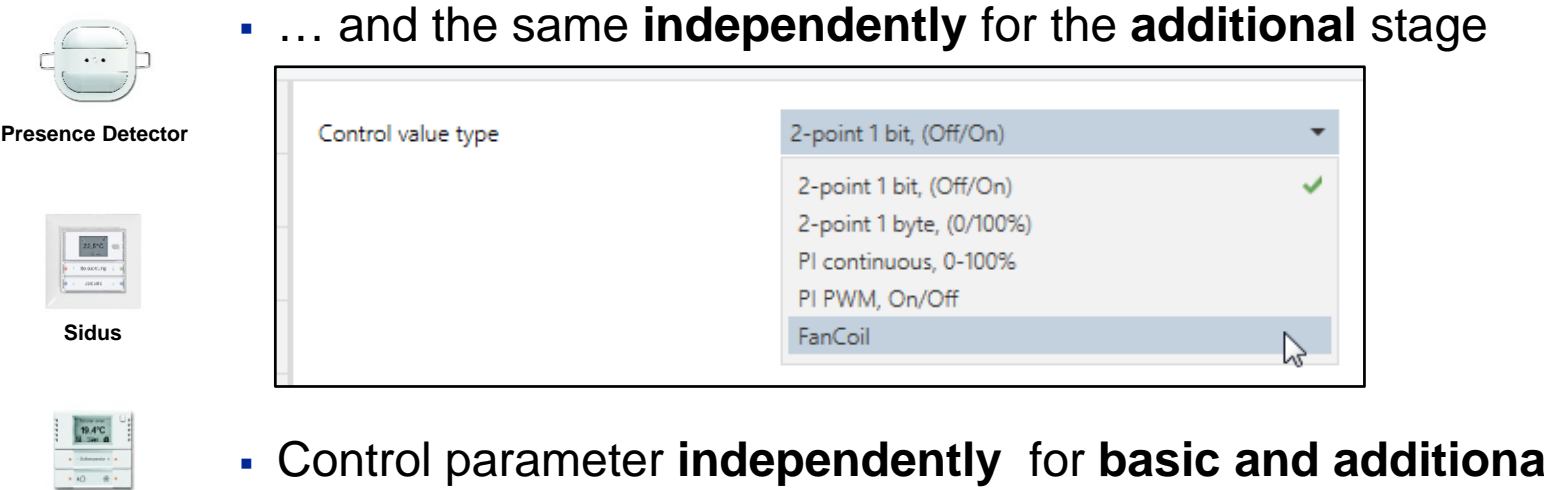

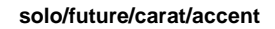

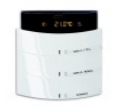

**Busch-triton**

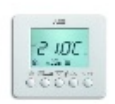

**Fan Coil**

 Control parameter **independently** for **basic and additional** stage ┍

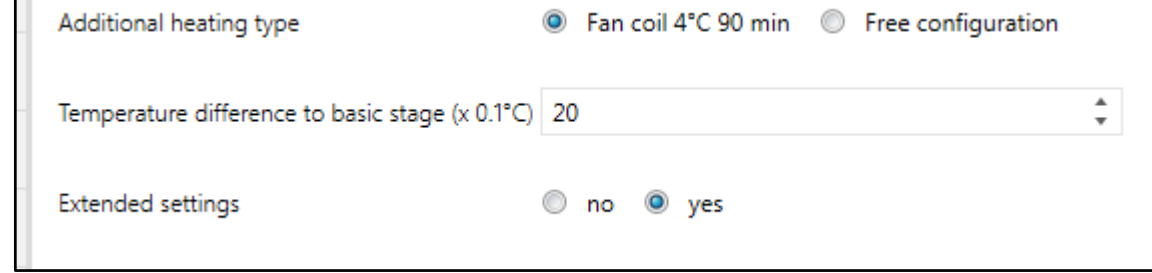

#### Group objects control value

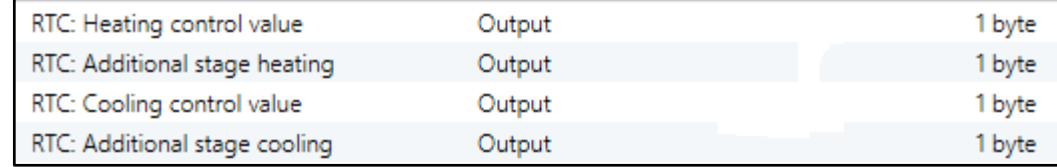

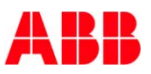

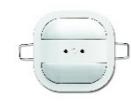

• Important parameter (additional stage)

Temperature difference to basic stage (x 0.1°C) | 20

**Presence Detector**

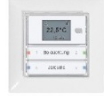

**Sidus**

 The setpoint temperature of the additional stage is defined as the difference to the basic setpoint

 $\Delta$ 

 $\boldsymbol{\mathrm{v}}$ 

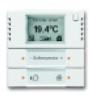

 The value represents the setpoint at which the additional stage starts to operate

**solo/future/carat/accent**

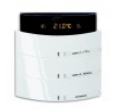

**Busch-triton**

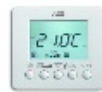

**Fan Coil**

 For heating the setpoint for the additional stage is higher, for cooling it is lower than the basic setpoint

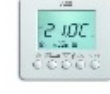

- Adjustment of the difference to zero:
	- Two parallel circuits with the same setpoint and room temperature but different control parameters

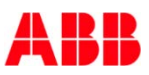

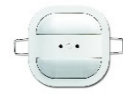

Example

**Presence Detector**

**Sidus**

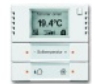

#### **solo/future/carat/accent**

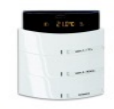

**Busch-triton**

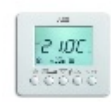

**Fan Coil**

basic stage is two Kelvin

Cooling setpoint is 22 degrees Celsius, temperature difference to

If there is a request for getting 20 degrees or less in the room additional stage will start cooling

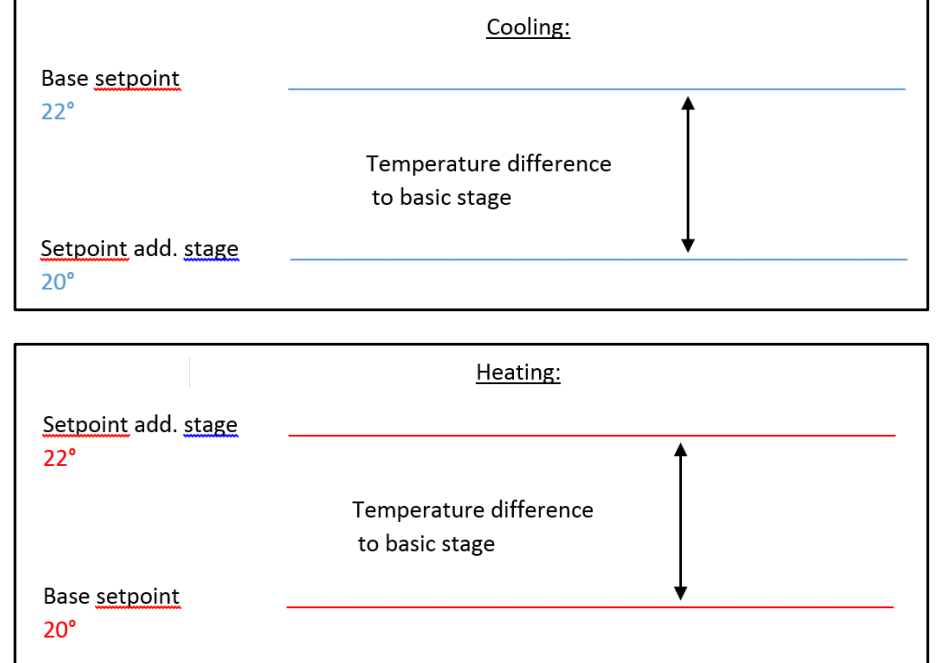

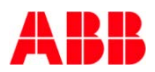

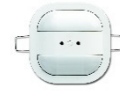

**Presence Detector**

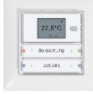

**Sidus**

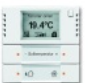

#### **solo/future/carat/accent**

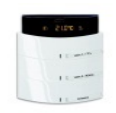

**Busch-triton**

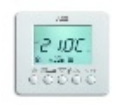

**Fan Coil**

- Basic load always active with a minimum control value …
	- Parameter

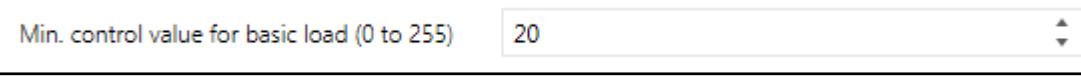

• ... or switchable via object

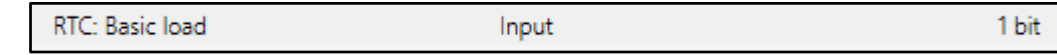

Example: Floor heating system with basic warmth

- Minimum control value is active though the calculated control value of is lower
- Deactivation in Summer, cold ground ok

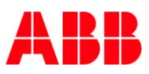

## Webinar "Tips around ABB i-bus KNX" Agenda

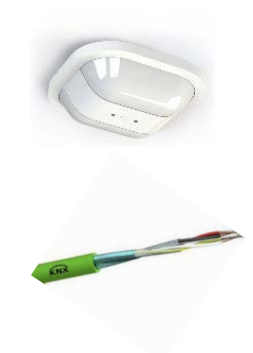

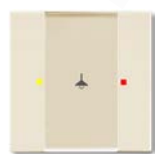

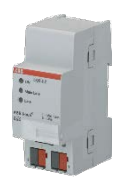

- Parallel Operation of KNX Presence and Motion Sensors
- Unified RTC with two independent Controller
- Bus cable
- Scene Control
- Status LEDs
- Sending the first Group Address of a Group Object
- Area Coupler Line Coupler Line Repeater
- Planning information for a Safe Installation

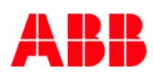

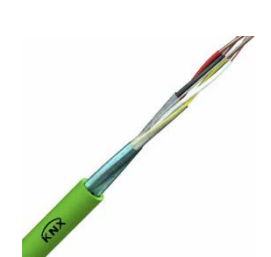

- Cable fulfilling the KNX requirements in volume 9 of the KNX Specifications can be approved (without KNX logo) or certified (with KNX logo) by KNX Association
- Only the standard KNX TP cable guarantees
	- Max. cable length of a line
	- Max. distance between two bus devices in a line
	- Max. number of bus devices per line
- The requirements for instance include a loop resistance of 75 Ohm and a loop capacitance of 100 nF per 1000 m
- It is not necessary to connect the shielding of the cables

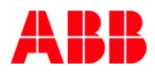

**Cable lengths within line**

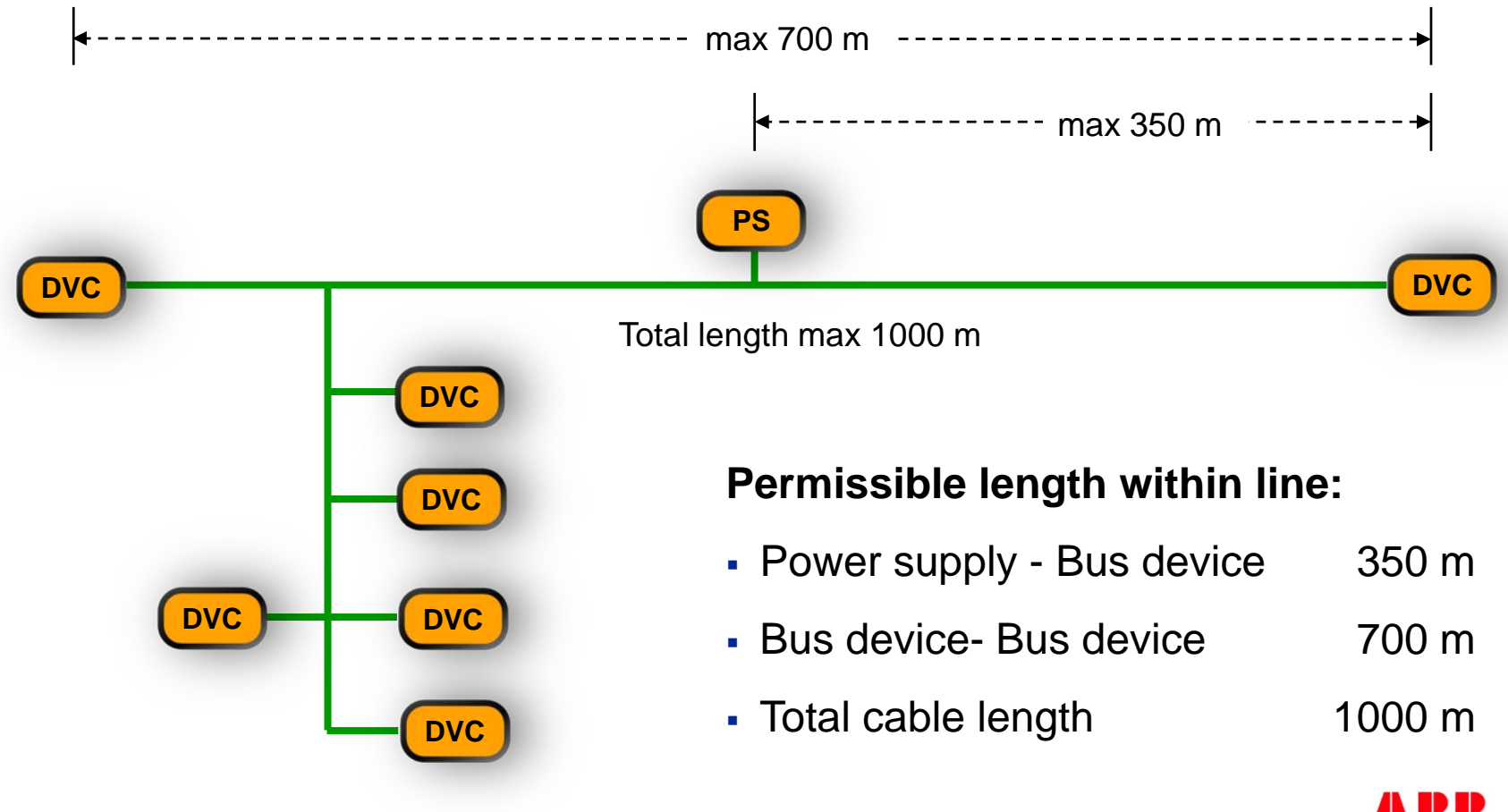

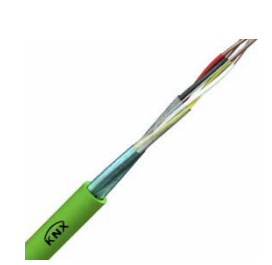

#### **When installing a standard cable, the following conditions apply**

- Used wire pair:
	- Red: plus
	- Black: minus
- Spare wire pair: Permitted use of the spare wire pair:
	- No connection at all
	- For other SELV low voltage networks e.g. 12V supply voltage for Security Terminal MT/U
	- It is not permitted to use it for another KNX line !!!
- Please make sure that all installed cables are properly identified and marked!

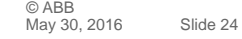

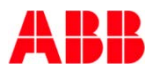

#### **Types of Bus Cable**

- YCYM 2×2×0,8
	- Fixed installation: dry, humid and wet rooms; wall-mounted, flushmounted, in conduits
	- Outdoor: If protected against direct sun radiation
	- Test voltage: 4 kV according to EN 50090
- $\bullet$  J-Y (St) Y 2x2x0,8
	- Fixed installation: dry and humid industrial sites; wall-mounted, flush-mounted, in conduits
	- Outdoor: Flush-mounted and conduits
	- Test voltage: 2,5 kV according to EN 50090

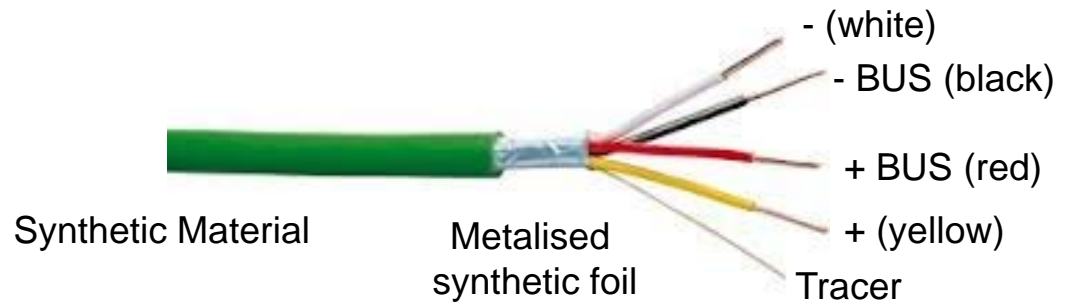

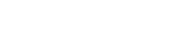

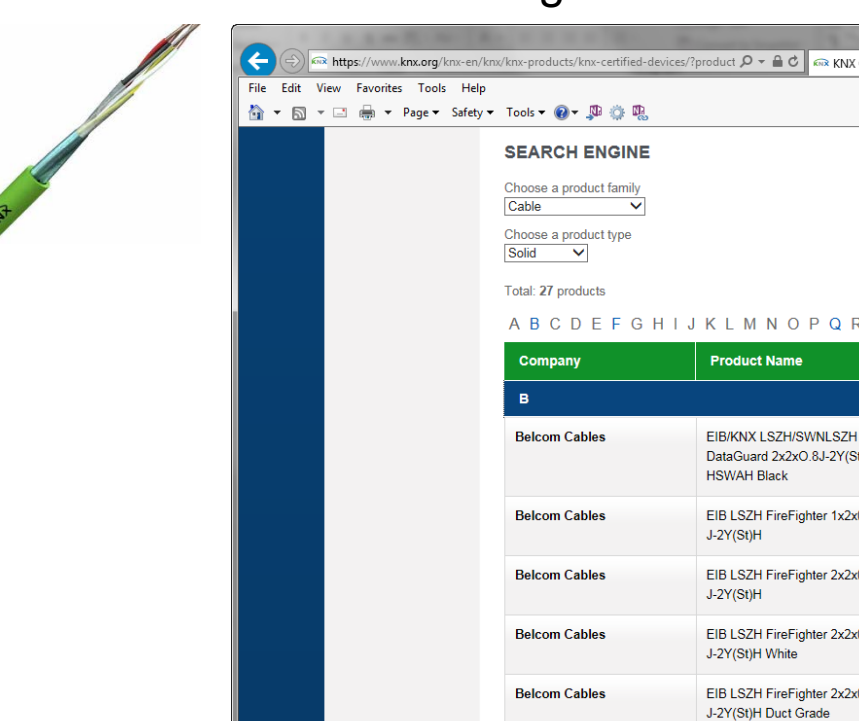

www.KNX.org  $\rightarrow$  KNX Certified Products  $\rightarrow$  Cable solid

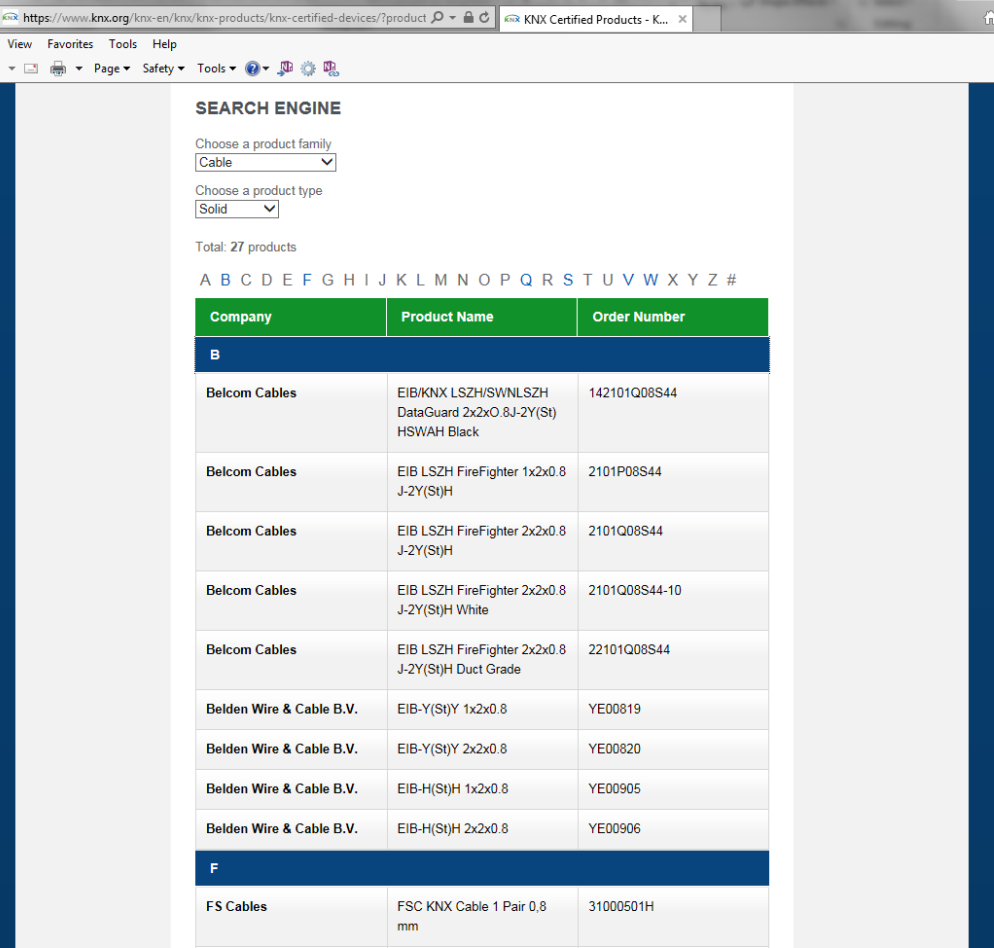

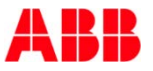

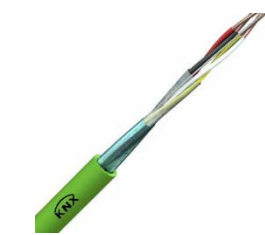

合

#### e.g. FS Cables, www.fscables.com

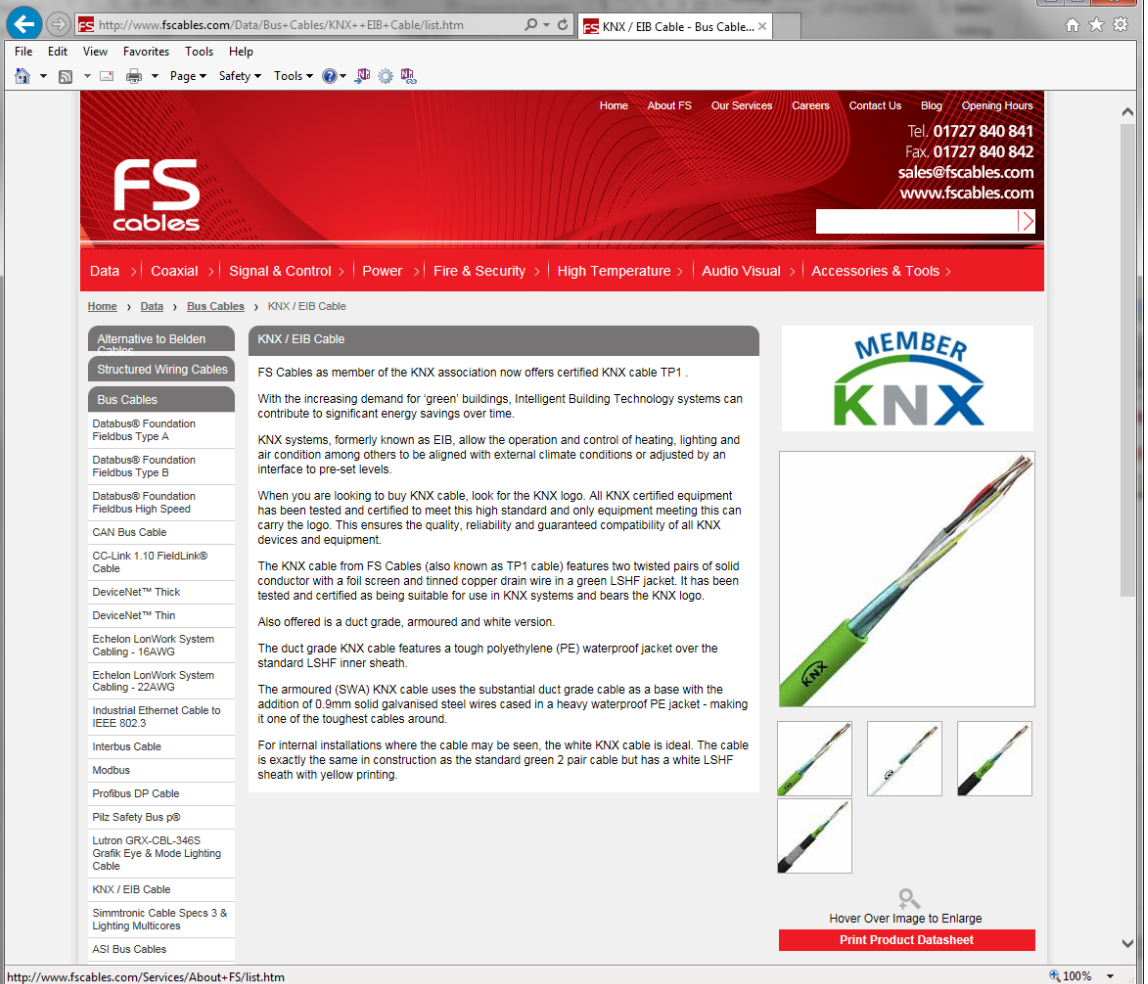

e.g. FS Cables, www.fscables.com

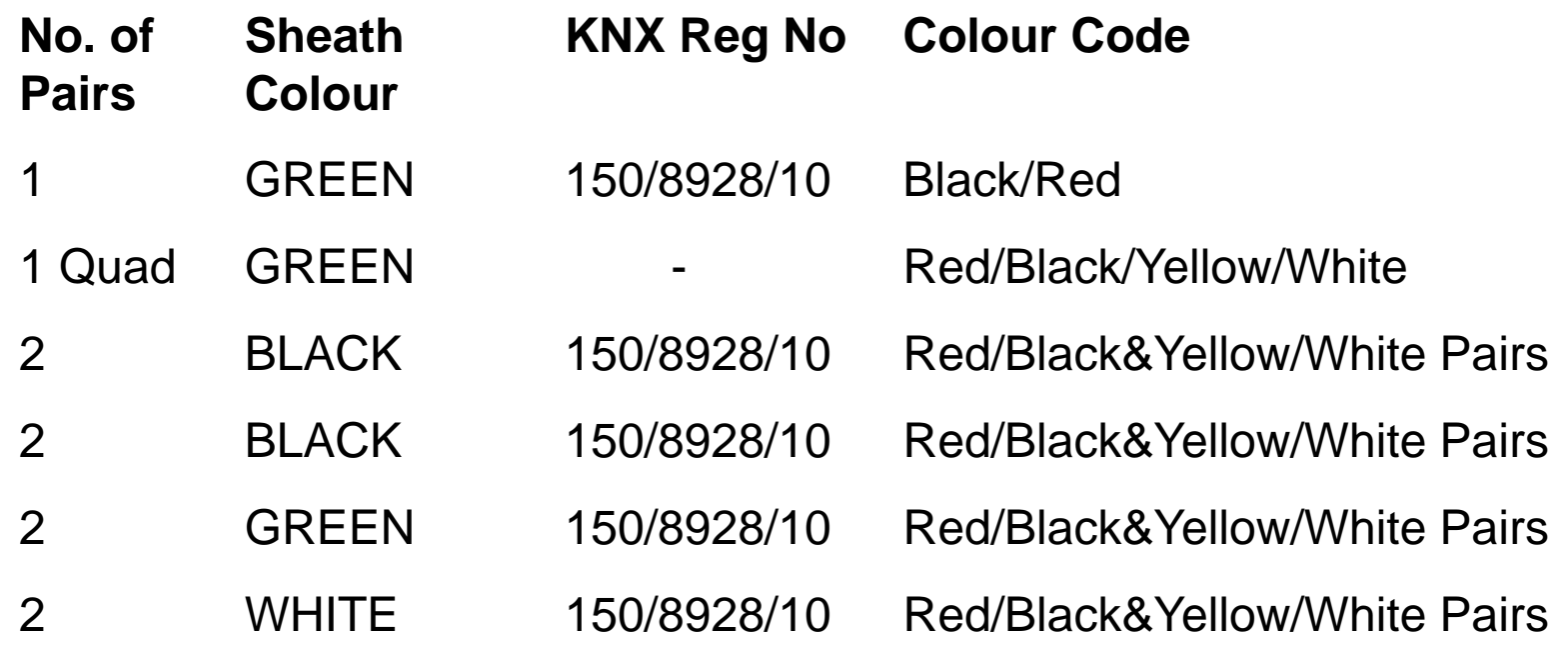

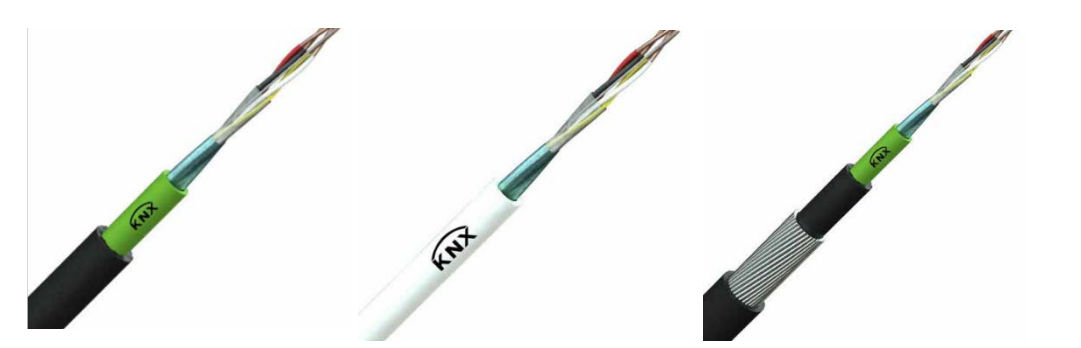

© ABB<br>May 30, ∠ Slide 28

## Webinar "Tips around ABB i-bus KNX" Agenda

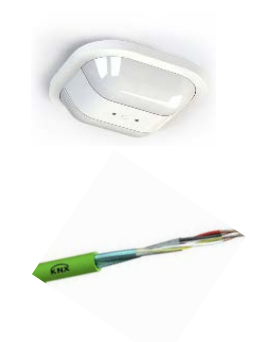

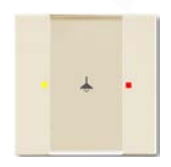

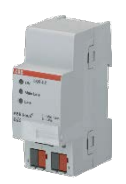

- Parallel Operation of KNX Presence and Motion Sensors
- Unified RTC with two independent Controller
- Bus cable
- Scene Control
- Status LEDs
- Sending the first Group Address of a Group Object
- Area Coupler Line Coupler Line Repeater
- Planning information for a Safe Installation

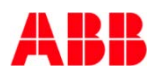

### Webinar "Tips around ABB i-bus KNX" Scene Control

#### **What is a "Scene" ???**

- With a scene a group of lamps, shutters/blinds, fan coil units, … can be put into a desired operating state by a defined action
- An action is a KNX telegram that activates the scene
- The action telegram can be initiated by different elements, e.g. push buttons, motion detectors, timers or security panel

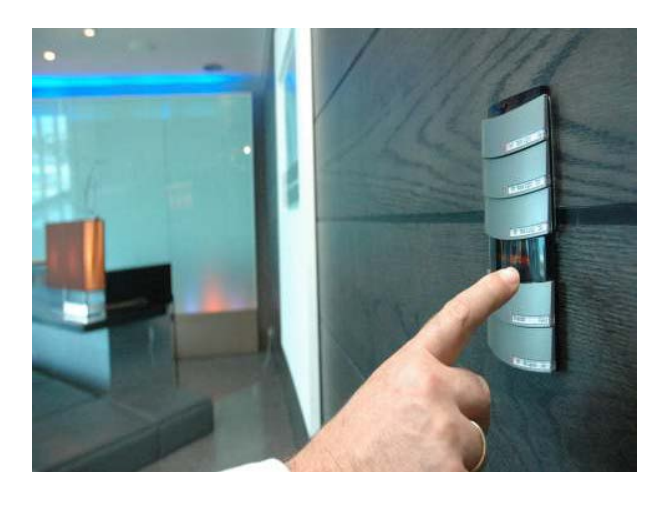

#### Scenes to suit your mood

- Welcome
- Start presentation
- Coffee break
- End of meeting
- All On/Off

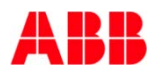

### Webinar "Tips around ABB i-bus KNX" Scene Control

#### **How does it work?**

There are three possibilities:

- 1. Store scenes in a "scene controller" (in former times) e.g.
	- Logic Module LM/S 1.1 3 different functions there of 8 independent scenes with 6 output objects
- 2. Store scenes in a sensor
- 3. Store scenes in actuators (preferred solution)

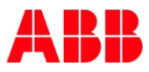

### Webinar "Tips around ABB i-bus KNX" Scene Control – 1. Store scenes in a "SceneController"

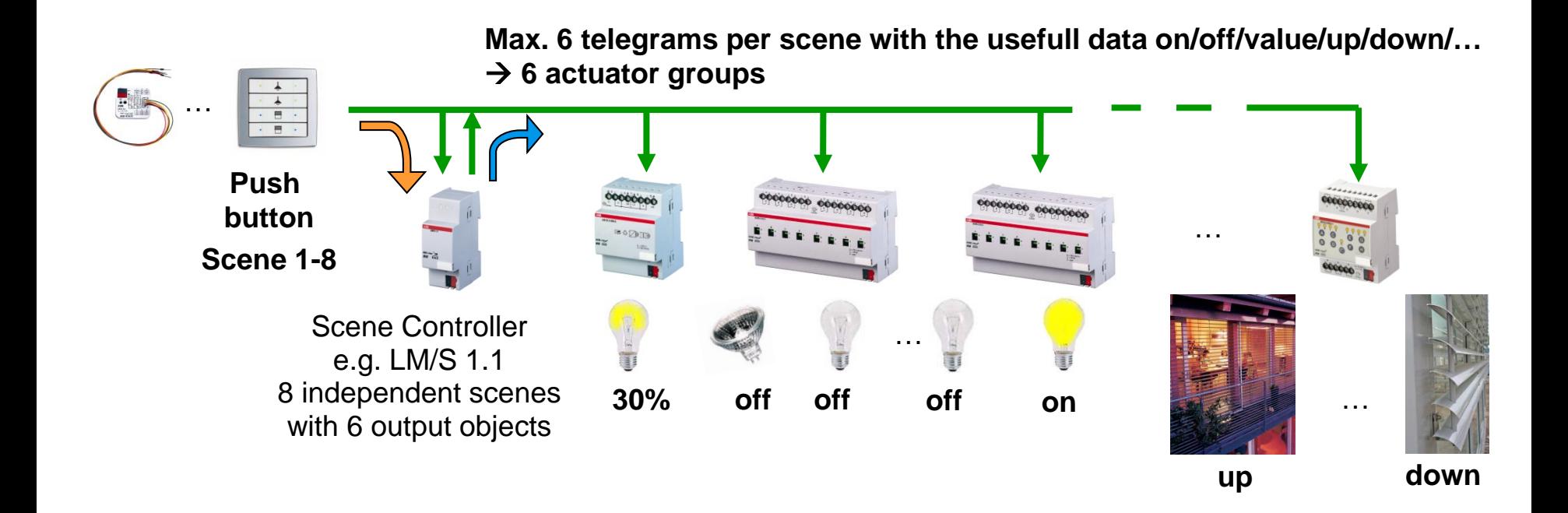

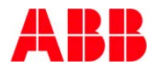

### Webinar "Tips around ABB i-bus KNX" Scene Control – 1. Store scenes in a "SceneController"

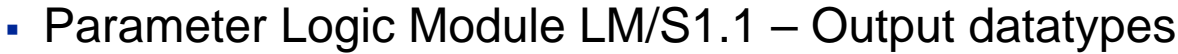

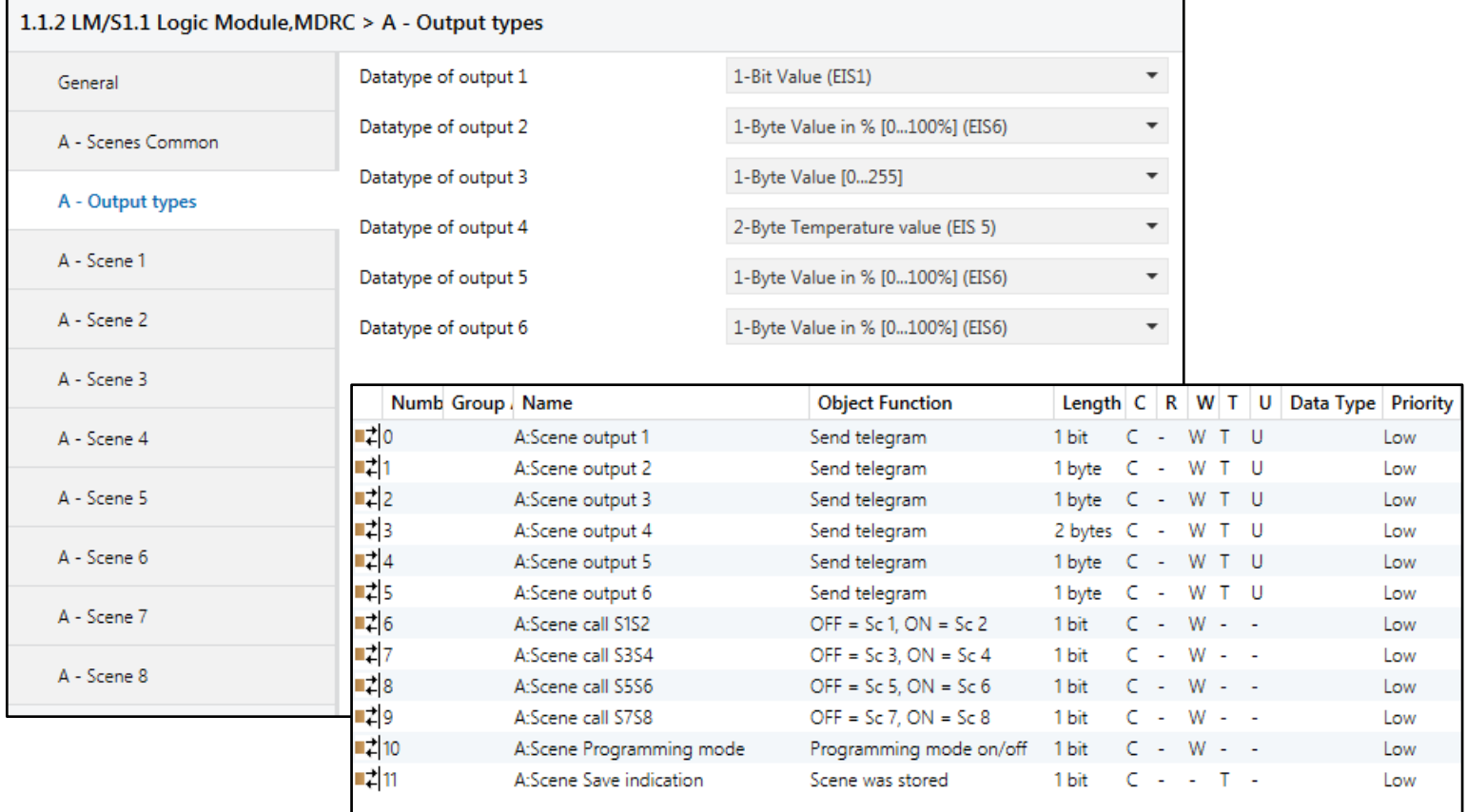

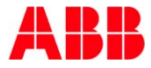

### Webinar "Tips around ABB i-bus KNX" Scene Control – 1. Store scenes in a "SceneController"

Parameter Logic Module LM/S1.1 – Values Scene 1

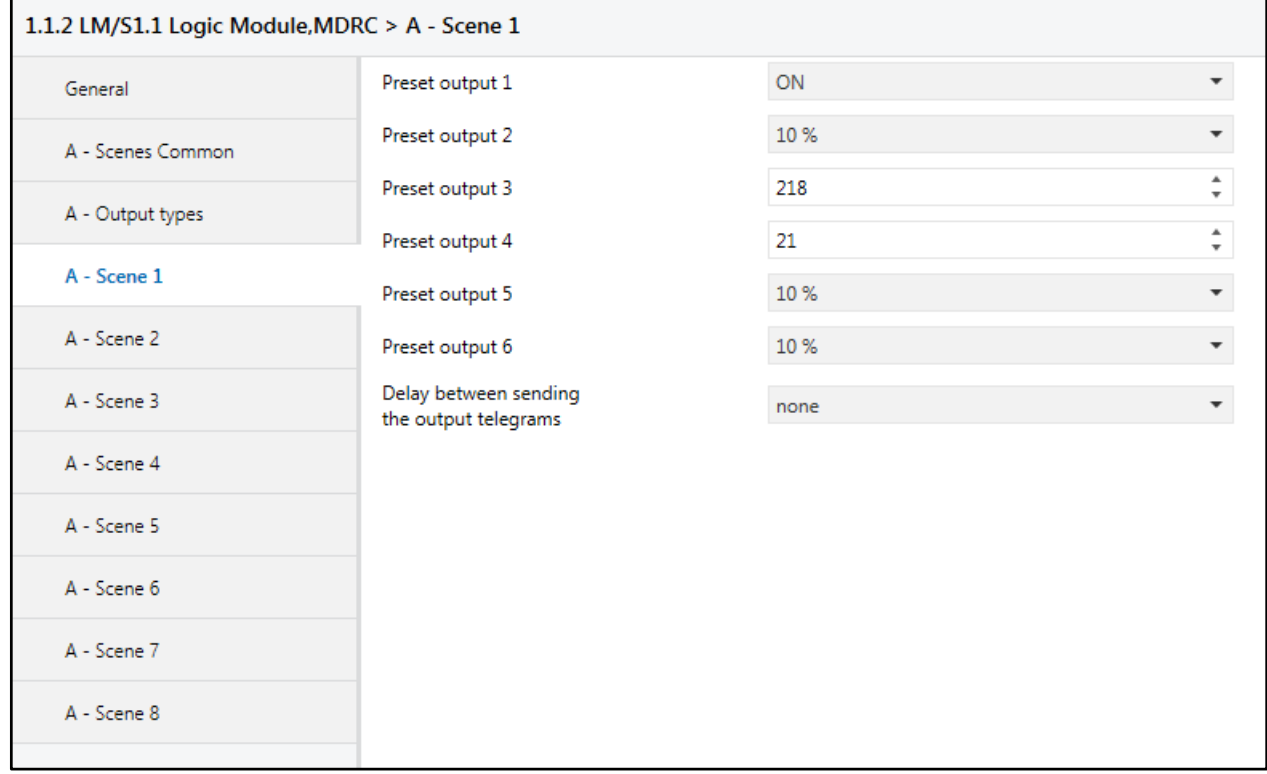

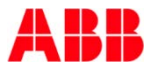

### Webinar "Tips around ABB i-bus KNX" Scene Control – 2. Store scenes in a "Sensor"

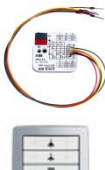

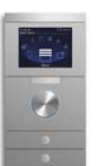

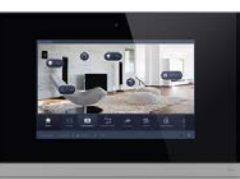

- Control Element, Universal Interface, Touch Panel, …
	- Number of stored scenes are limited (e.g. control element max. 8)
	- Number of actuator groups per scene are limited (e.g. control element max. 8)
- Call a scene (short): The sensor sends group addresses to the actuator outputs with the usefull data (on/off/value/up/down/...)
- Store a scene (long): The sensor sends a read request to these actuator outputs (are you on/off/brightness value?) and stores the answer
- $\rightarrow$  more bus traffic
- $\rightarrow$  max. 8 scenes and 8 groups (e.g. control element)
- $\rightarrow$  Scenes are stored in different sensors (loosing the overview)

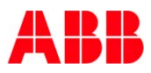

### Webinar "Tips around ABB i-bus KNX" Scene Control – 2. Store scenes in a "Sensor"

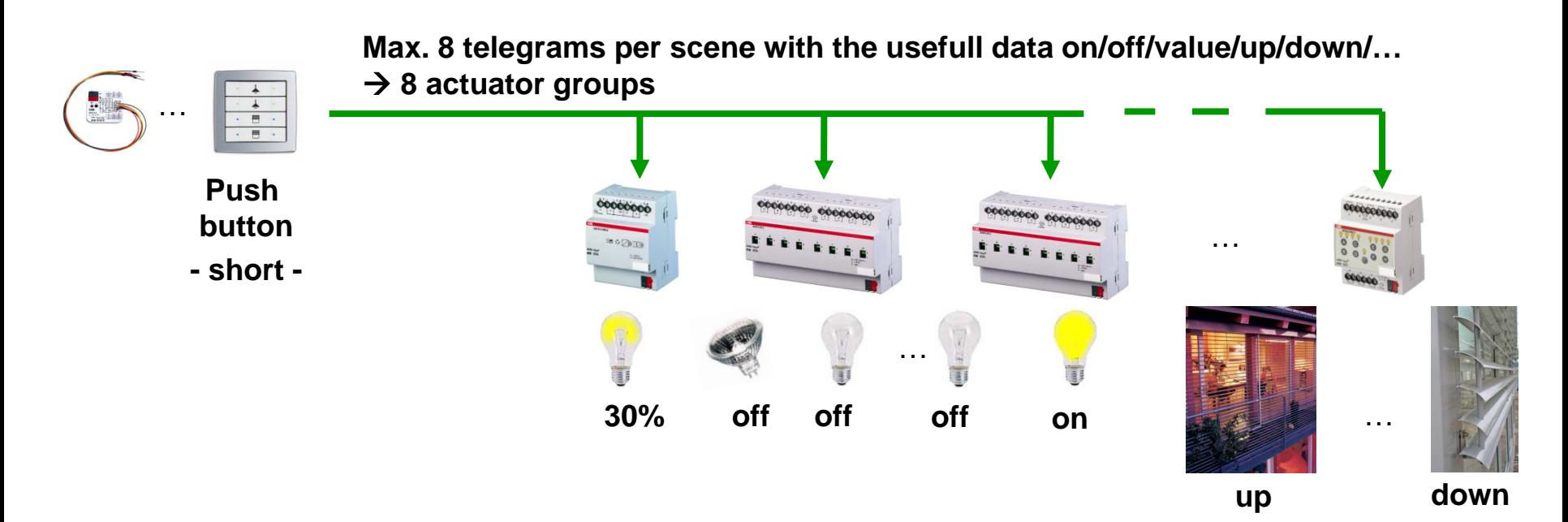

#### Example:

When leaving a building, the corridor lighting is dimmed to 30% and the other lighting is switched off. The shutters in the ground floor are closed, all others are open

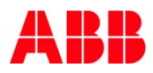
Parameter Control Element – Send number of scene 1…64

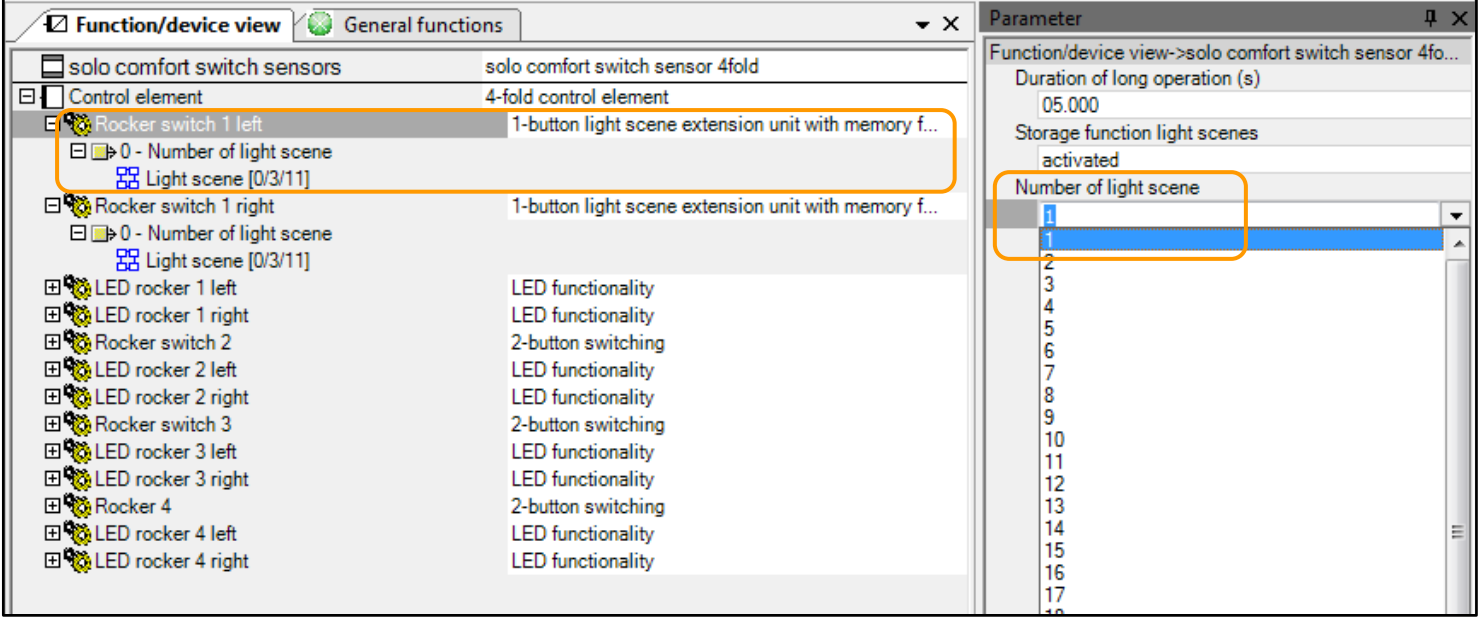

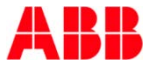

Parameter Control Element – Number of scenes and actuator groups

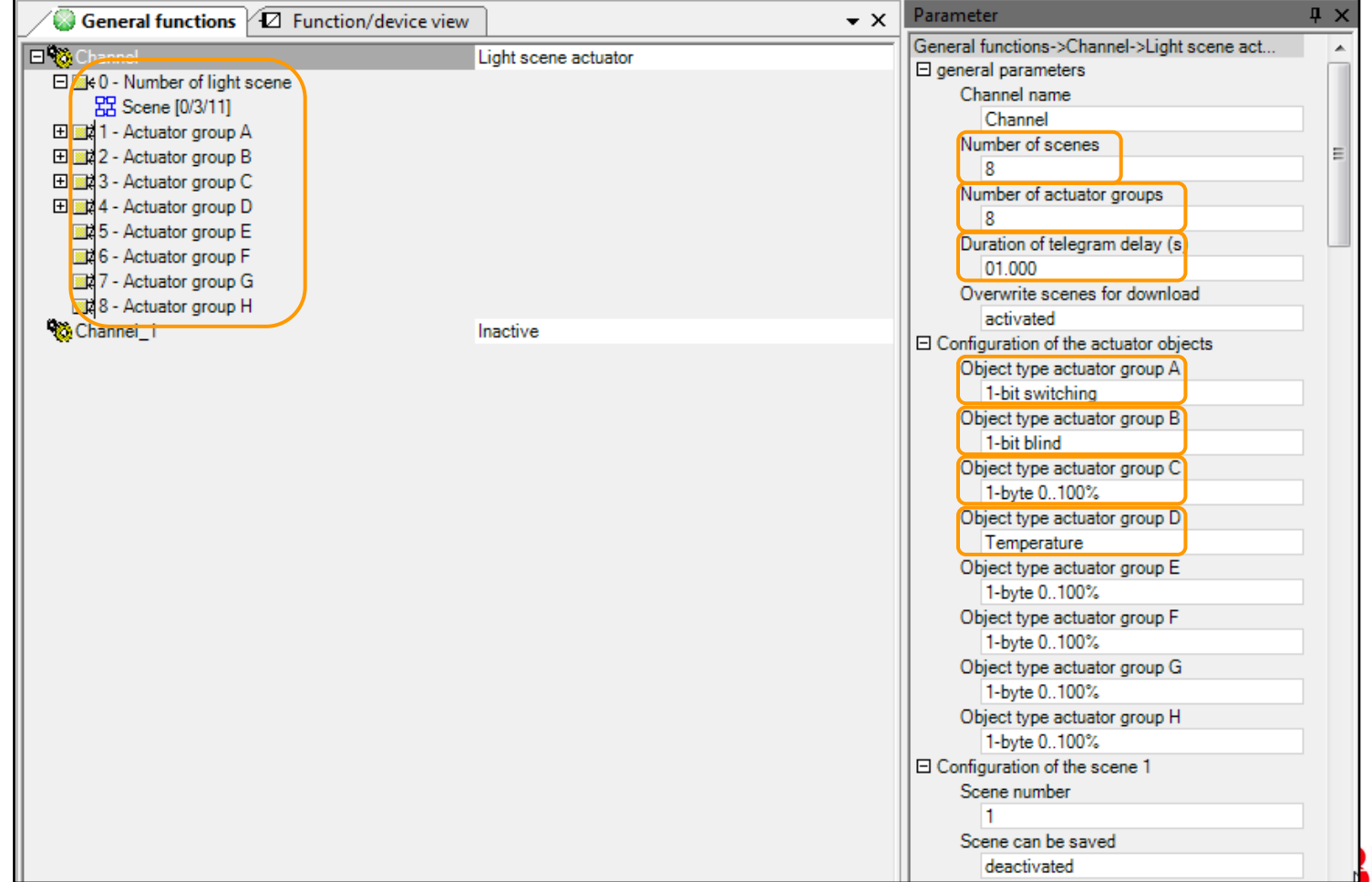

Parameter Control Element – Configuration of scene 1…64

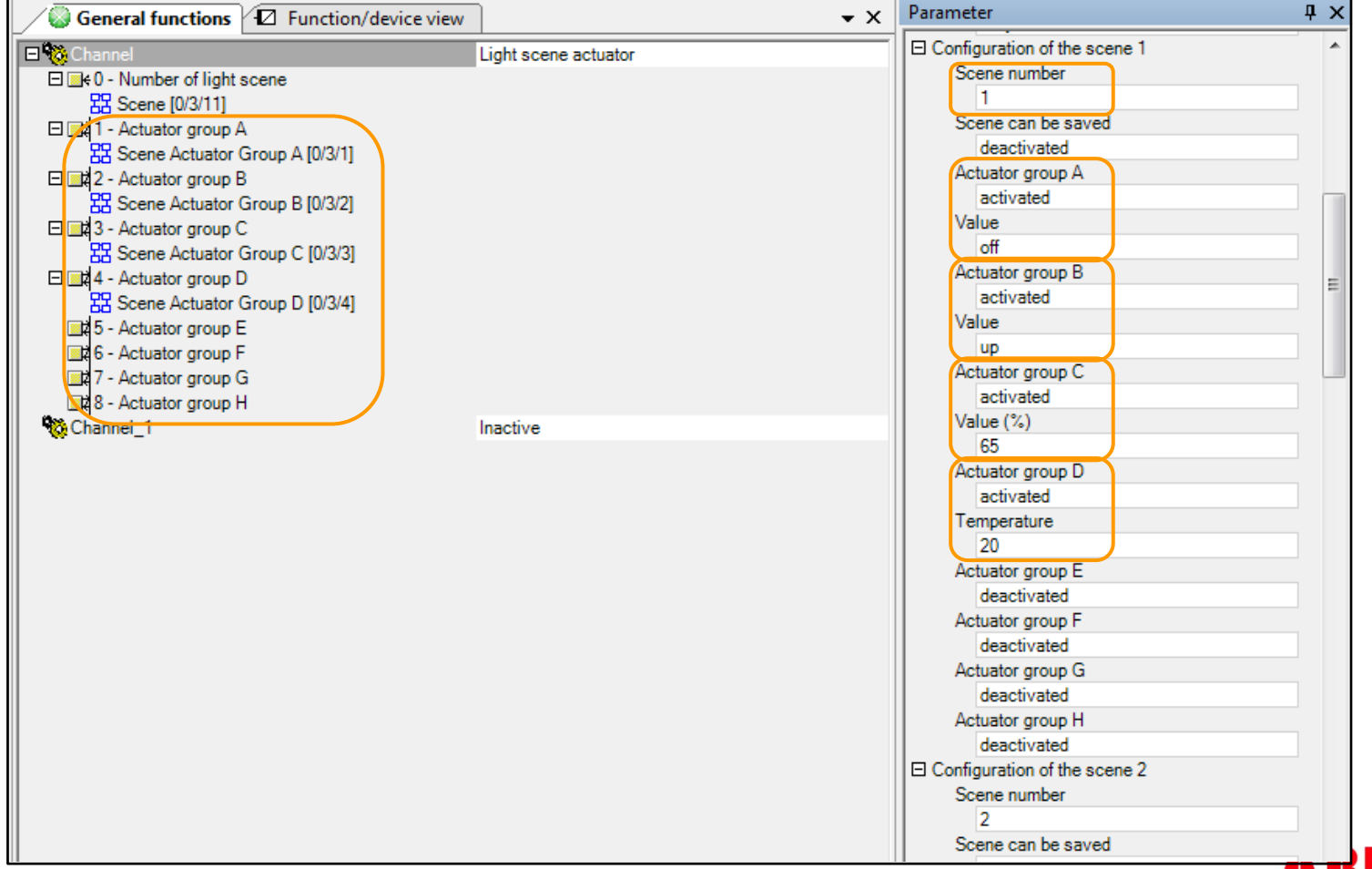

### - How to link group addresses

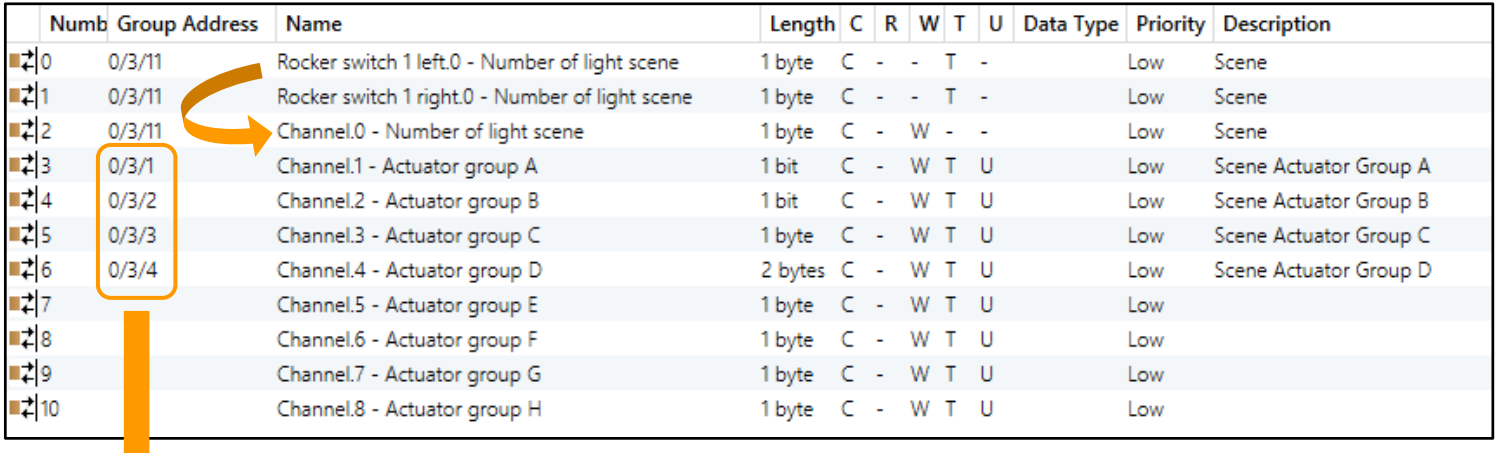

Send to KNX Actuators

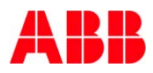

Bus traffic – Call a scene (short)

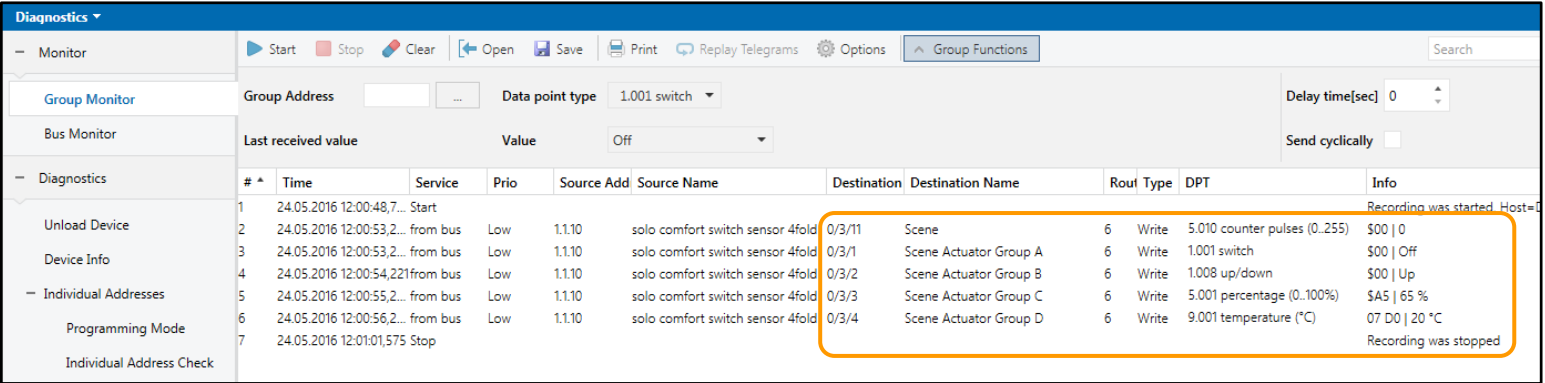

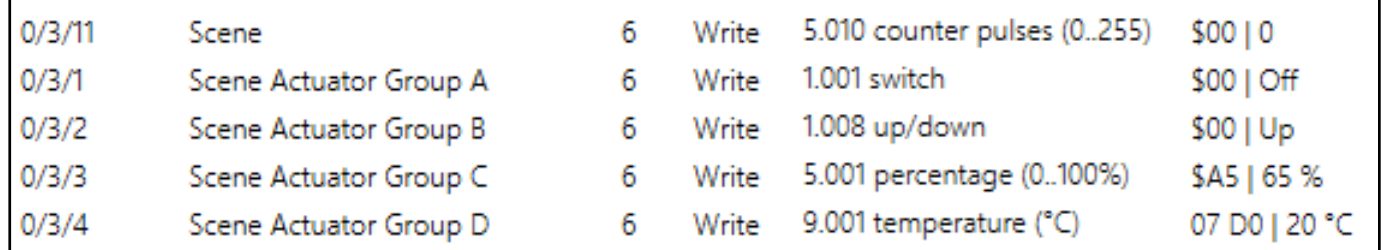

### **What is it?**

 Fix states that are parameterized and stored in the actuators (e.g. switching states, brightness values, shutter positions ,… ) are called by a single telegram (8 bit)

### **Which devices?**

 Switch actuators, shutter actuators, dim actuators, DALIgateways, …

### **What is it used for?**

- For comfortable operation of room functions
- In addition to that for flexible reaction on events, so that logic functions can be considerably reduced

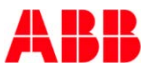

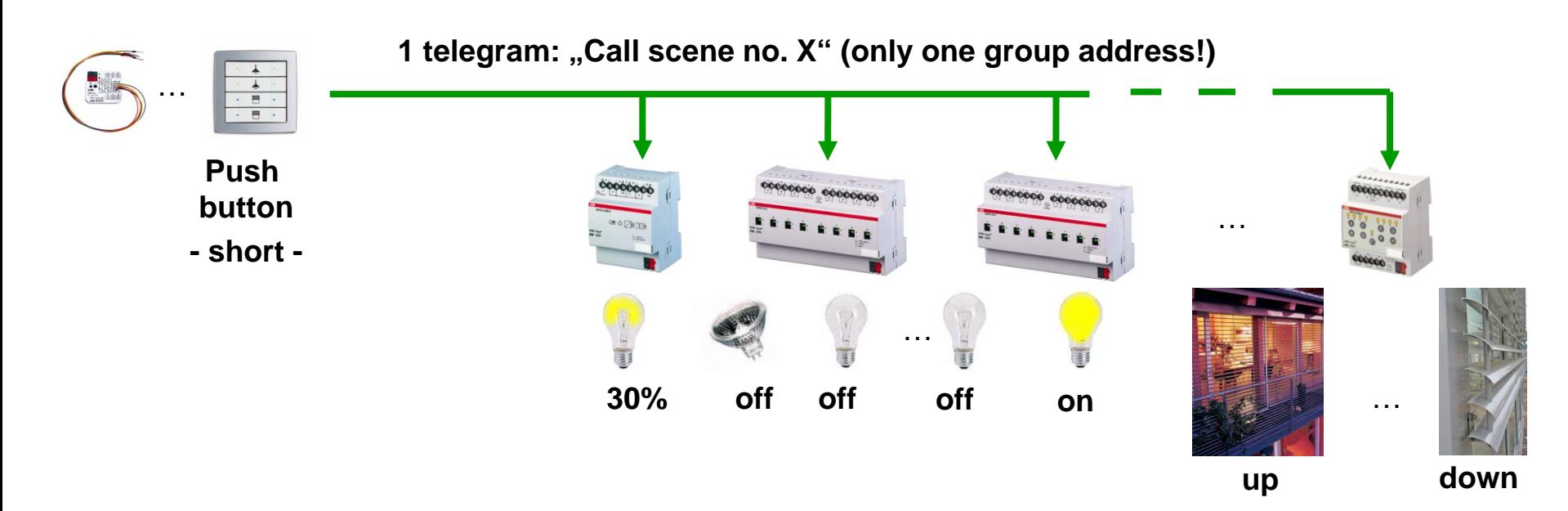

### Example:

When leaving a building, the corridor lighting is dimmed to 30% and the other lighting is switched off. The shutters in the ground floor are closed, all others are open

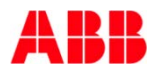

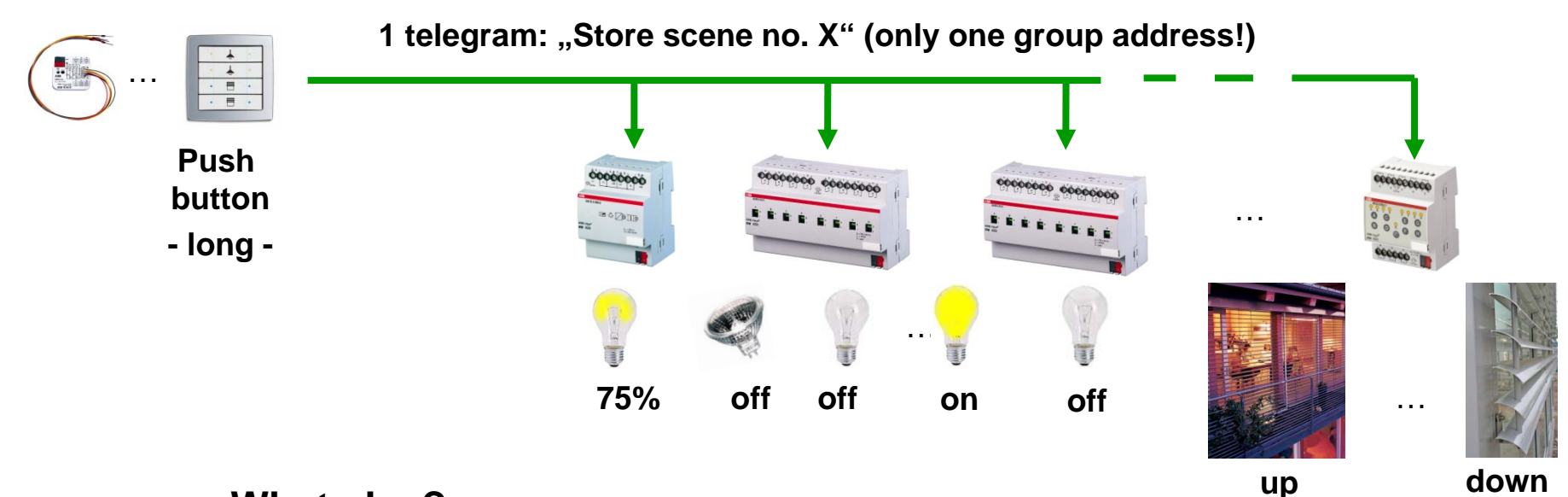

### **What else?**

- Scenes can also be adapted to the user's demands
- When pressing the push-button for a long time (e.g. 3 sec.) , the actuator stores the current output state in memory
- The next time the scene is called, the actuator will restore this state

### **8-Bit-Scene**

- 8-bit object for calling and storing up to 64 scenes
- Object value contains
	- A scene number (bit no. 1-6)
	- A command call or store the scene (bit no. 8)
- In the parameters the outputs are assigned to one or more a scene numbers
- KNX datapoint type DPT 18.001 DPT\_SceneControl

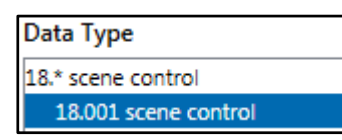

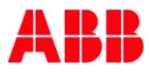

- The information (on, off, brightness value, …) are stored in all actuators and can be retrieved via a telegram
- Only one communication object "8-bit-Scene"
- Calling scene 1 to 64 with a 8-bit telegram
	- $\bullet$  Call scene 1 with usefull data "0" (00000000)
	- Call scene 2 with usefull data "1"  $(00000001)$
	- $\blacksquare$  Call scene 64 with usefull data "63" (00111111)
- Storing scene 1 to 64 with the same 8-bit telegram
	- Store scene 1 with usefull data  $,128$ " (10000000)
	- Store scene 2 with usefull data  $.129$ " (10000001)
	- Store scene 64 with usefull data  $,191$ " (10111111)

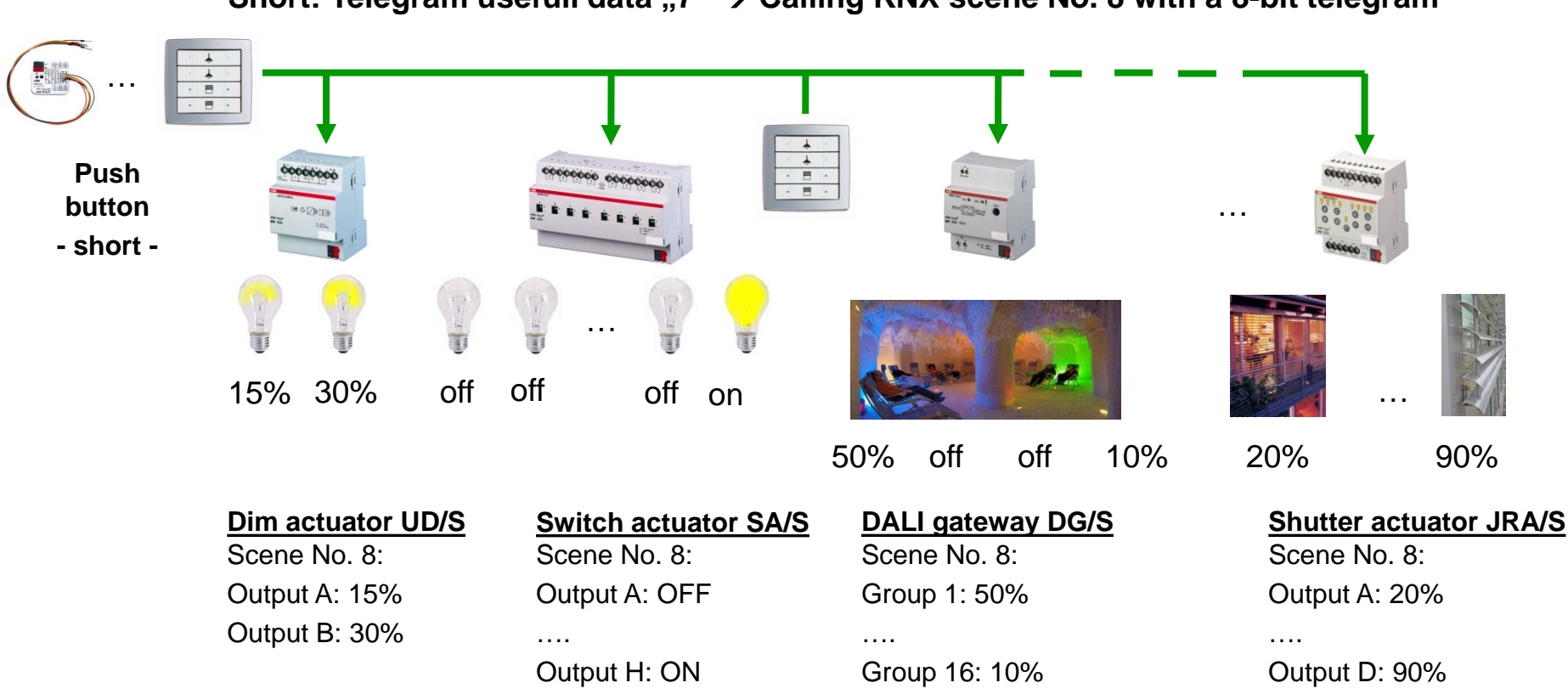

**Short: Telegram usefull data** "7" → Calling KNX scene No. 8 with a 8-bit telegram

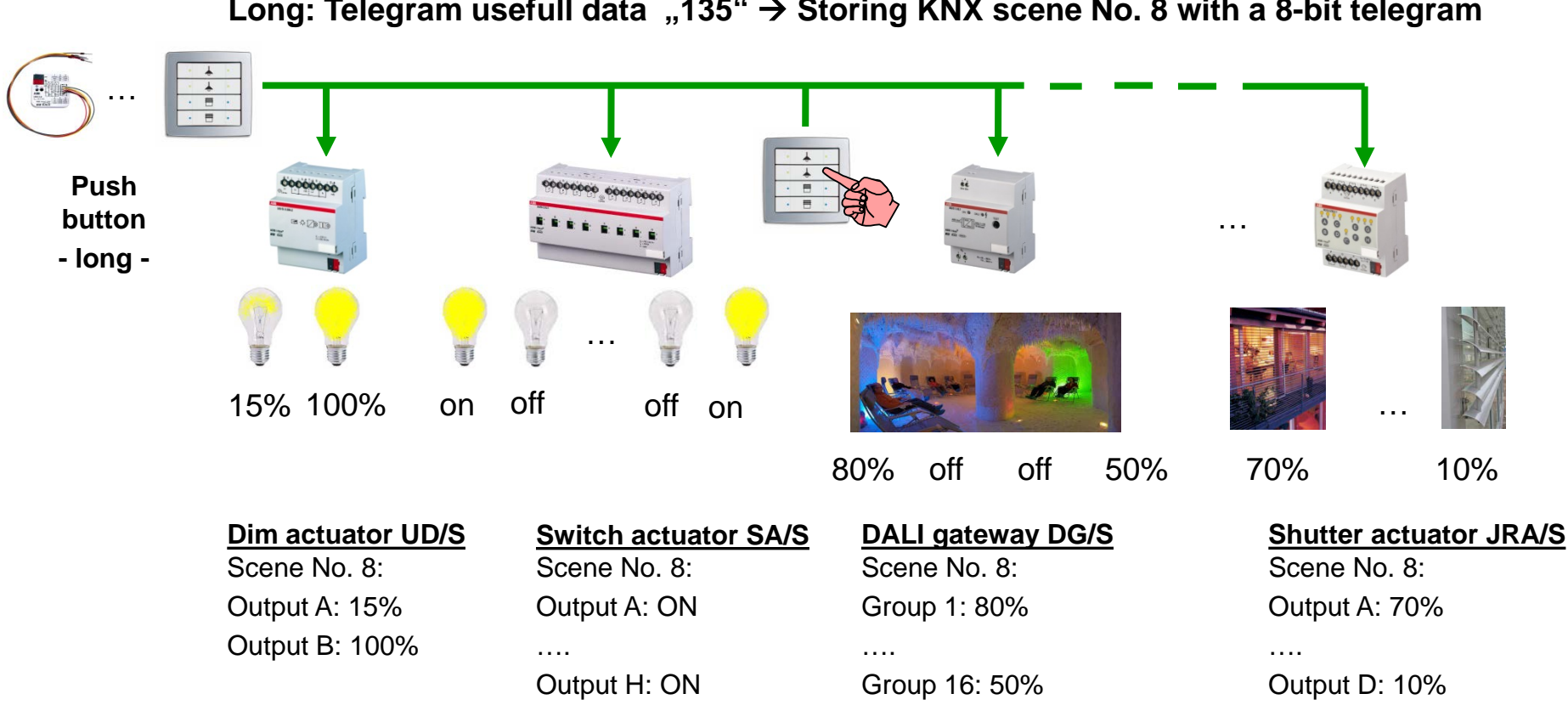

Long: Telegram usefull data "135" → Storing KNX scene No. 8 with a 8-bit telegram

### **Advantages**

- With the 8-bit scene the system receives an instruction to call/store a scene
- The information (brightness value, shutter position, …) are not stored in the control element, but rather in all actuators
- All scene devices are addressed by the same group address
- If is sufficient to send a single telegram to call the scene with all outputs involved

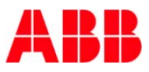

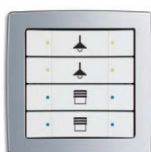

- Short rocker left: Calling scene no. 8 (telegram value "7")
- Long rocker left: Storing scene no. 8 (telegram value "135")
- Scenes are not stored in the control element!

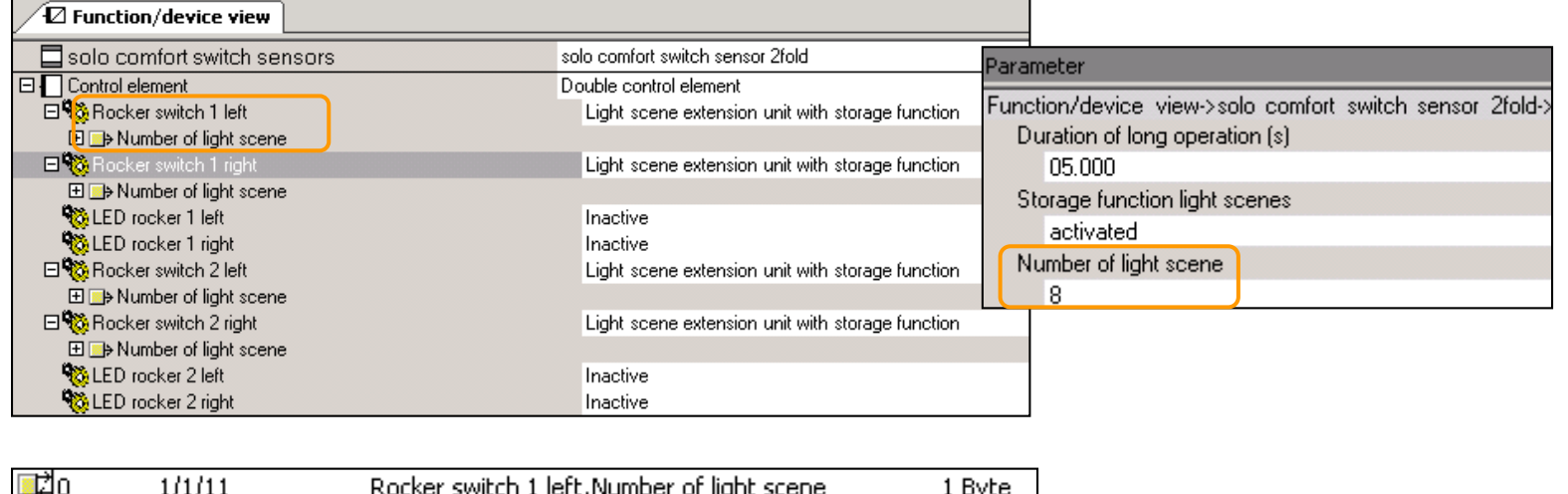

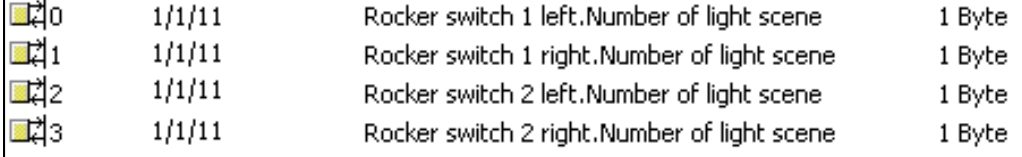

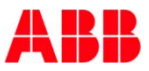

### All scenes are stored in the actuators!

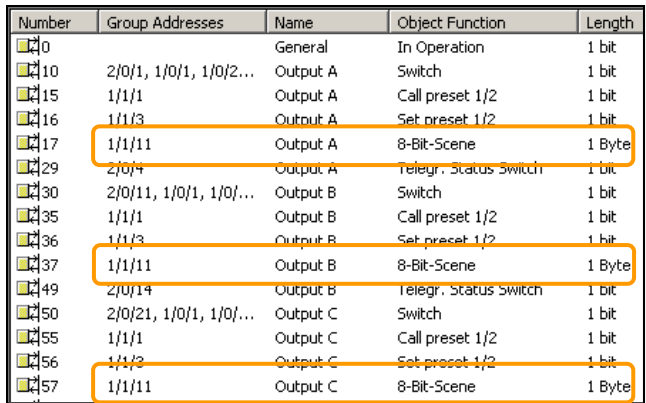

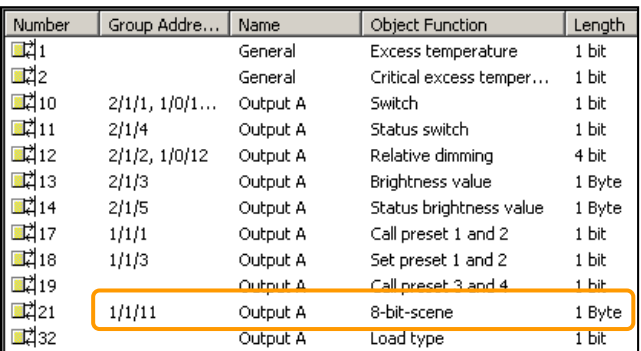

### Switch Actuator

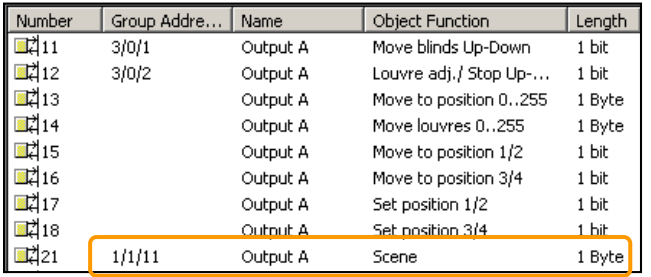

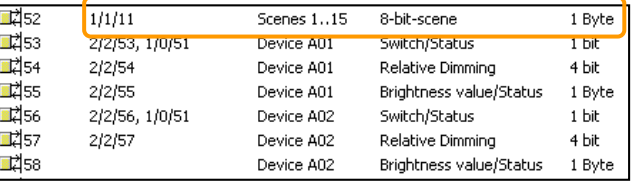

#### DALI Gateway

Dim Actuator

### Shutter Actuator

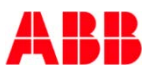

- Switch Actuator SA/S: Channel A
- Reaction on calling a scene 8

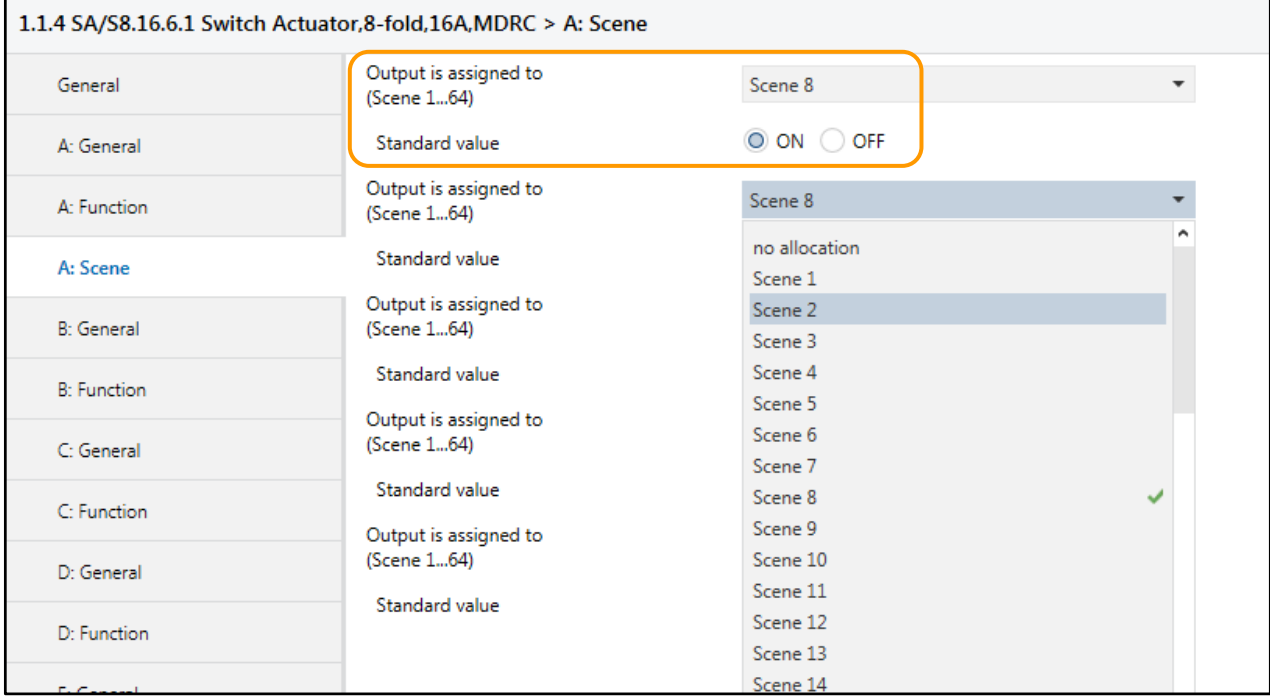

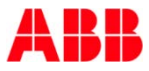

- Dim Actuator UD/S: Channel A
- Reaction on calling a scene 8 (brightness value)

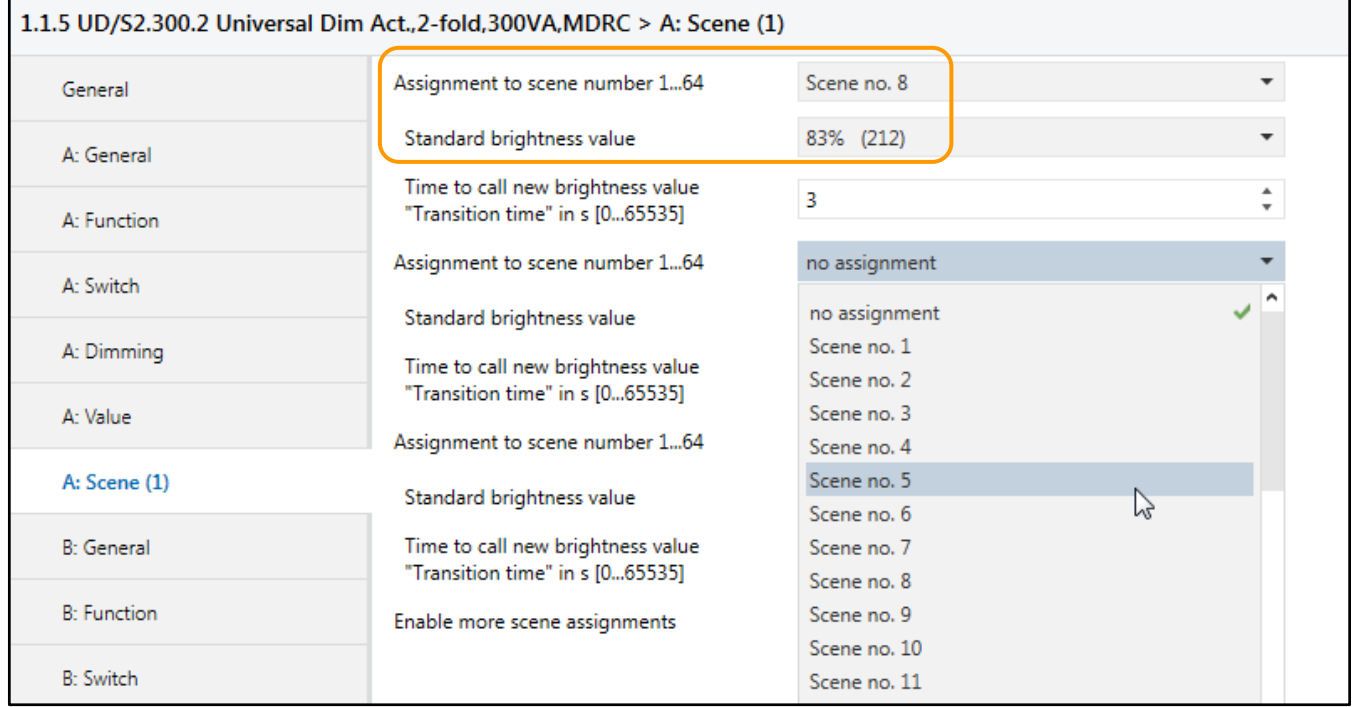

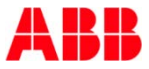

- Shutter Actuator JRA/S: Channel A
- Reaction on calling a scene 8 (height and position)

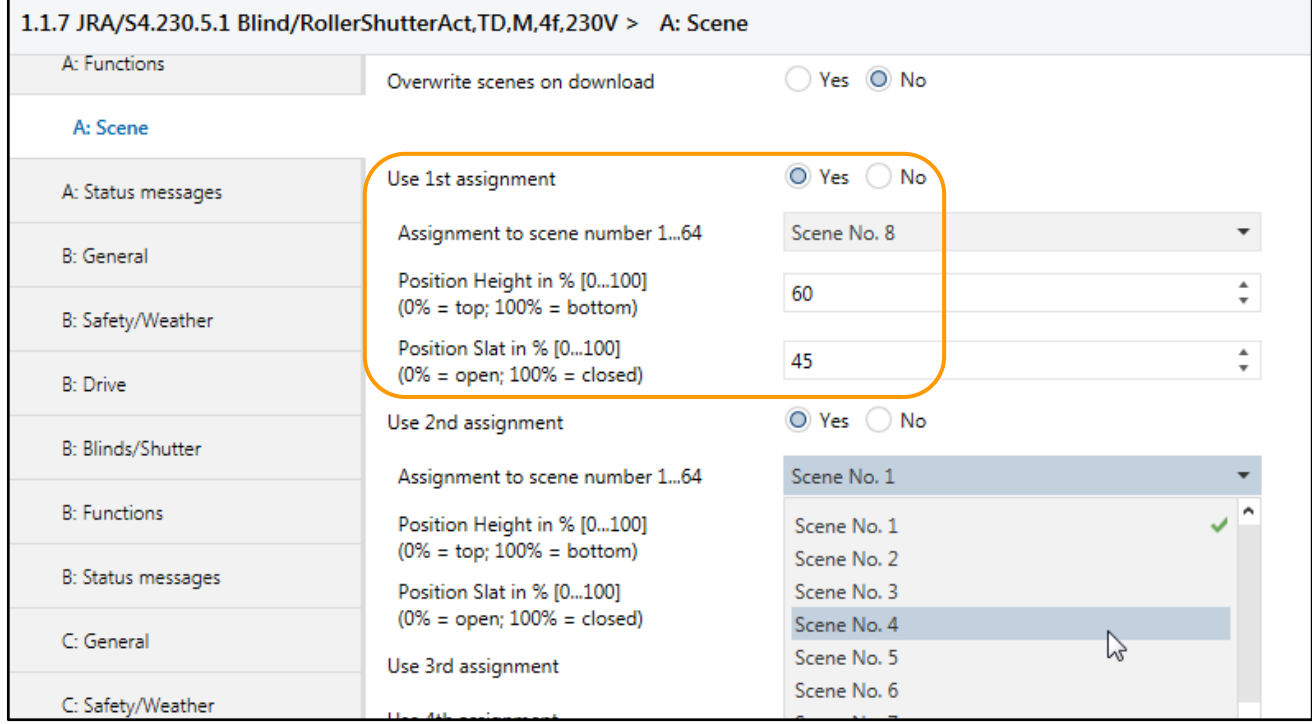

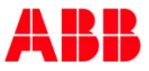

- DALI Gateway DG/S 1.16.1: Group 1-16
- Reaction on calling a scene 8 (brightness value)

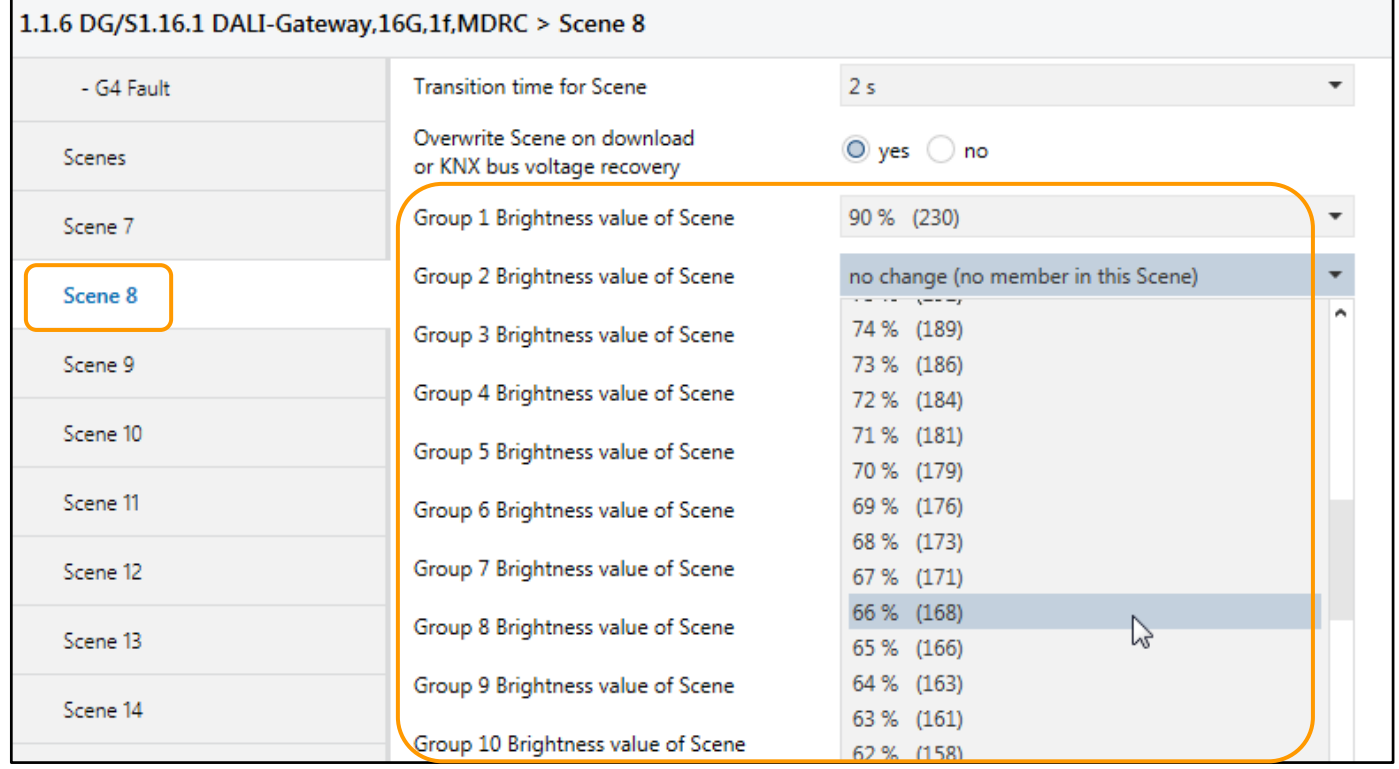

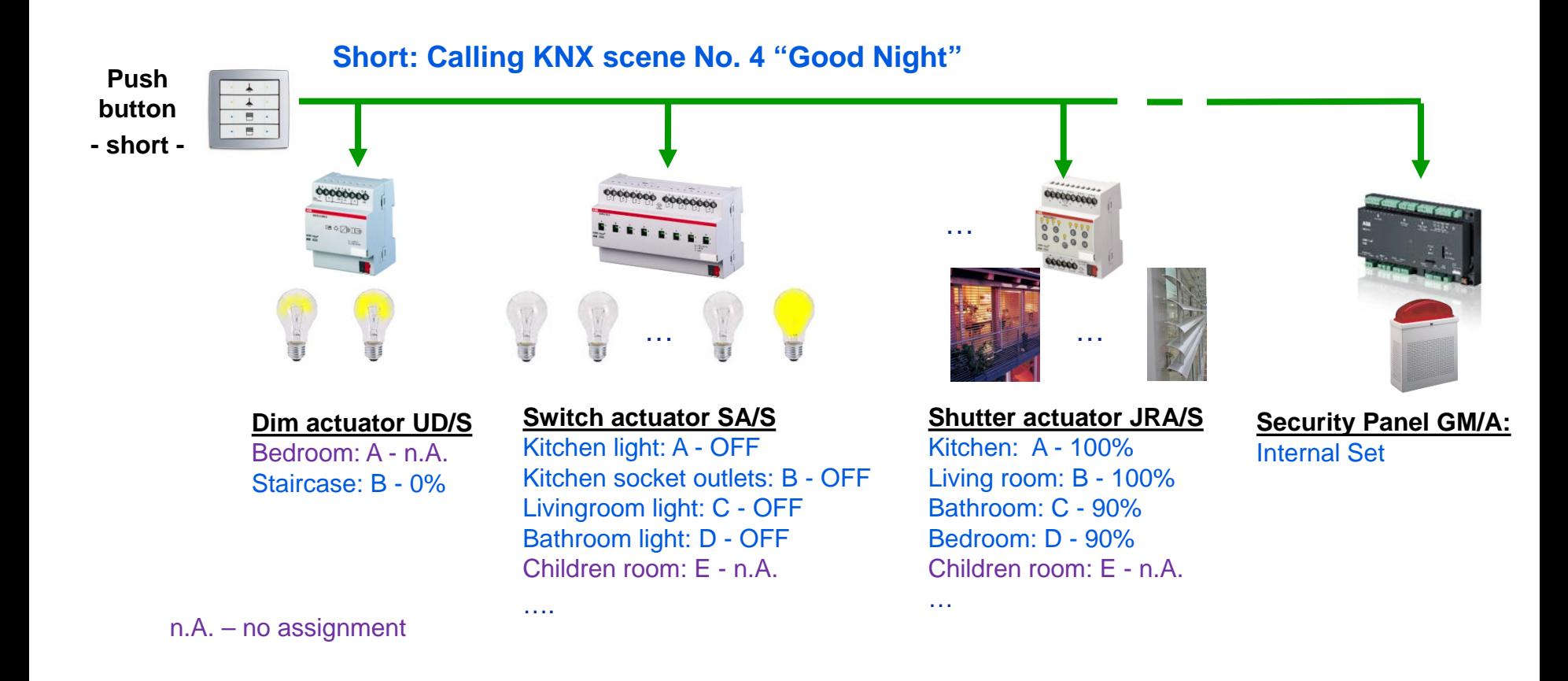

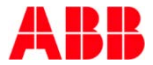

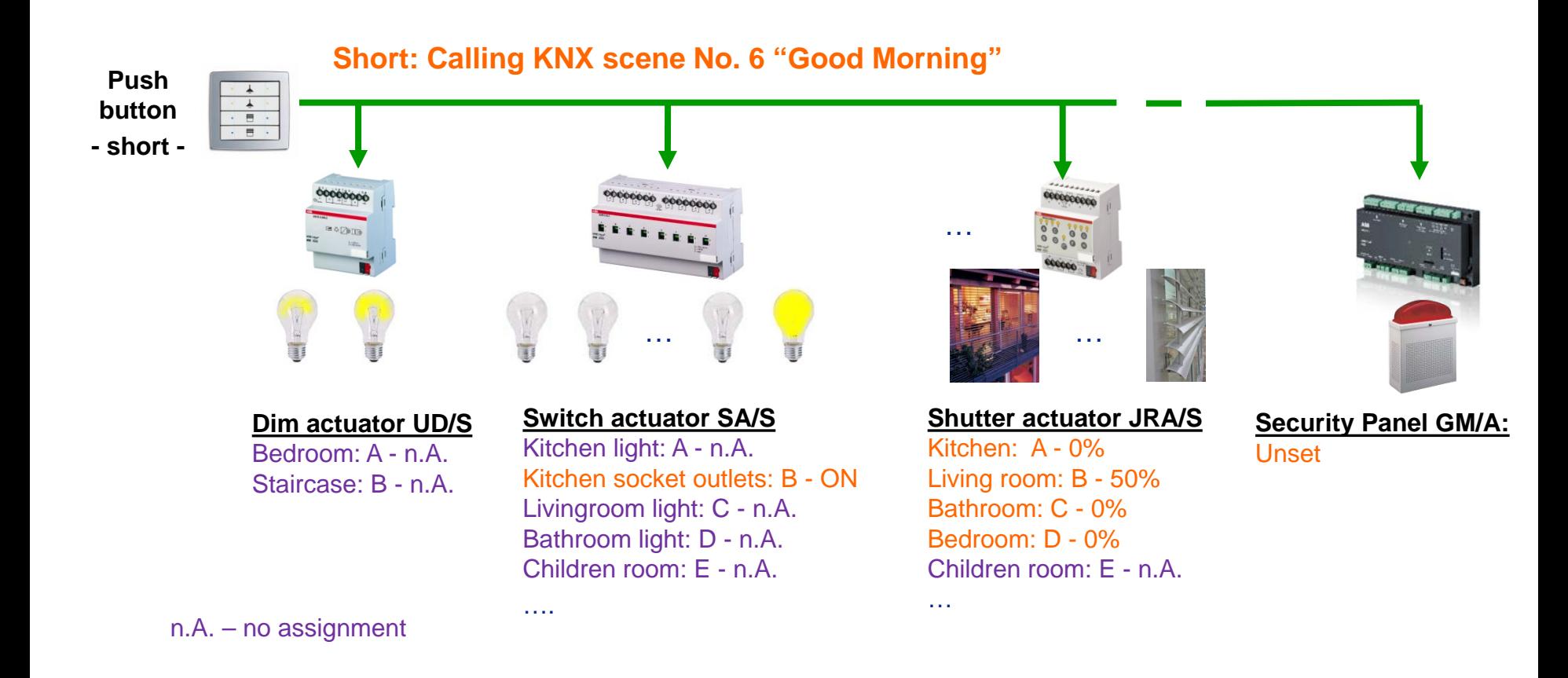

### Webinar "Tips around ABB i-bus KNX" **Sequencer**

- Scenes can be recalled successively with a sequence  $\rightarrow$  external logic, e.g. Application Unit ABL/S
- Transition and scene runtimes can be individually set
- A control element starts and stops the process
- Example:

Colour cycling light sequence in the wellness area of a hotel

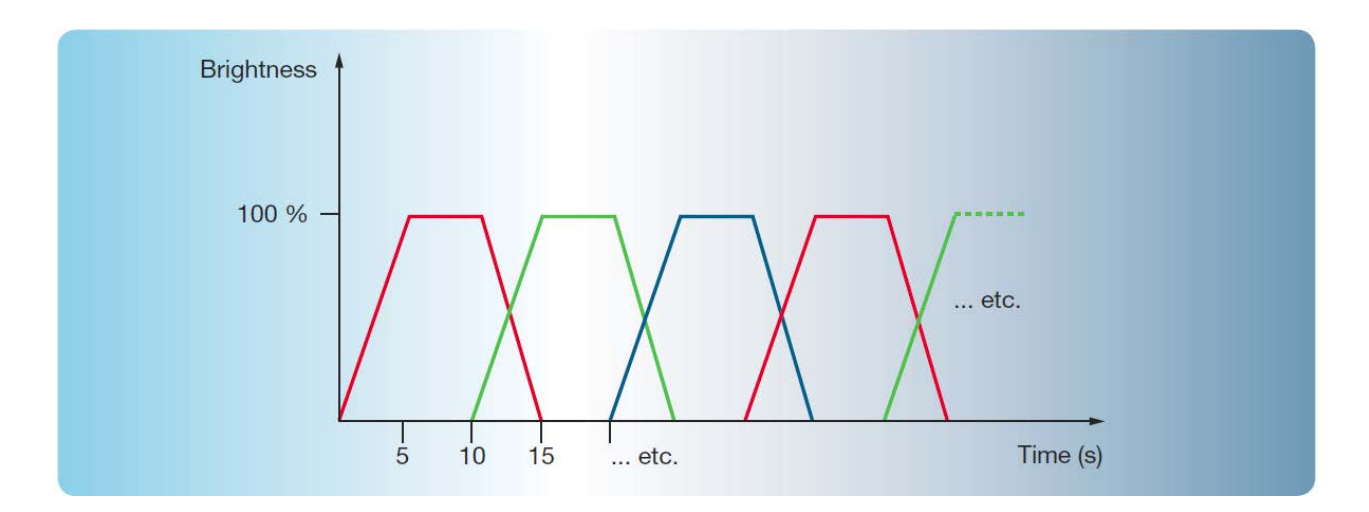

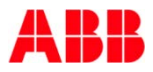

# Webinar "Tips around ABB i-bus KNX" **Sequencer**

Start/stop sequencer

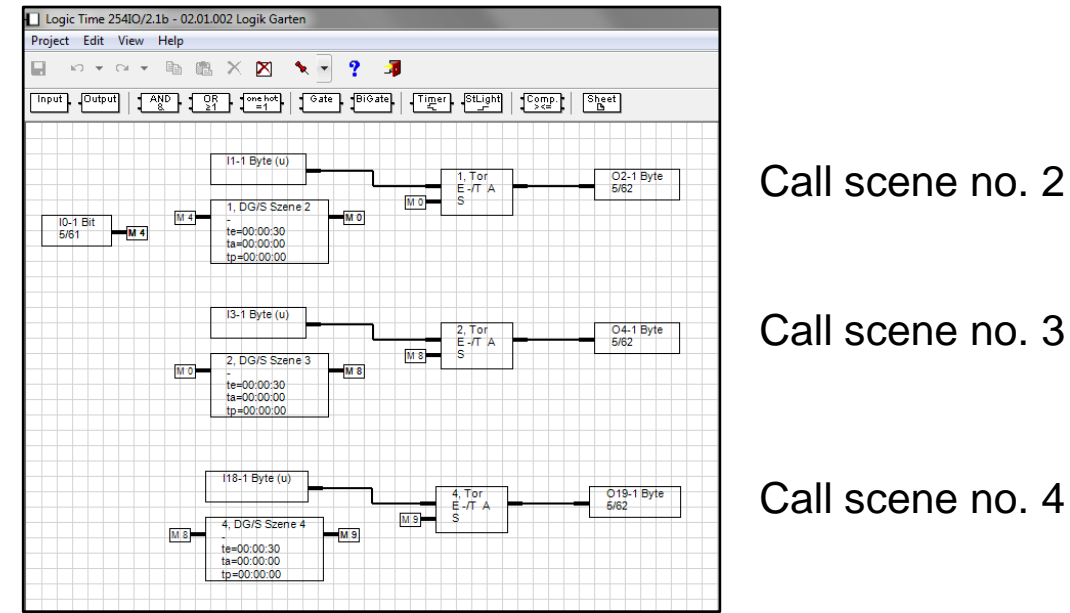

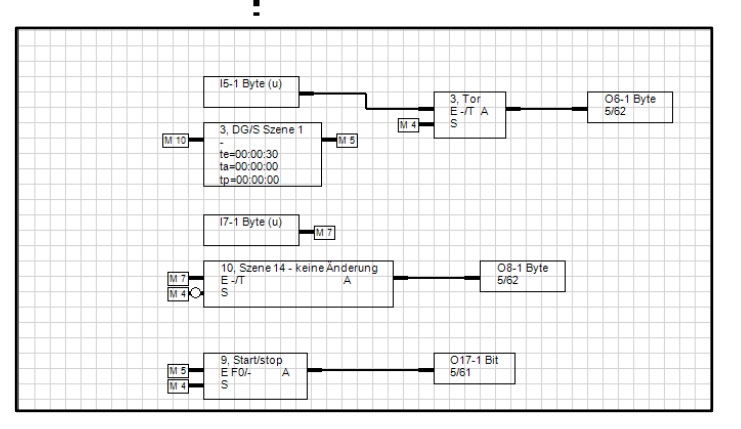

Call scene no. 1

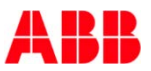

Convert 1-bit to 8-bit

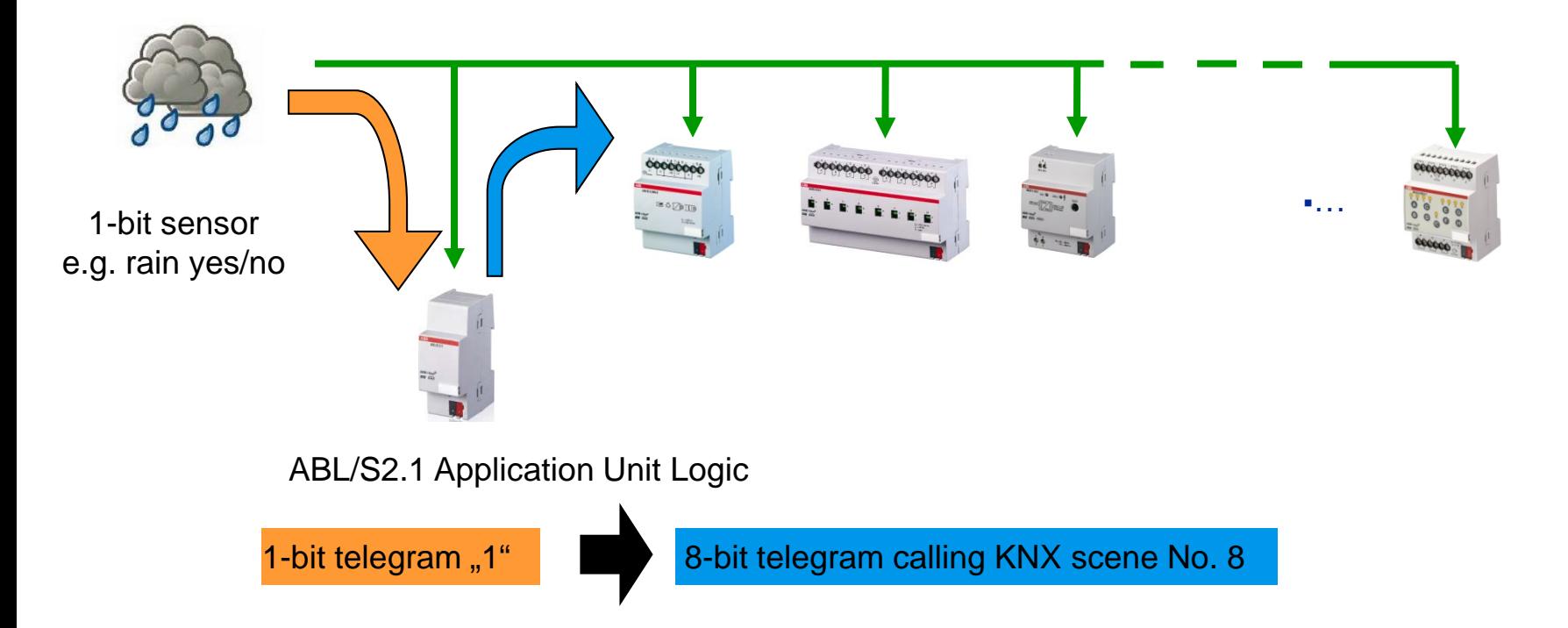

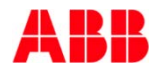

### Convert 1-bit to 8-bit – call scene no. 8

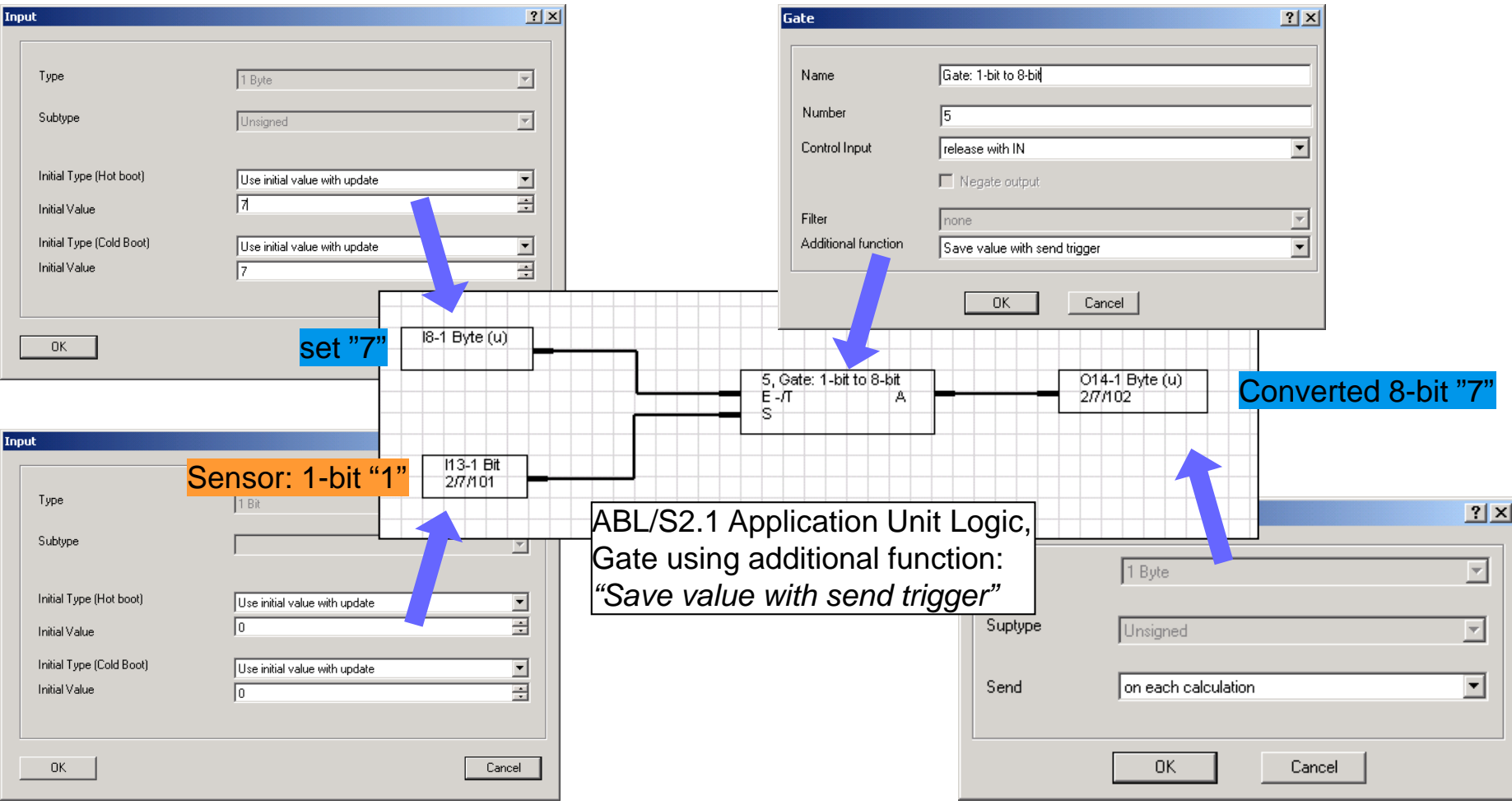

# Webinar "Tips around ABB i-bus KNX" Agenda

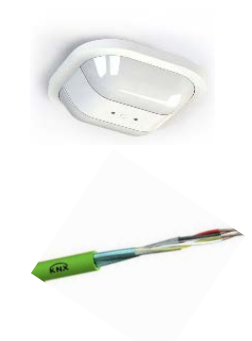

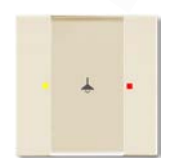

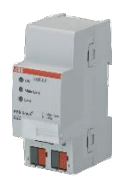

- Parallel Operation of KNX Presence and Motion Sensors
- Unified RTC with two independent Controller
- Bus cable
- Scene Control
- Status LEDs
- Sending the first Group Address of a Group Object
- Area Coupler Line Coupler Line Repeater
- Planning information for a Safe Installation

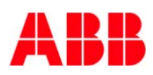

- LEDs show the correct status of the output
- Mode of the rocker:
	- Left ON and right OFF
		- Output ON  $\rightarrow$  Left LED RED and right LED OFF
		- Output OFF  $\rightarrow$  Left LED OFF and right LED GREEN
	- Left and right TOGGLE
		- Output ON  $\rightarrow$  Left and right LED RED
		- Output OFF  $\rightarrow$  Left and right LED GREEN
	- Left and right TOGGLE
		- Colour coding Concept: Yellow stands for lighting
		- Output ON  $\rightarrow$  Left YELLOW and right LED RED
		- Output OFF  $\rightarrow$  Left YELLOW and right LED GREEN
	- … and many more possibilities

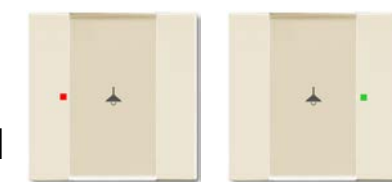

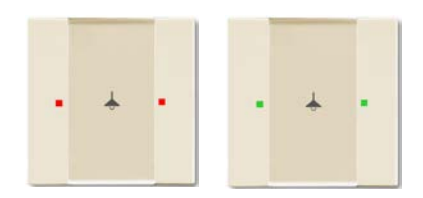

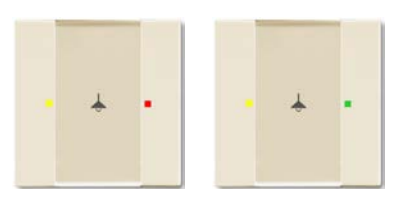

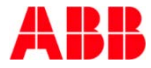

**Blinds** 

Light

leating

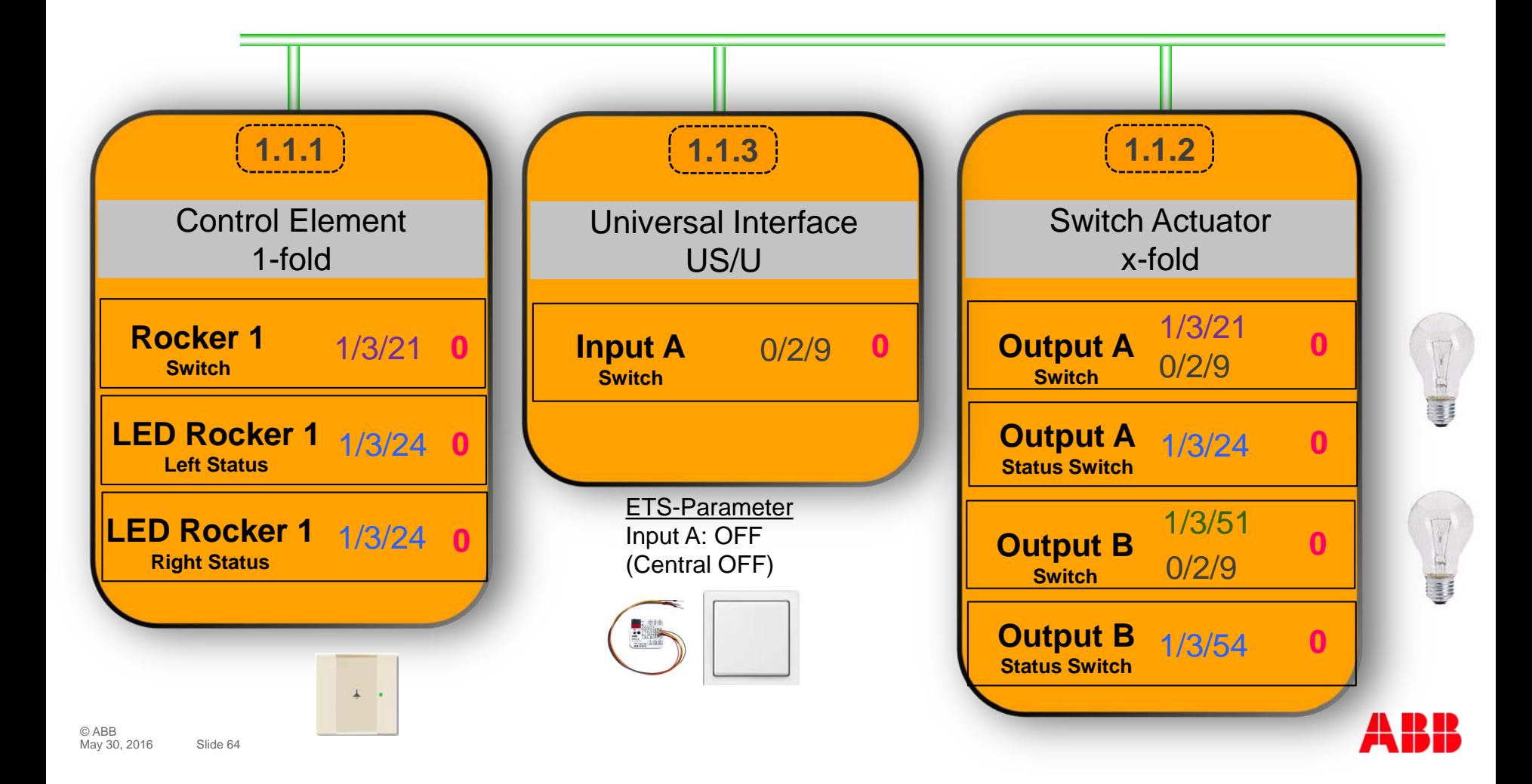

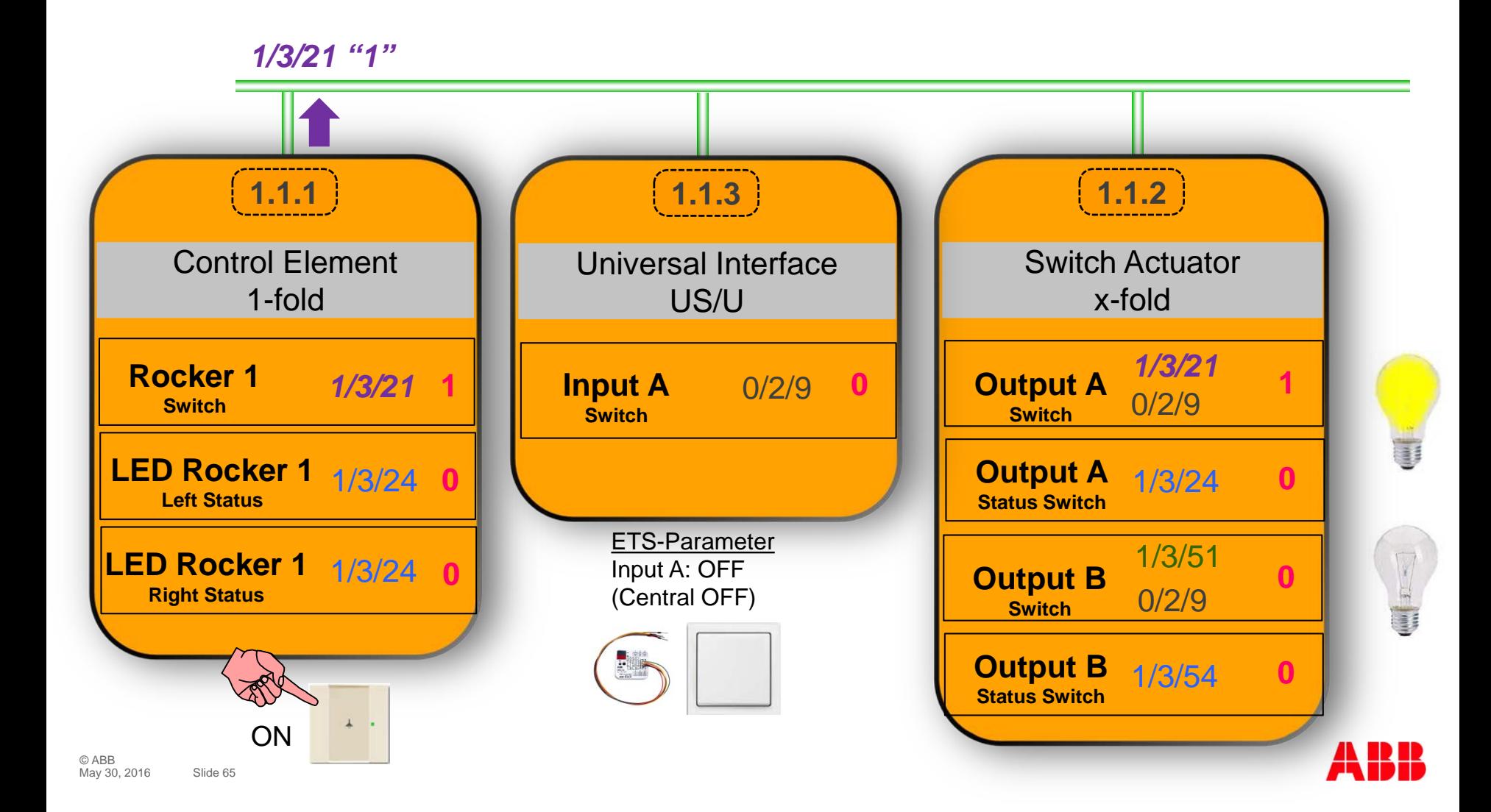

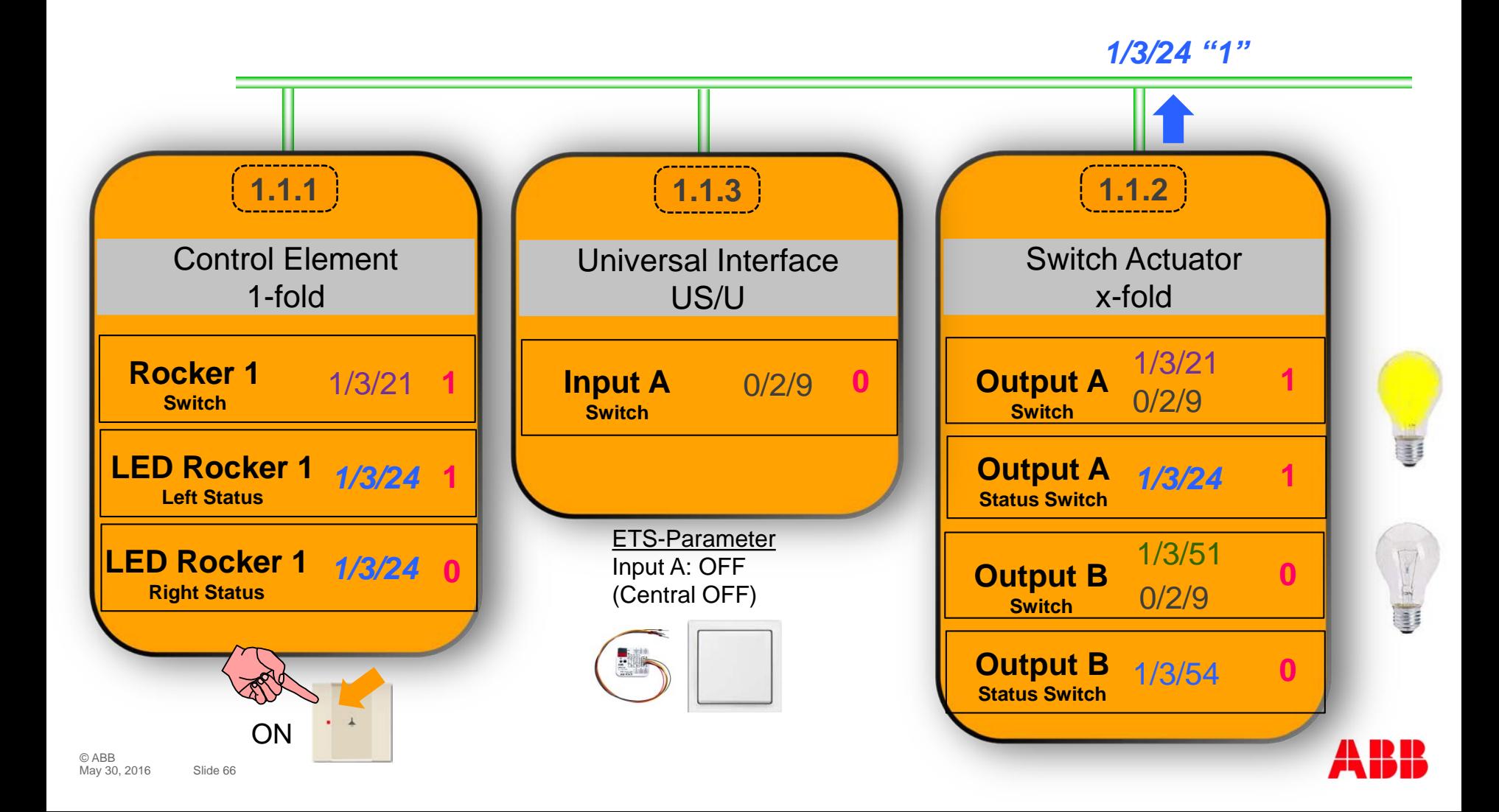

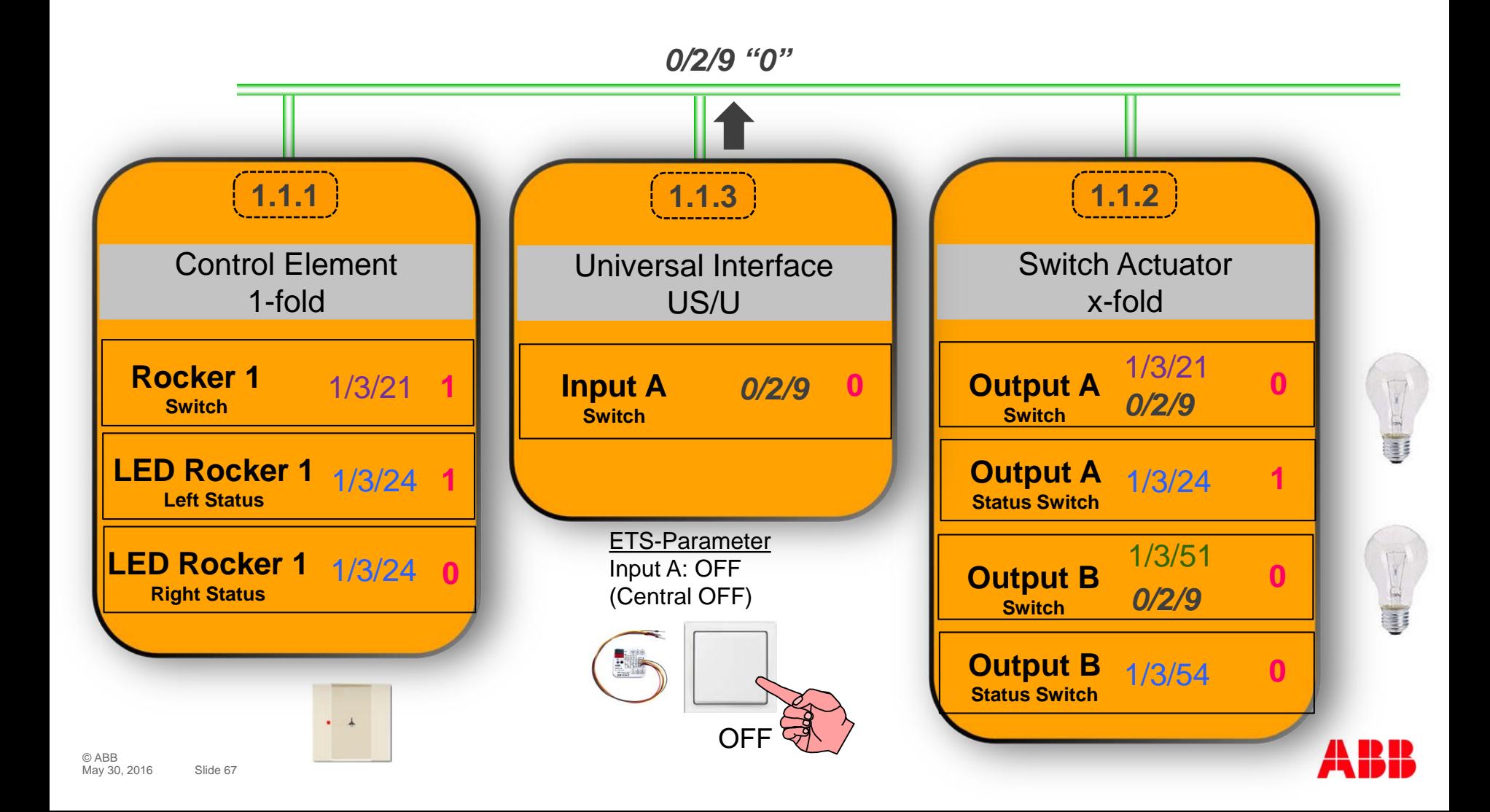

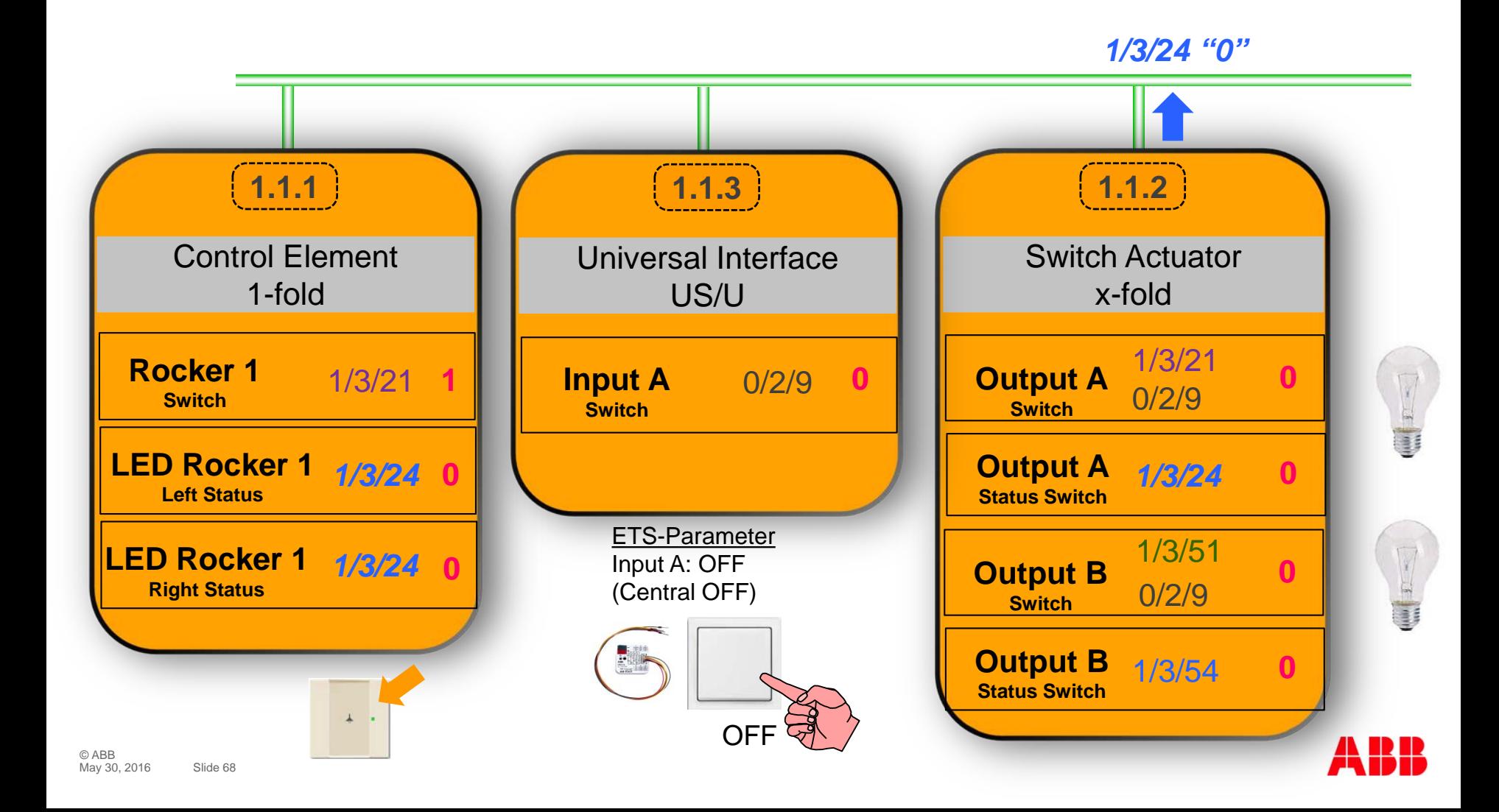

# Webinar "Tips around ABB i-bus KNX" Agenda

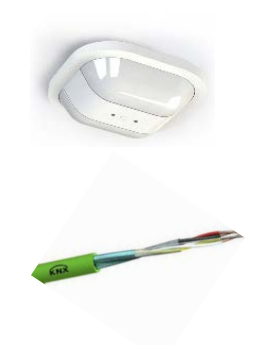

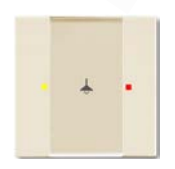

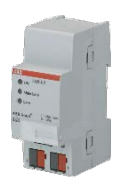

- Parallel Operation of KNX Presence and Motion Sensors
- Unified RTC with two independent Controller
- Bus cable
- Scene Control
- Status LEDs
- Sending the first Group Address of a Group Object
- Area Coupler Line Coupler Line Repeater
- Planning information for a Safe Installation

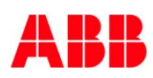

# Webinar "Tips around ABB i-bus KNX" Sending the first Group Address of a Group Object

A group object can send only one group address !!!

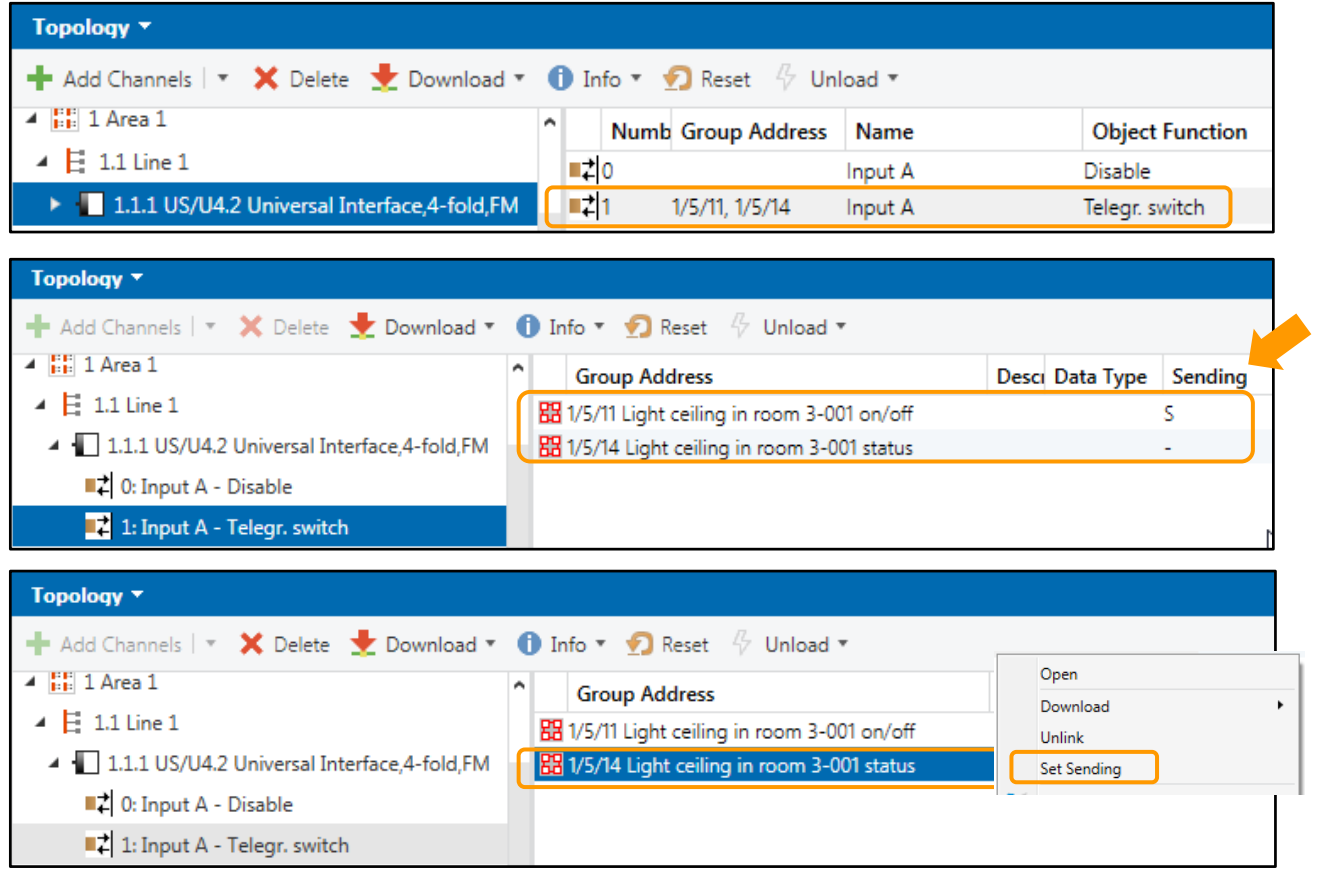

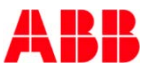

# Webinar "Tips around ABB i-bus KNX" Sending the first Group Address of a Group Object

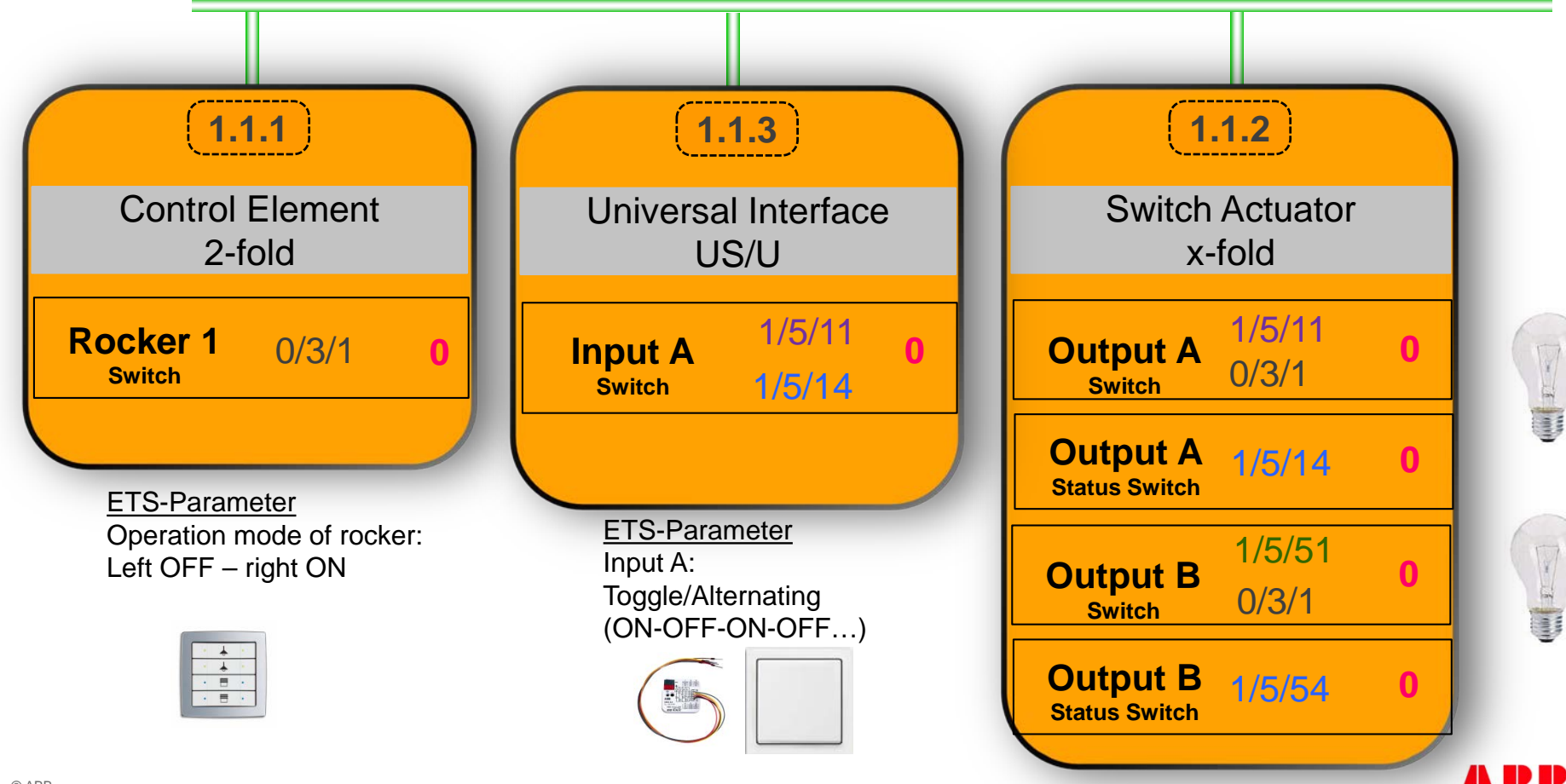

# Webinar "Tips around ABB i-bus KNX" Sending the first Group Address of a Group Object

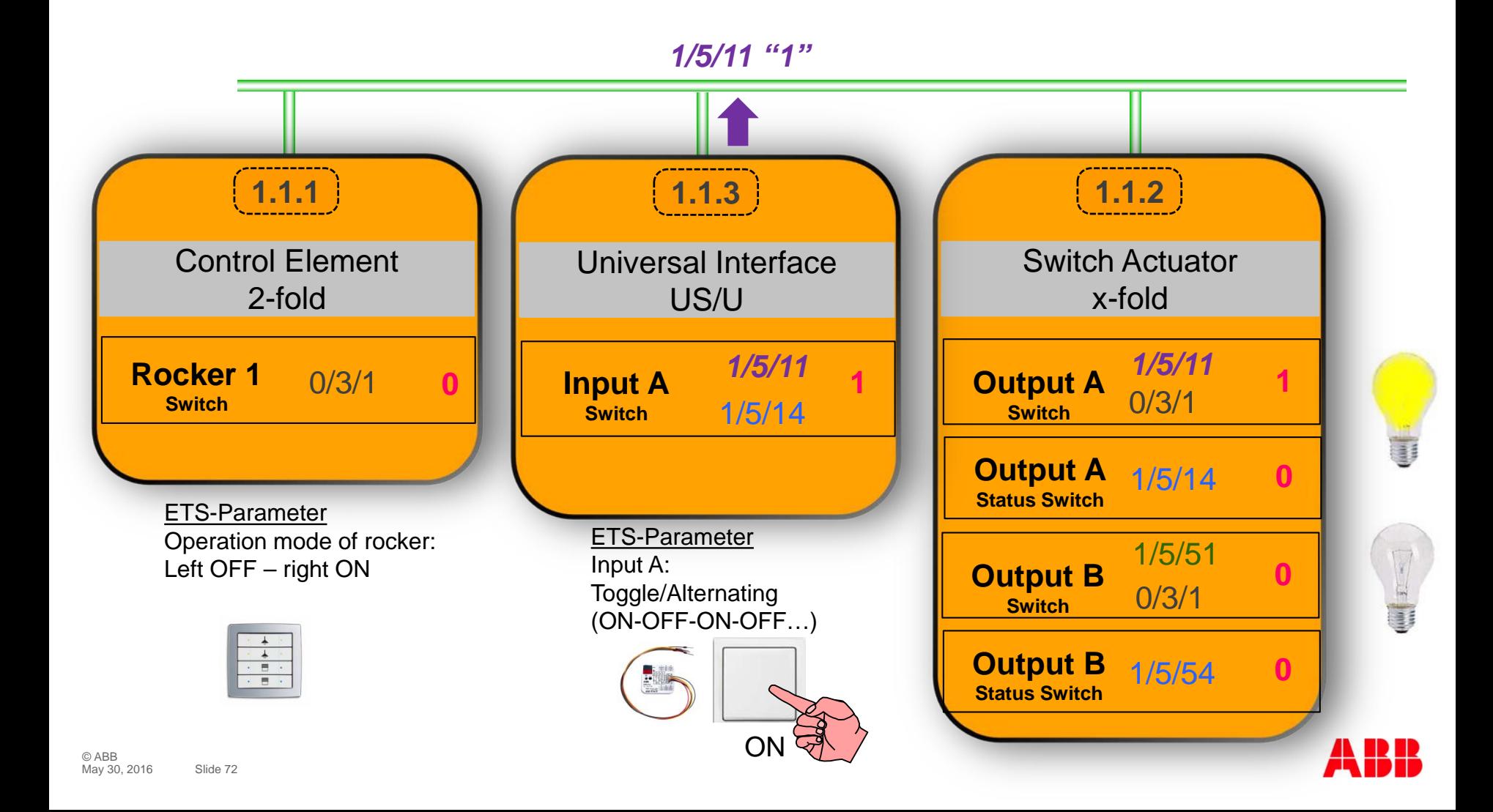
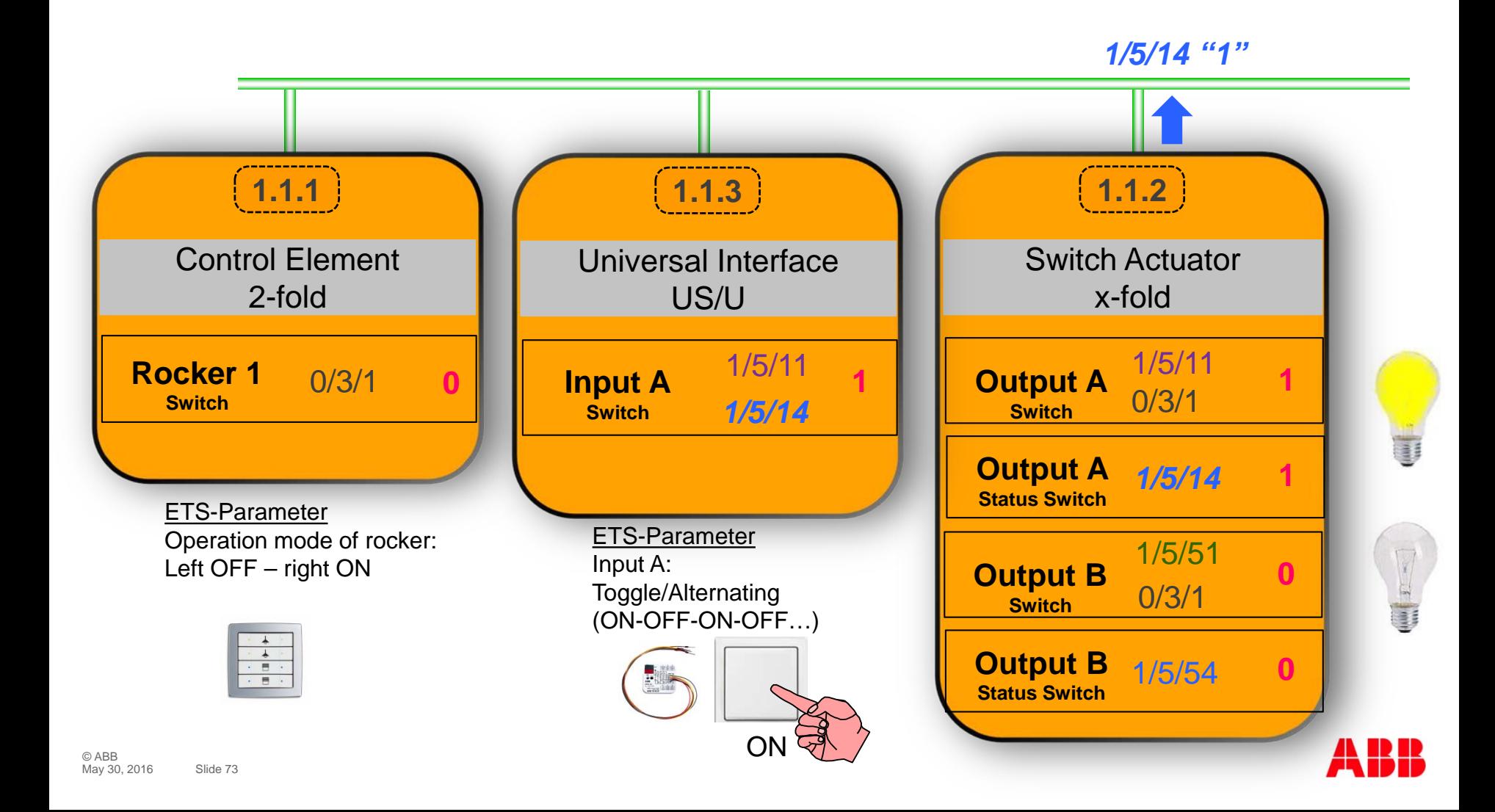

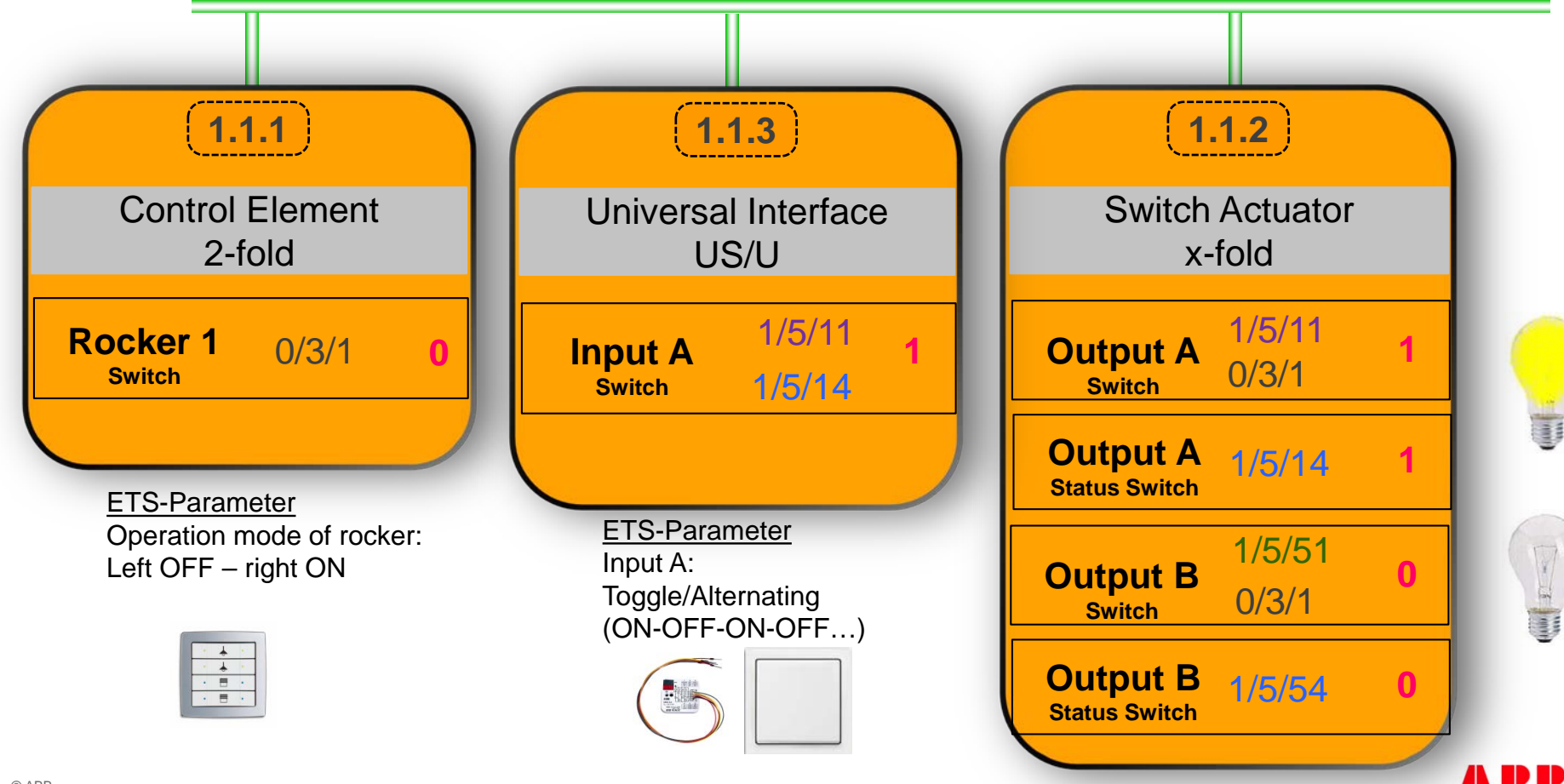

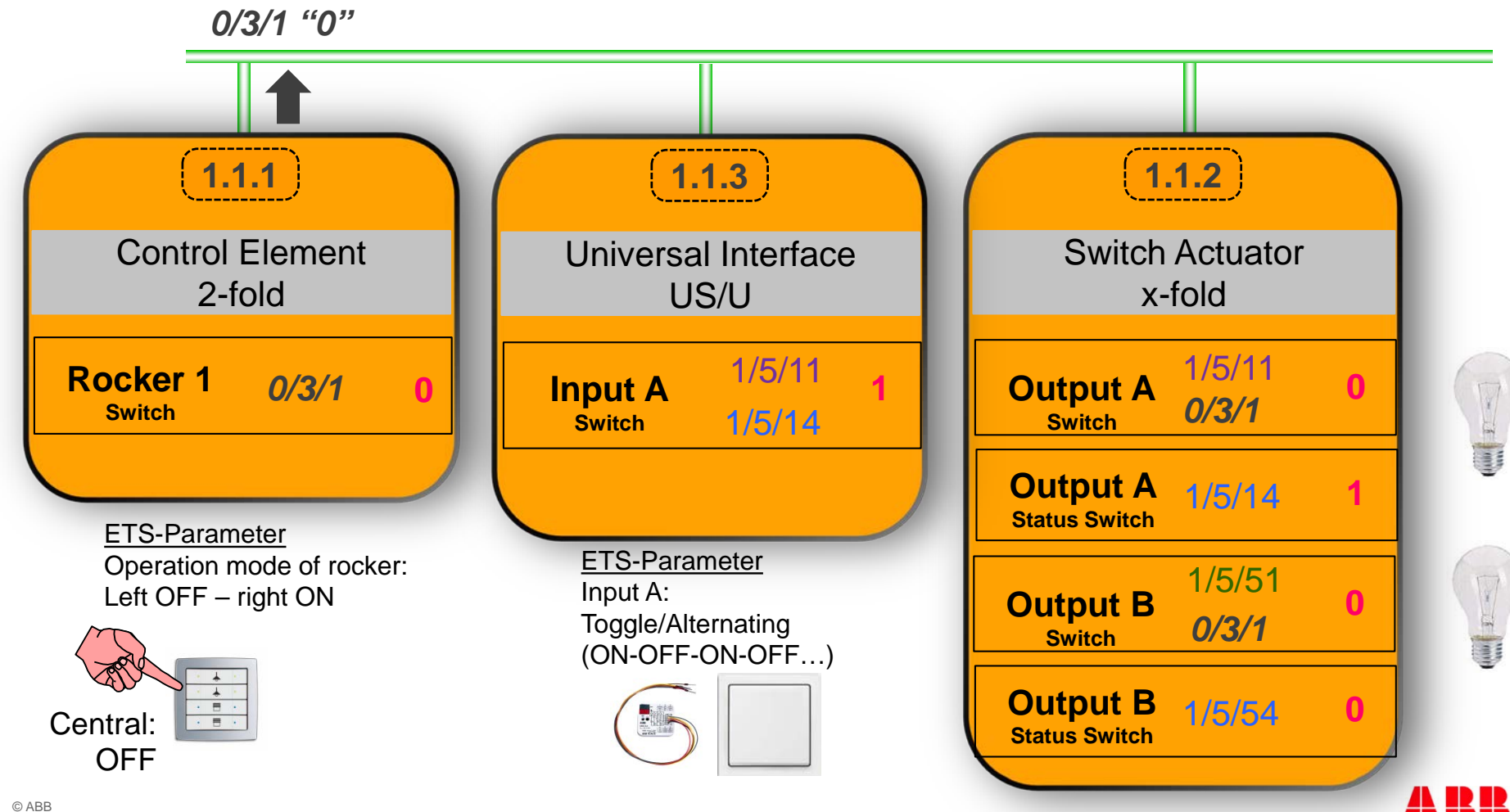

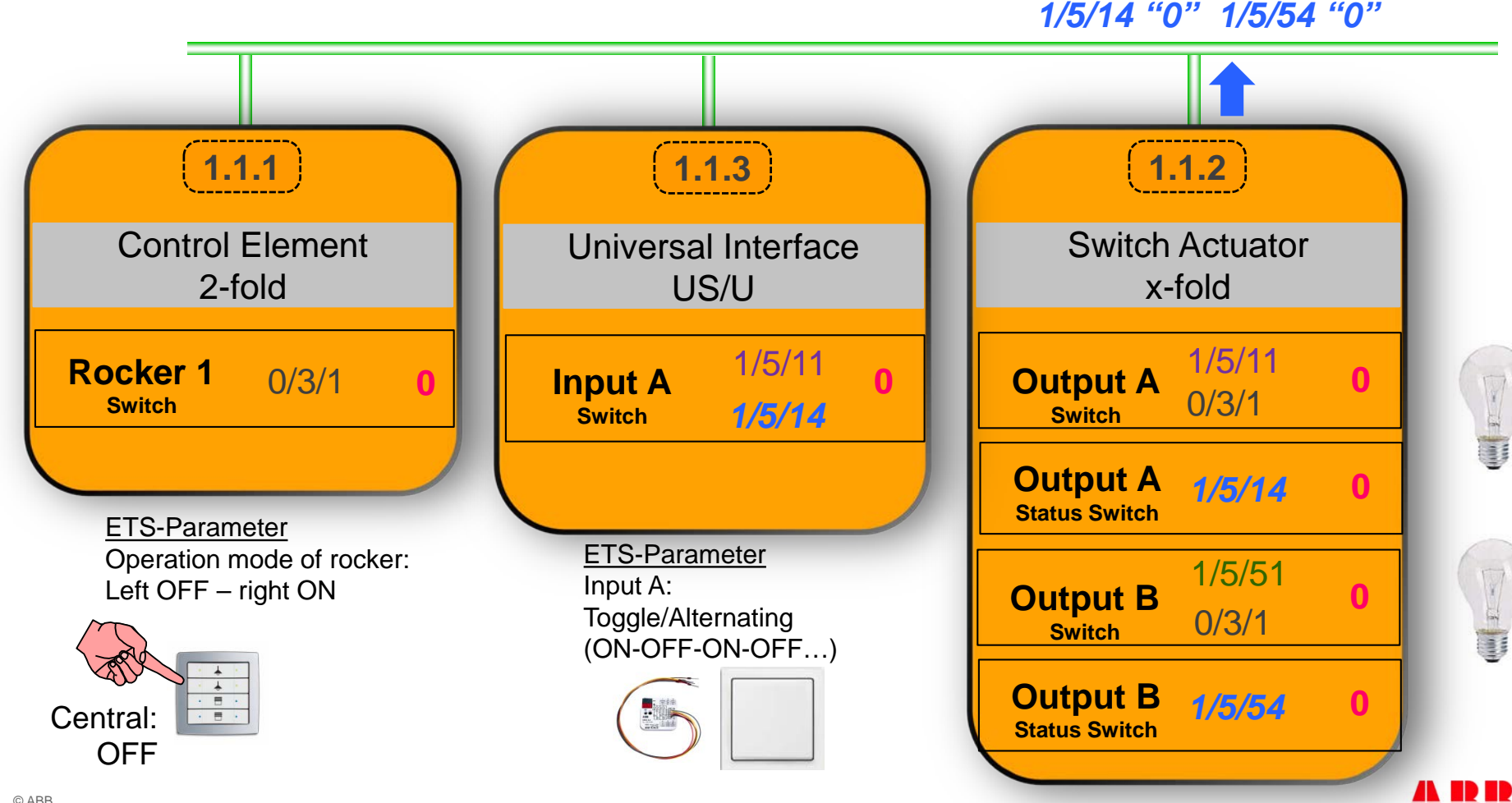

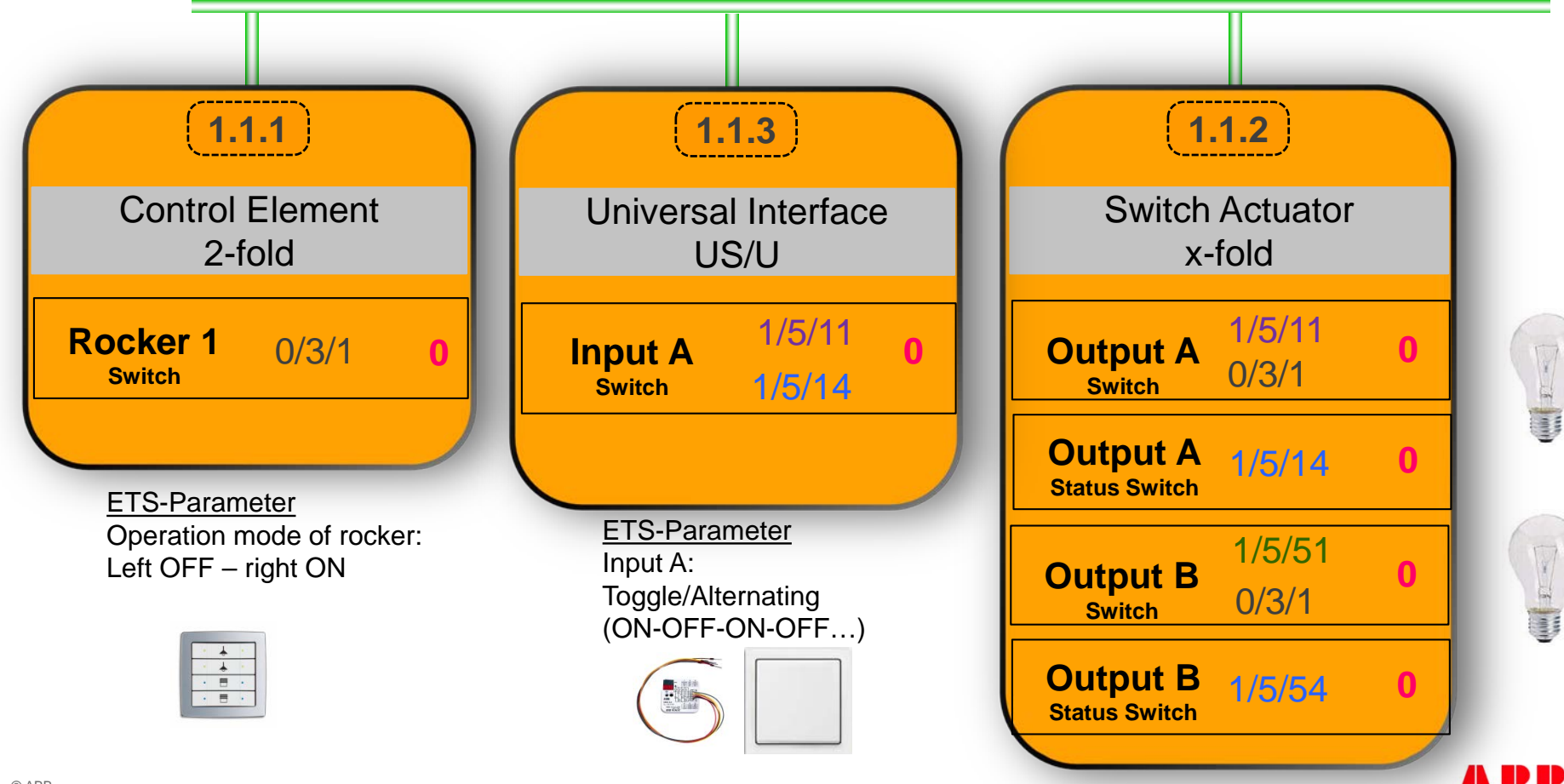

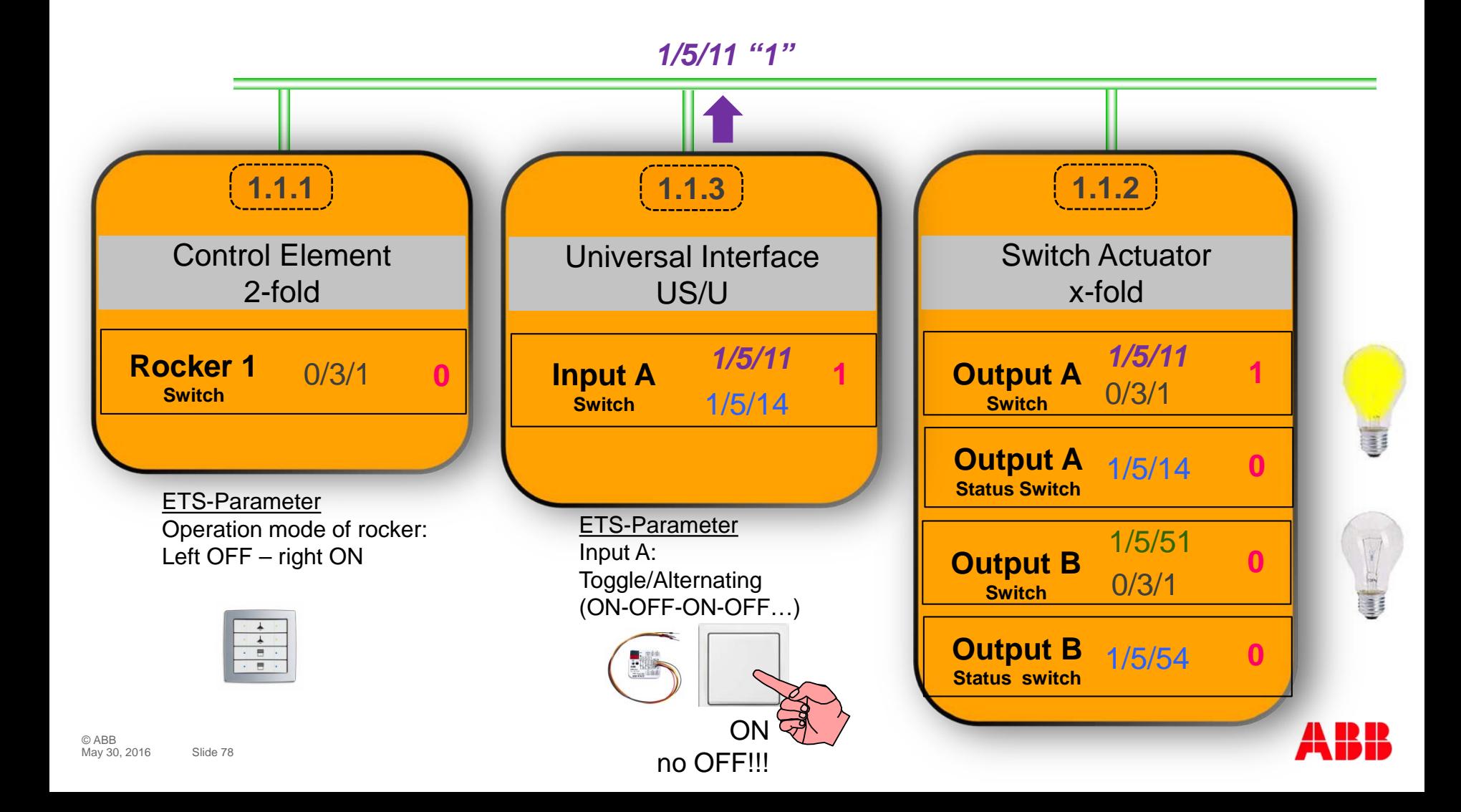

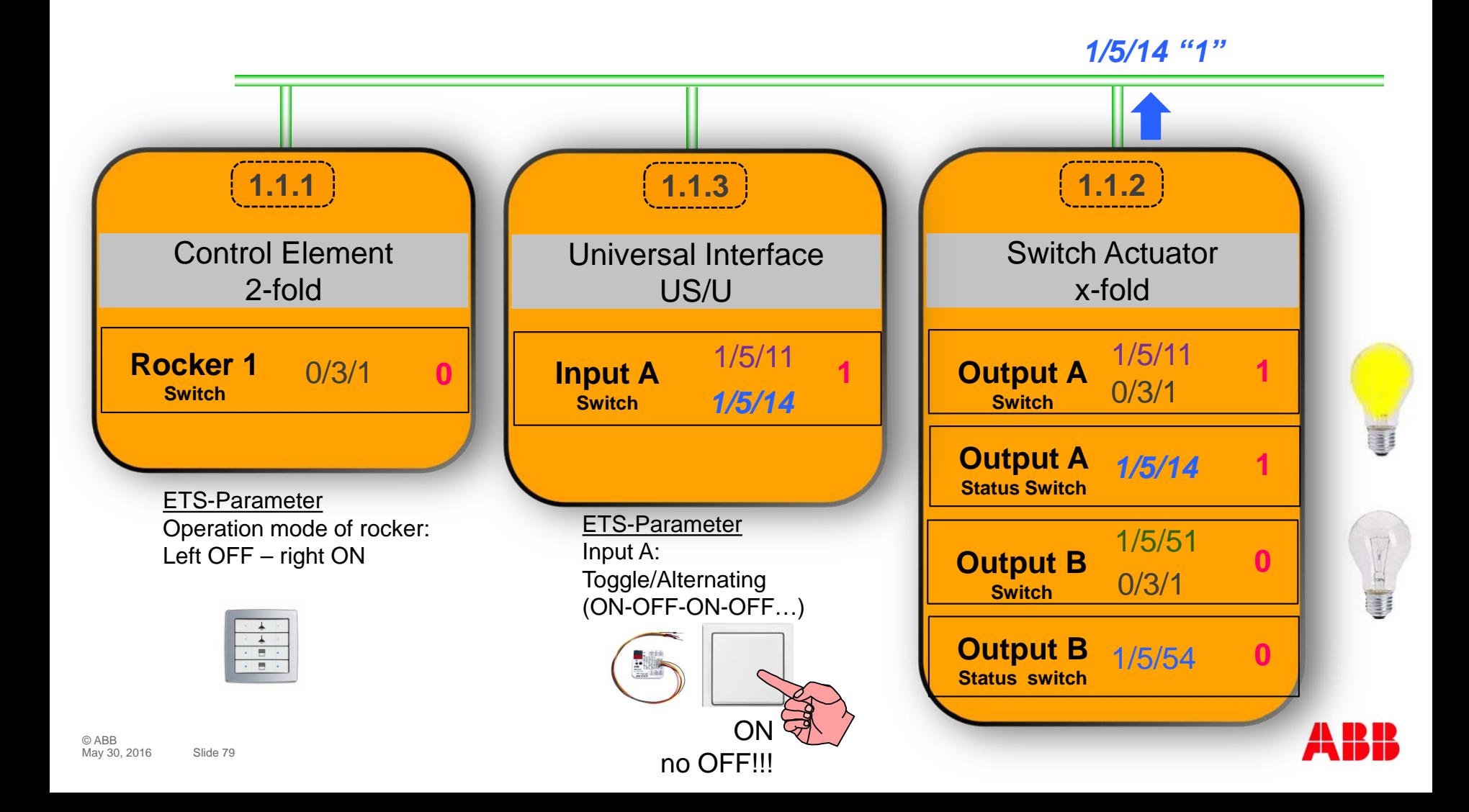

# Webinar "Tips around ABB i-bus KNX" Agenda

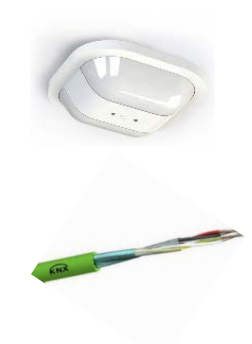

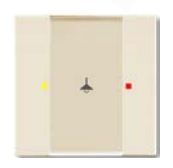

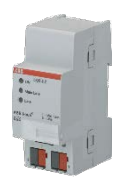

- Parallel Operation of KNX Presence and Motion Sensors
- Unified RTC with two independent Controller
- Bus cable
- Scene Control
- Status LEDs
- Sending the first Group Address of a Group Object
- Area Coupler Line Coupler Line Repeater
- Planning information for a Safe Installation

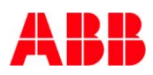

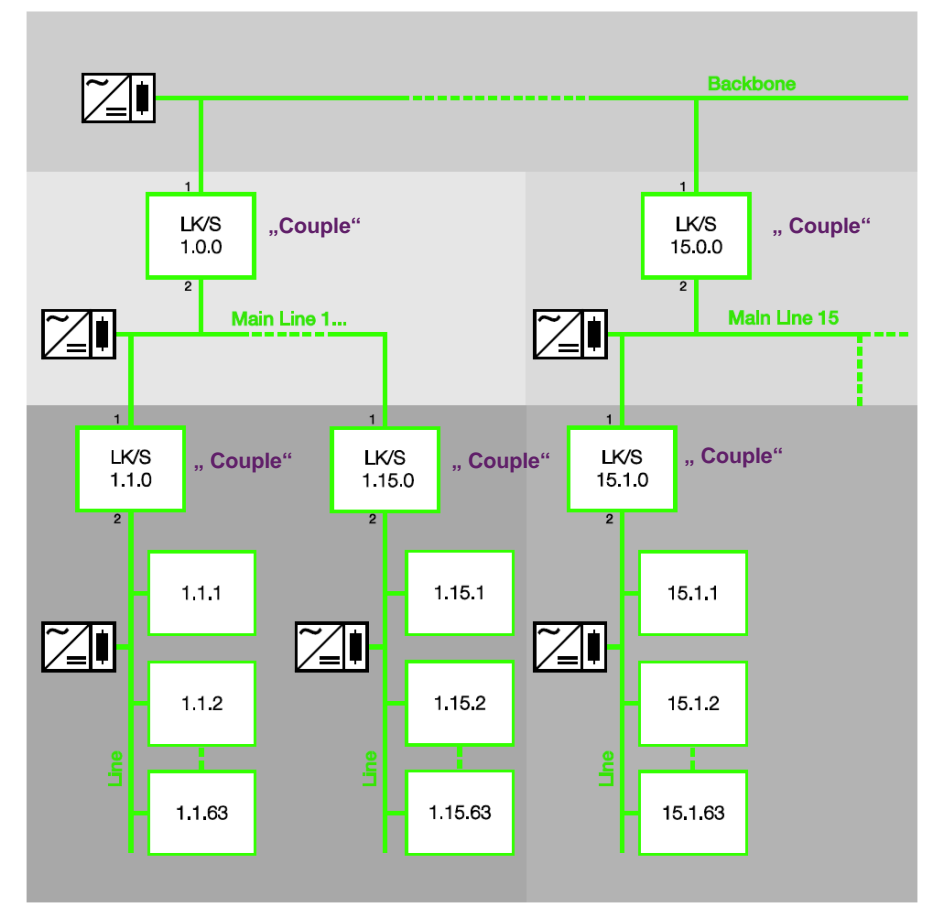

#### **Topology Line/Area Coupler**

- Physical address A.0.0  $A = 1...15$ , Area Coupler
- Physical address A.L.0  $A, L = 1...15$ , Line Coupler
- Each line incl. main line requires its own power supply (electrically isolated)

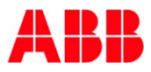

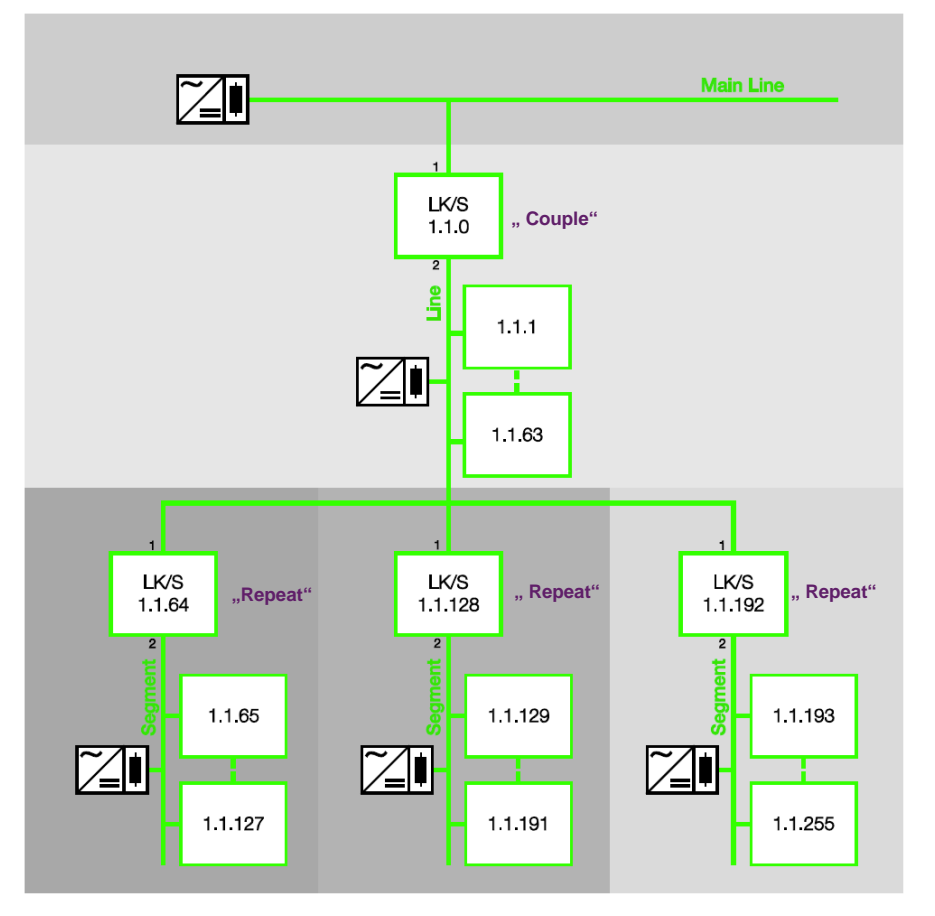

#### **Topology Repeater**

- The repeater does not have filter tables
- Behind a coupler up to three repeaters can be connected, so up to 256 devices per line are possible (incl. Line Coupler)
- Every line segment must be provided with power by its own KNX power supply
- The address of a device is not defined with the repeater:
	- Below the LK/S with physical address 1.1.64 the device 1.1.129 could be connected
	- The repeaters in line 1.1 can be programmed with each address from 1.1.1 to 1.1.255.

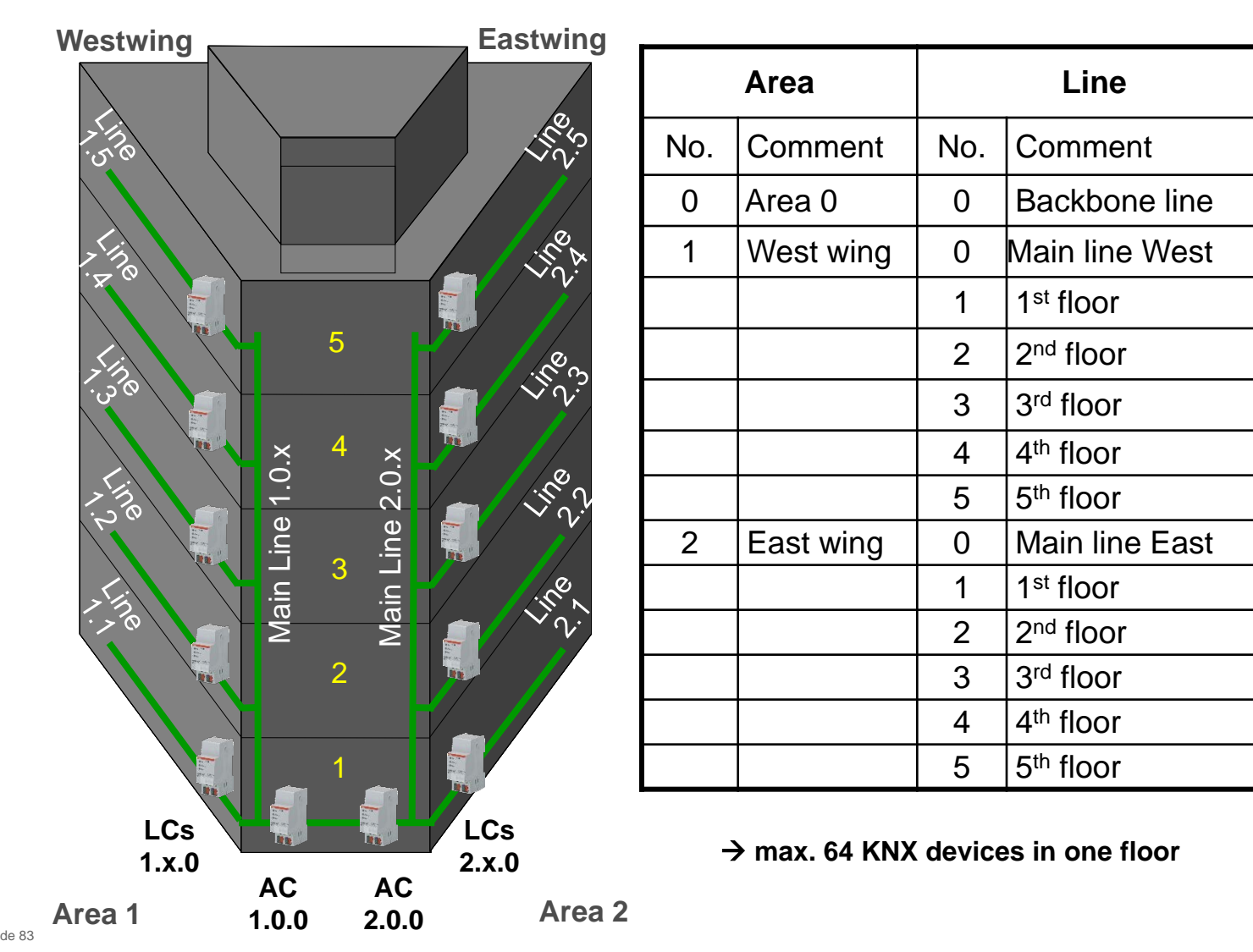

© ABB May 30, 2016 Slide 83

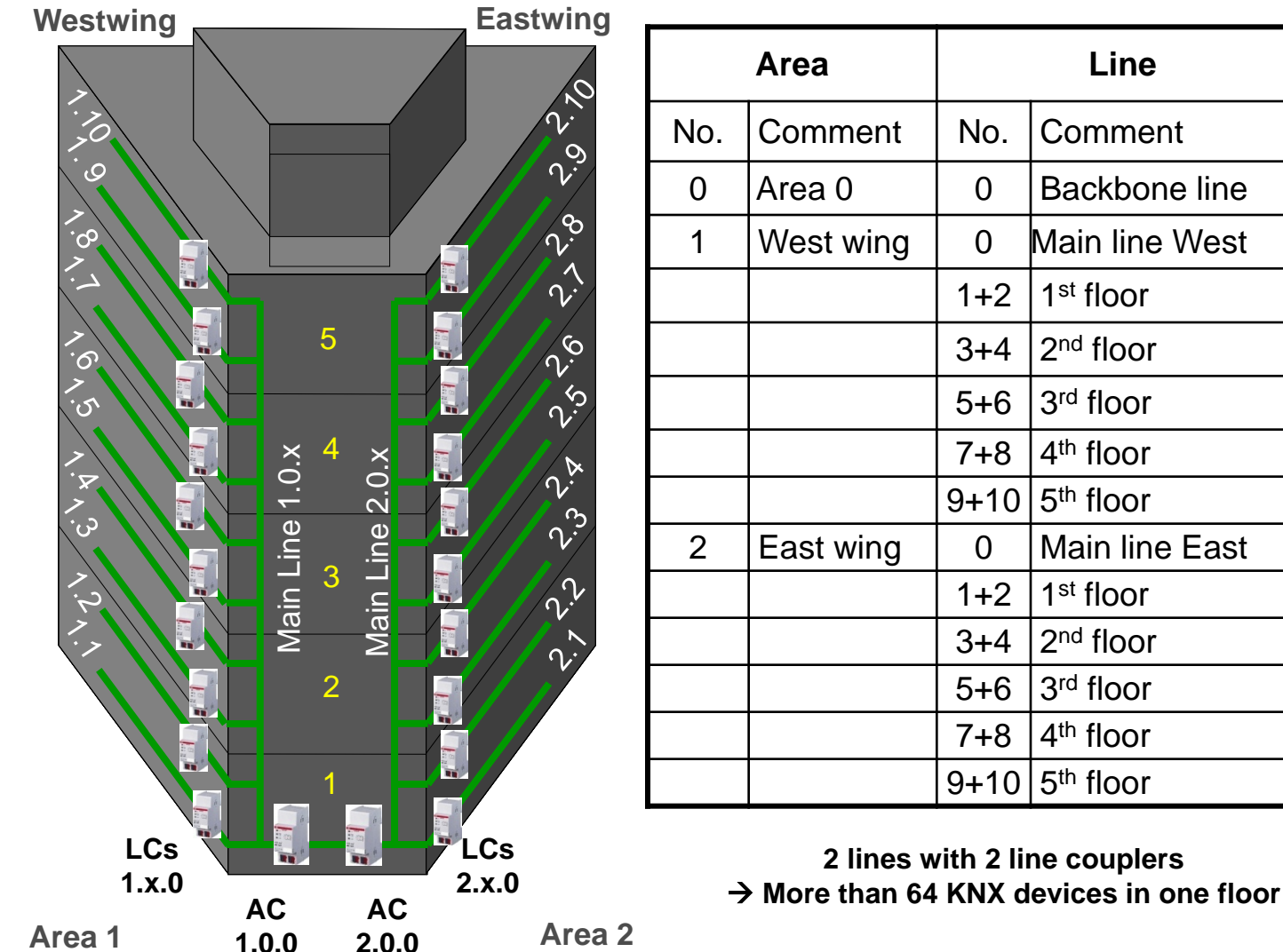

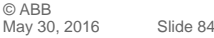

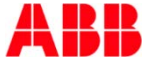

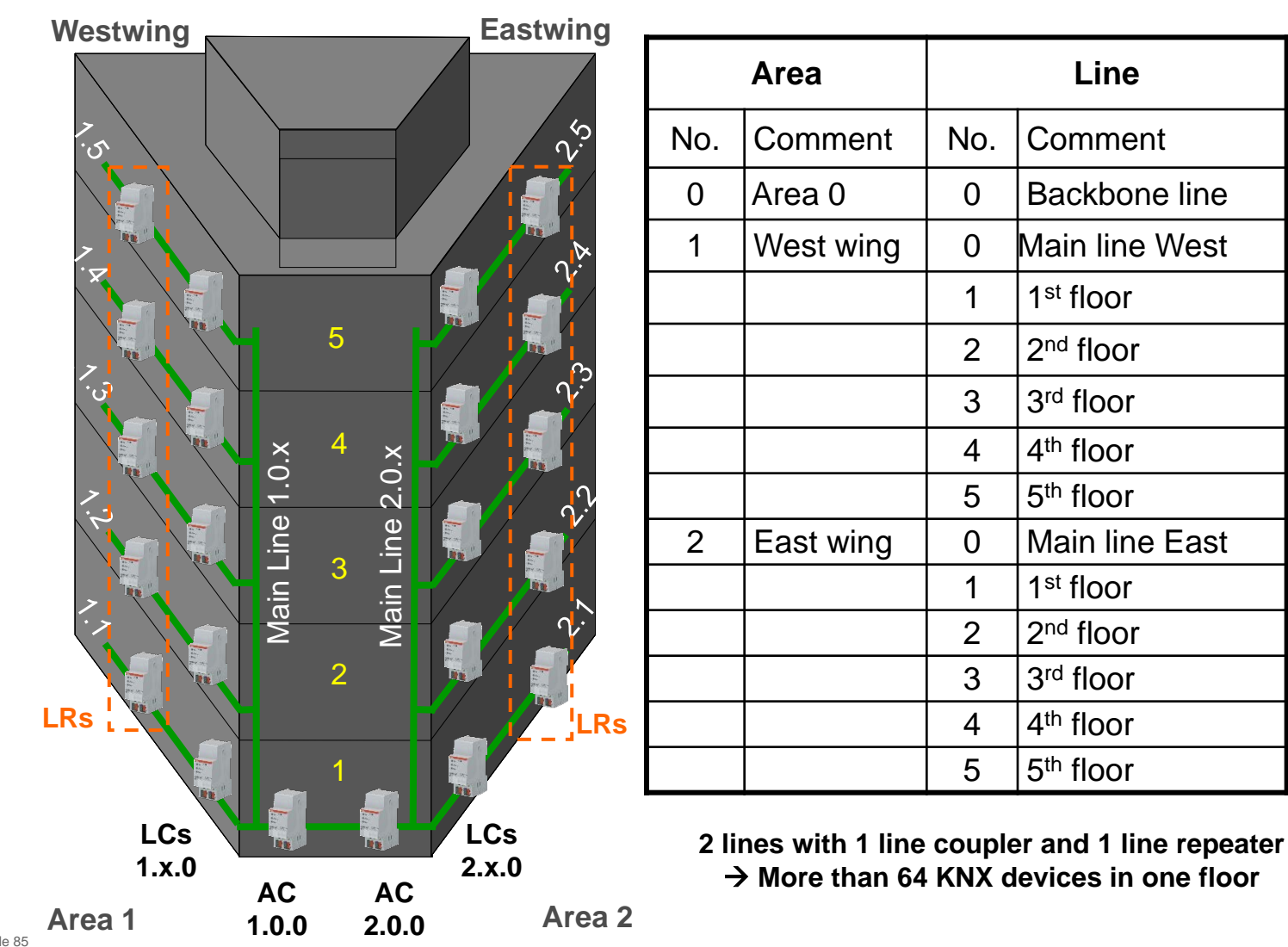

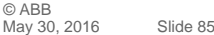

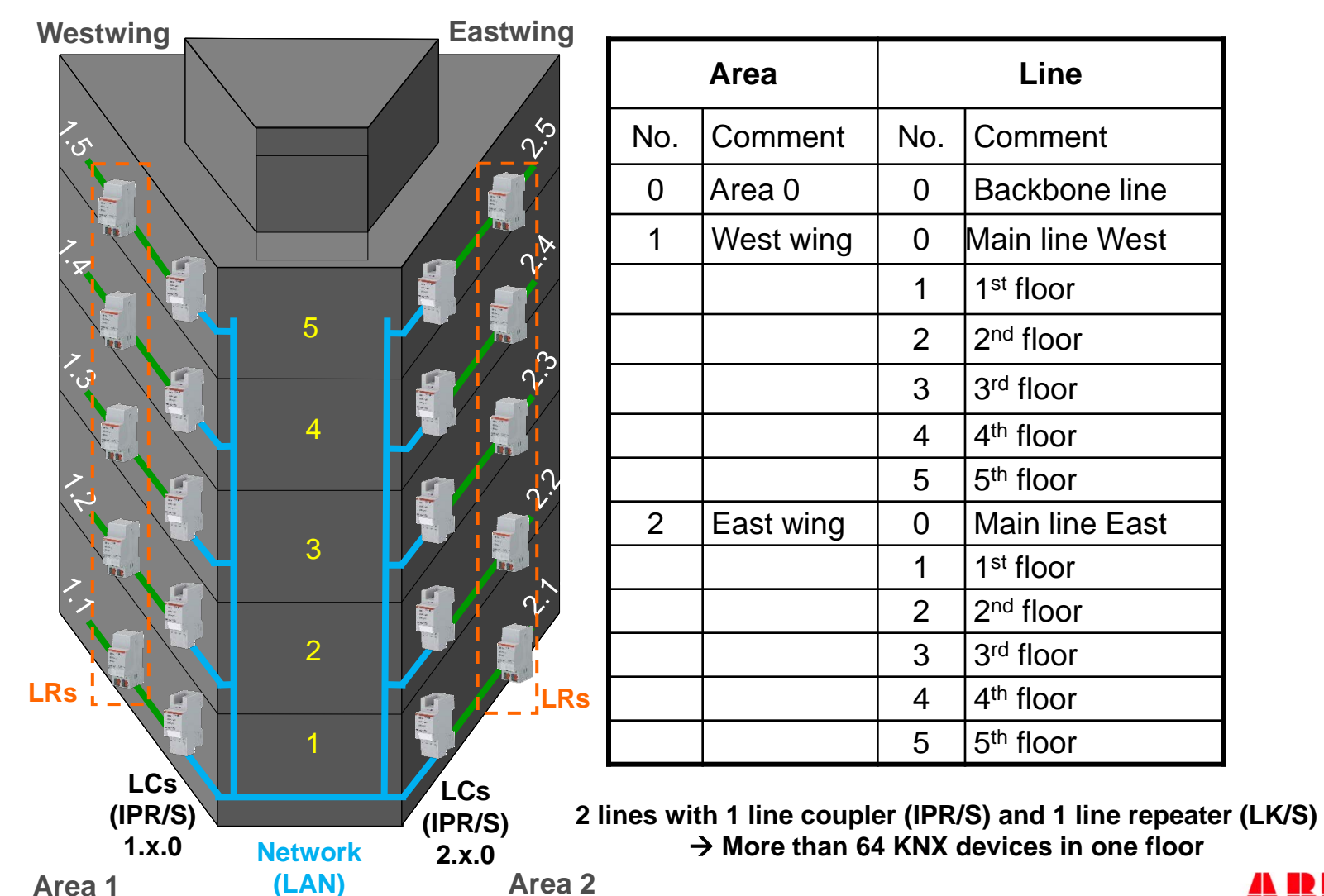

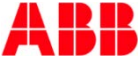

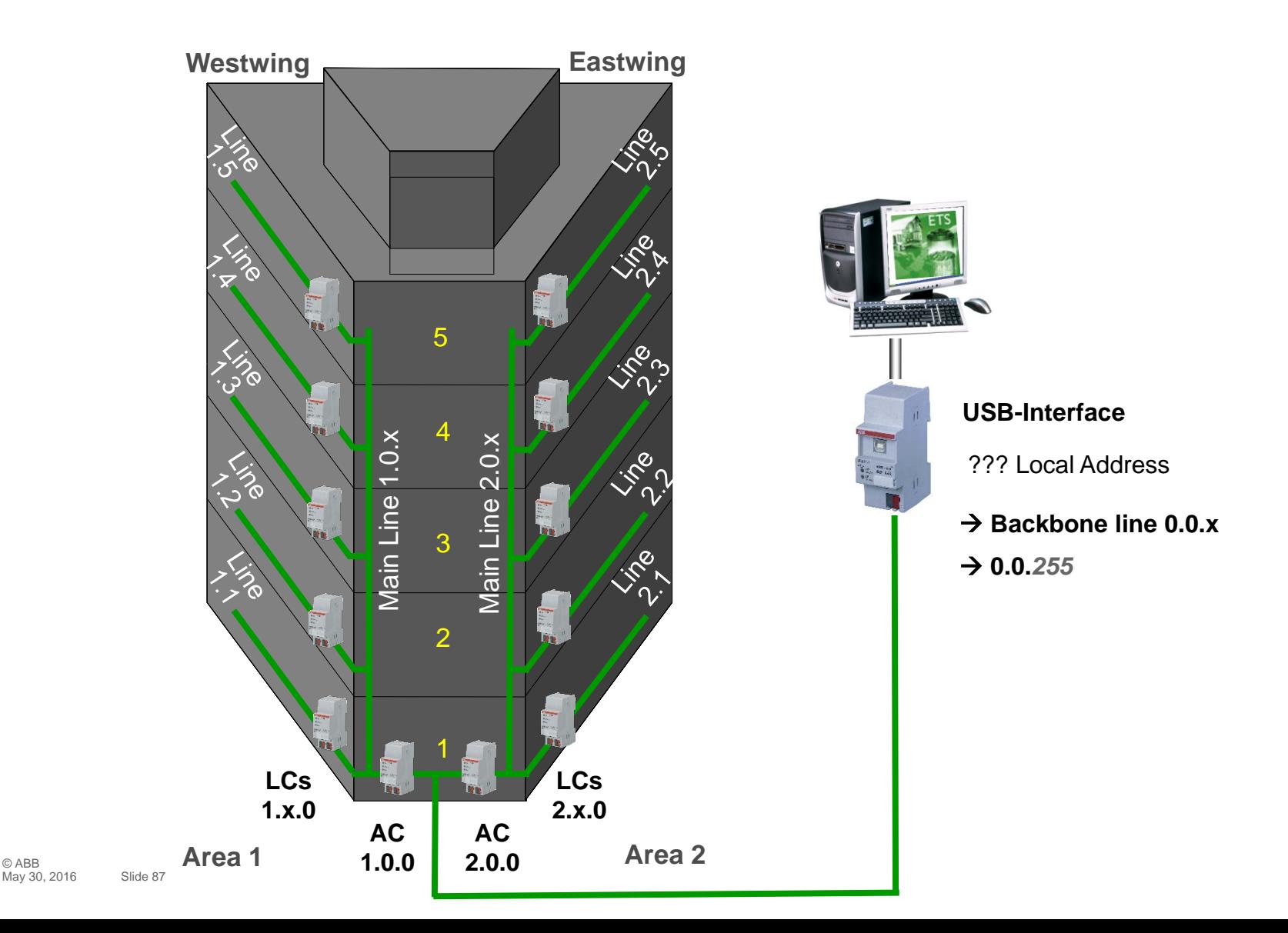

© ABB

USB-Interface: Program "local" individual address

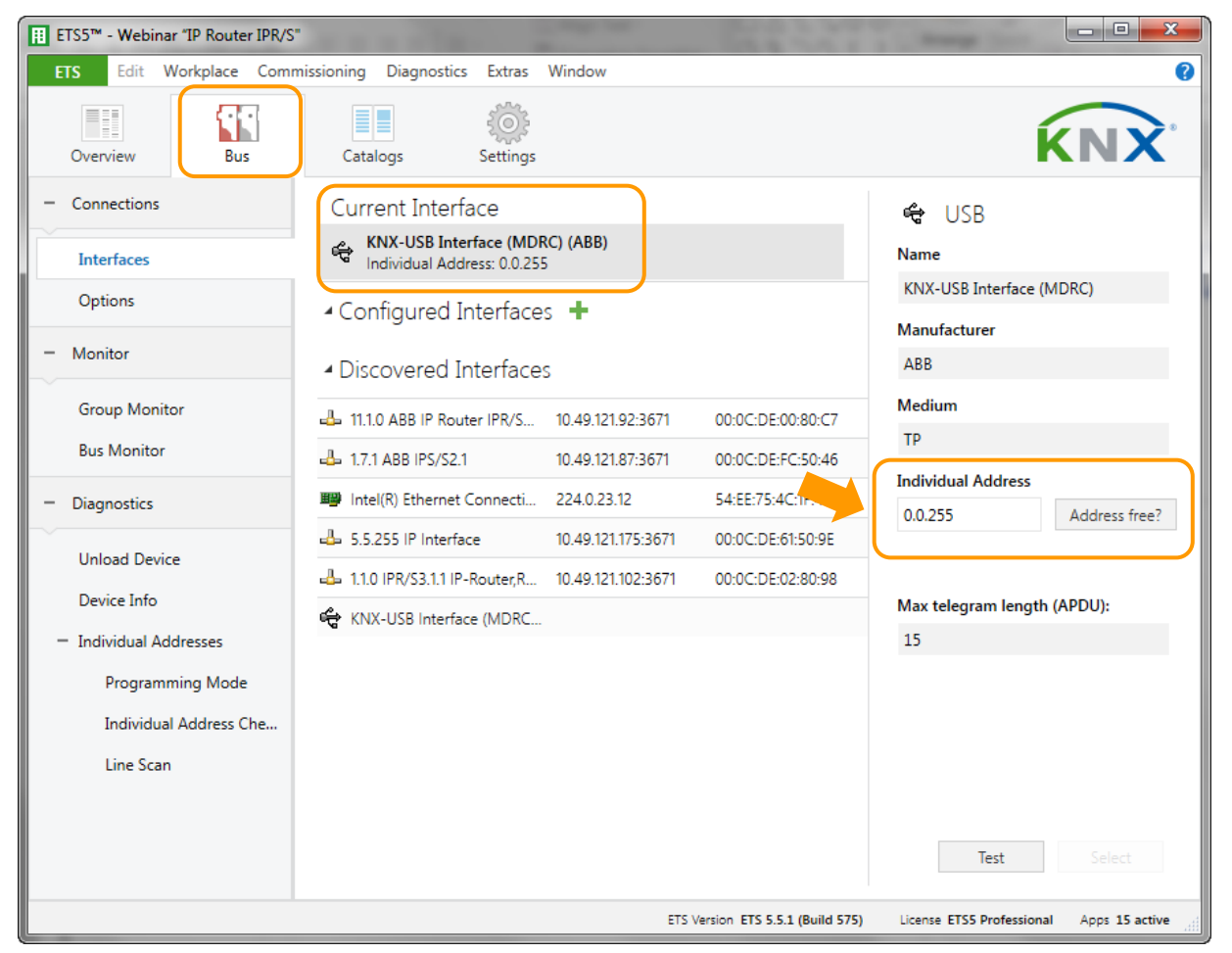

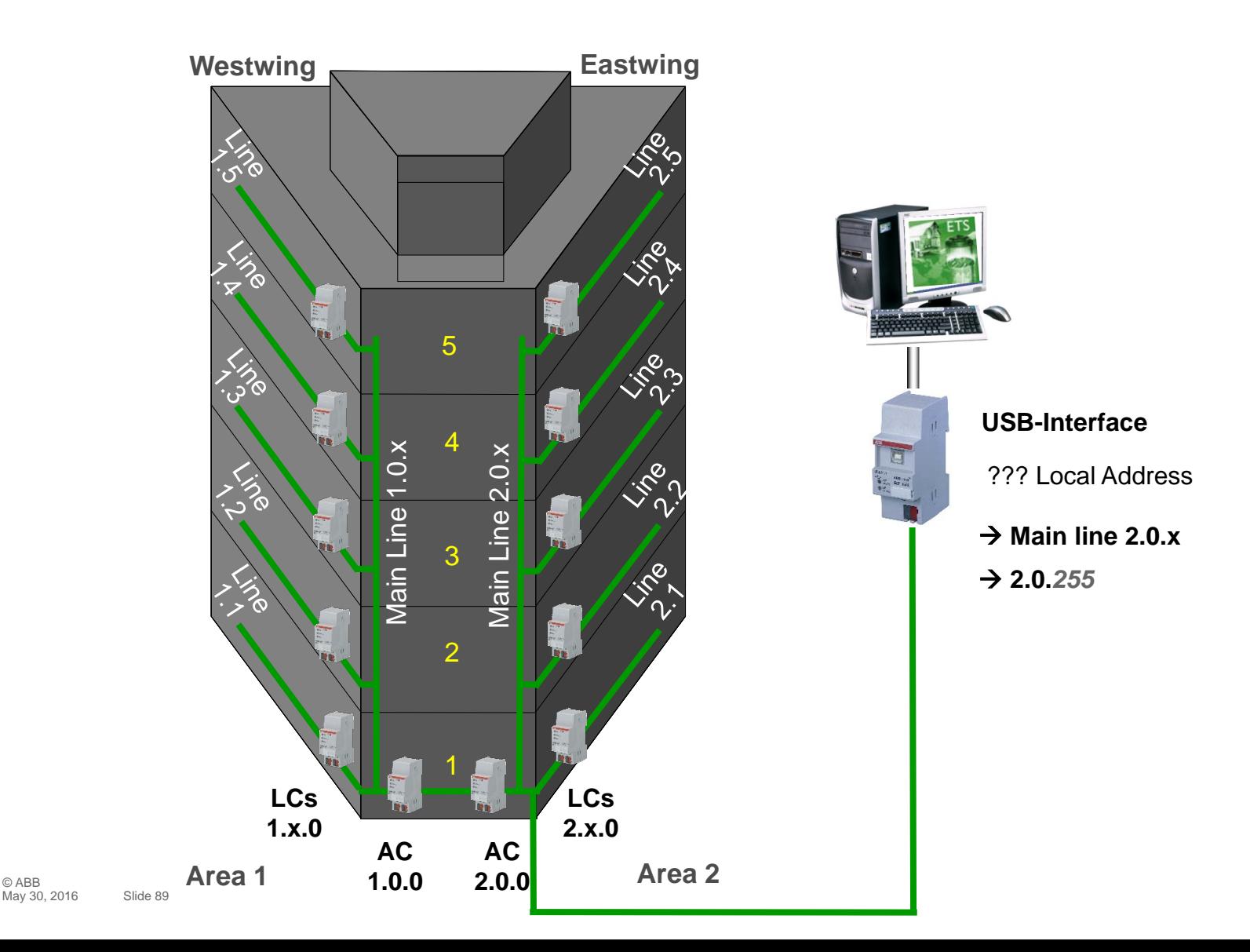

© ABB

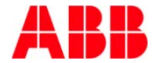

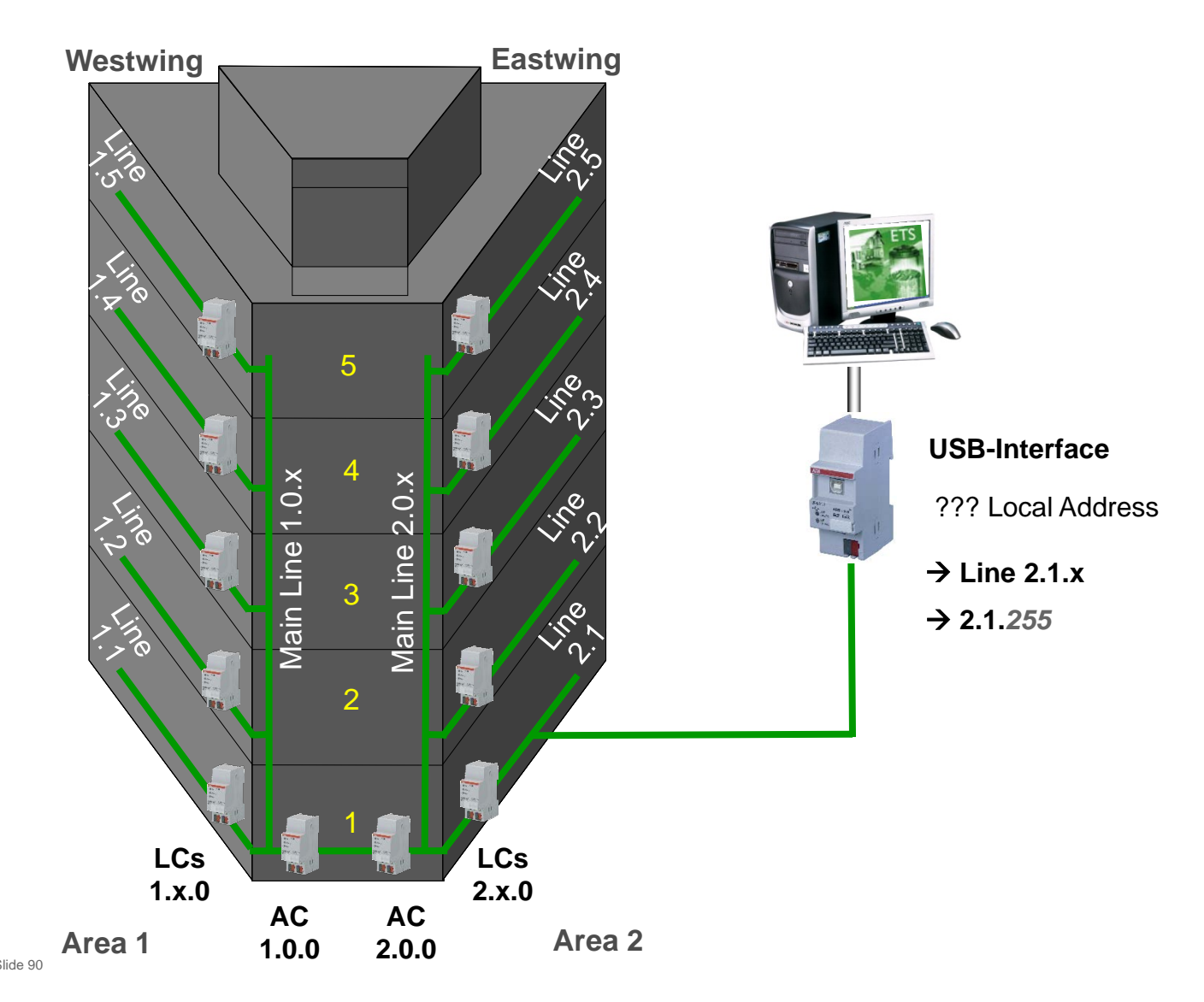

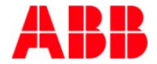

# Webinar "Tips around ABB i-bus KNX" Agenda

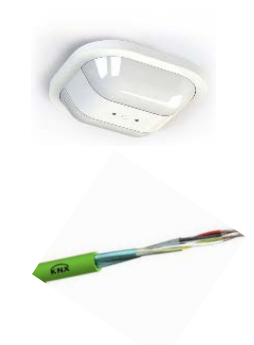

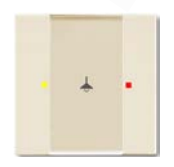

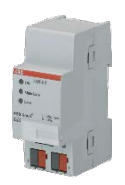

- Parallel Operation of KNX Presence and Motion Sensors
- Unified RTC with two independent Controller
- Bus cable
- Scene Control
- Status LEDs
- Sending the first Group Address of a Group Object
- Area Coupler Line Coupler Line Repeater
- **Planning information for a Safe Installation**

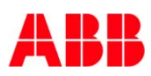

#### Webinar "Tips around ABB i-bus KNX" Planning information for a safe Installation

- Securing the external access over LAN, Wi-Fi, KNX bus cable (MAC address filtering, complex passwords, …)
- Avoidance of unauthorized access to KNX bus cable in public areas (e.g. hotel rooms)
	- $\rightarrow$  central installation of KNX devices in a locked distribution board
	- $\rightarrow$  no KNX control elements
	- $\rightarrow$  conventional push button wired to binary inputs
- Activation of filter table in line couplers LK/S and IP-Router IPR/S, Block "Physically addressed telegrams" and "Broadcast telegrams"
- Security Panels with KNX interface must be operated in a "unidirectional" mode
- Uninterruptible KNX Power Supply SU/S
- Monitoring Unit EUB/S 1.1 Checking basic functions and presence of devices in installations

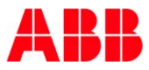

#### Webinar "Tips around ABB i-bus KNX" Planning information for a safe Installation

- No KNX bus cable outside the building because
	- Attacker can cause a short circuit
	- Read out and download KNX devices
	- Record and analyze bus traffic  $\rightarrow$  send KNX telegrams
	- Additional external lightning protection measures are required
	- Standard KNX devices are not specified for outside areas (temperature, rain, …)

 $\rightarrow$  sending undefined telegrams, cause short circuit, ...

- ABB solution
	- Weather Sensor WES/A (outside) and Weather Unit WZ/S (inside)
	- Push button IP44/66 or movement detector (outside) and Binary Inputs (inside)

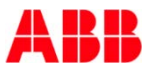

#### Webinar "Tips around ABB i-bus KNX" Planning information for a safe Installation

- Further important information on the subject KNX security
	- ABB Smart Home Guide for network security in building systems control
	- KNX Association KNX Security Checklist
	- KNX Association KNX Security Position paper

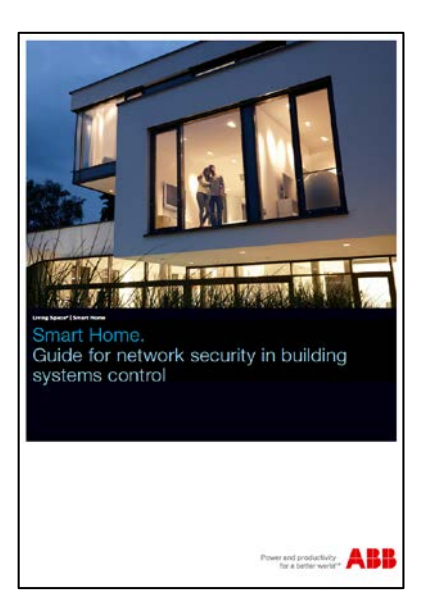

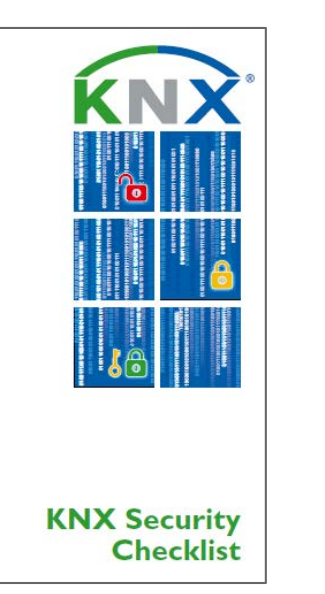

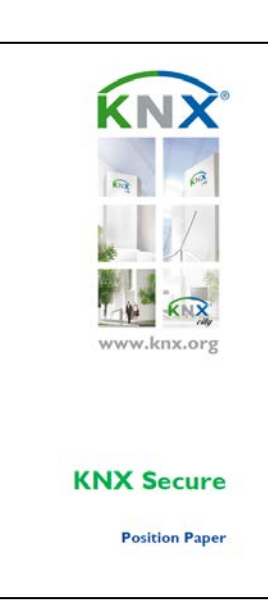

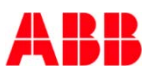

#### Webinar "Tips around ABB i-bus KNX" Trainings 2016 in Heidelberg

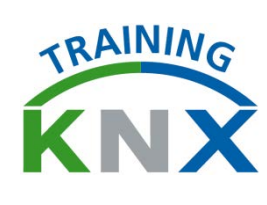

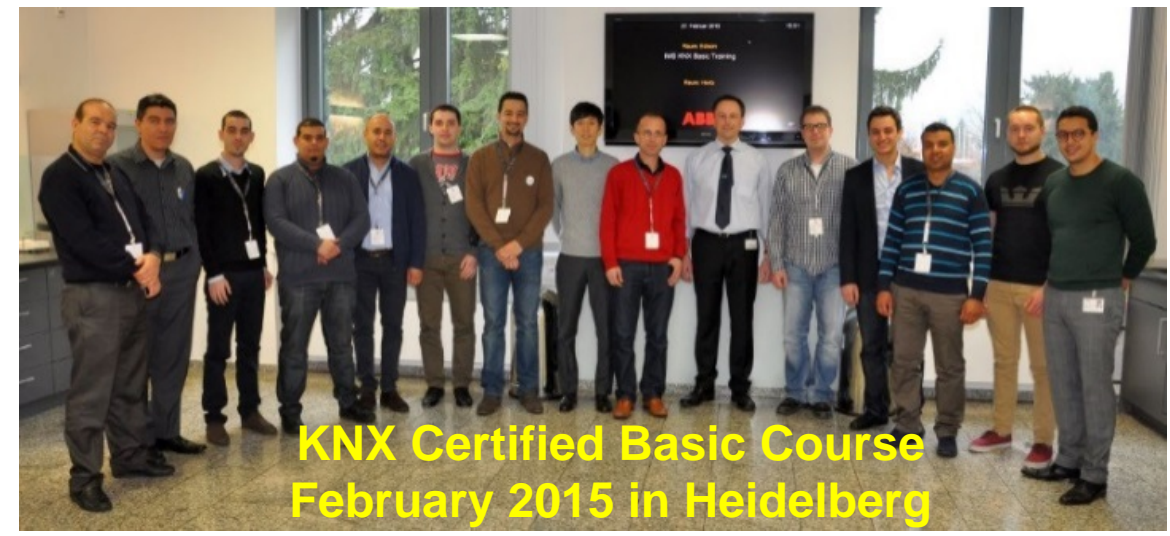

• Certified Advanced Training: 11<sup>th</sup> to 15<sup>th</sup> July 2016

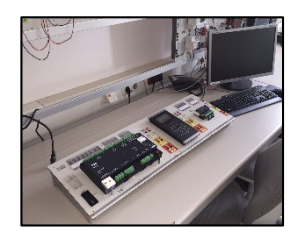

- KNX Tutor Course: 17<sup>th</sup> to 21<sup>th</sup> October 2016
- KNX Security Panel GM/A 8.1 Basic: 20<sup>th</sup> to 24<sup>th</sup> June 2016
- Various courses KNX Security Panel GM/A 8.1 are planned ask your Sales Manager !

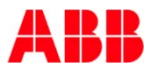

#### Webinar "Tips around ABB i-bus KNX" Next Webinar

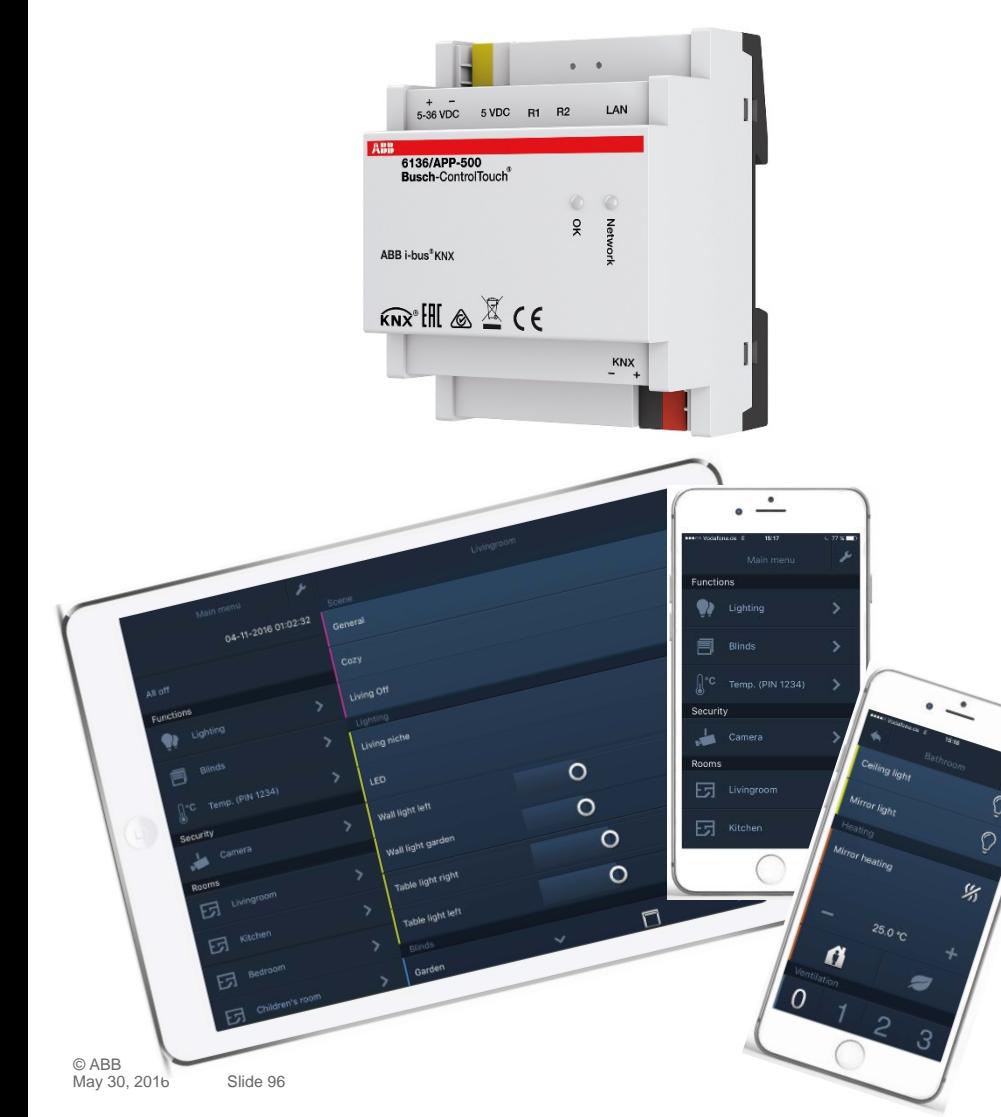

- **Wednesday 15th of June 2016** 
	- Morning 09:00 am Europe Time (Berlin, UTC + 2h)
	- Afternoon 03:00 pm Europe Time (Berlin, UTC + 2h)

#### **Busch ControlTouch KNX**

- Numerous functions
- Visualisation
- Interfacing

…

myABB-LivingSpace portal

#### **Disclaimer**

The information in this document is subject to change without notice and should not be construed as a commitment by ABB. ABB assumes no responsibility for any errors that may appear in this document.

In no event shall ABB be liable for direct, indirect, special, incidental or consequential damages of any nature or kind arising from the use of this document, nor shall ABB be liable for incidental or consequential damages arising from use of any software or hardware described in this document.

© **Copyright [2016] ABB. All rights reserved.**

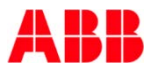

# **Power and productivity** for a better world  $\blacksquare$

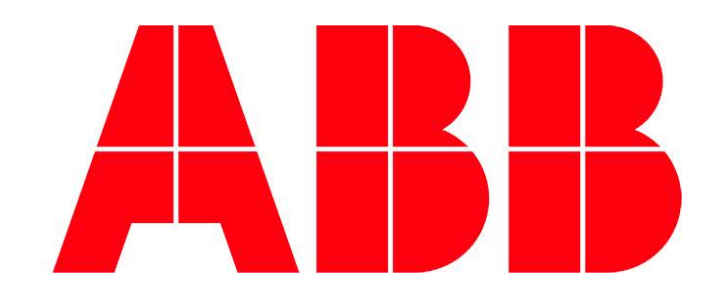